# Kona

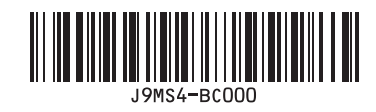

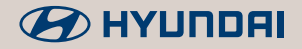

(독일어 | 유럽) 표준5세대

#### Vielen Dank für den Kauf dieses Multimedia-Systems.

In diesem Handbuch wird die Verwendung des HYUNDAI Multimedia-Systems erläutert. Bevor Sie das Produkt verwenden, lesen Sie dieses Handbuch bitte sorgfältig durch und verwenden Sie das Produkt auf sichere Art und Weise.

- Die in diesem Handbuch abgebildeten Bildschirmanzeigen können von der Anzeige des Produkts abweichen.
- Die Konstruktion und technischen Daten dieses Produkts können zum Zweck der Produktverbesserung ohne vorherige Ankündigung geändert werden.
- Übergeben Sie bei einem Besitzerwechsel des Fahrzeugs auch dieses Handbuch, damit der nächste Fahrer das Produkt weiterhin verwenden kann.

#### Vorkehrungen für eine sichere Verwendung

• Ablenkungen beim Fahren können zum Verlust der Kontrolle über das Fahrzeug führen, was zu Unfällen, schweren Verletzungen und zum Tod führen kann. Die Hauptverantwortung des Fahrers besteht im sicheren und rechtmäßigen Betrieb eines Fahrzeugs und die Verwendung jeglicher mobiler Endgeräte und anderer Ausrüstung sowie Fahrzeugsysteme, die die Sicht, Aufmerksamkeit und Konzentration des Fahrers vom sicheren Führen des Fahrzeugs ablenken oder per Gesetz unzulässig sind, sollten niemals während des Betriebs des Fahrzeugs verwendet werden.

• Die jeweils geltende gesetzliche Höchstgeschwindigkeit hat immer Priorität vor den in den Daten gespeicherten Werten. Es ist unmöglich, zu versichern, dass die Geschwindigkeitswerte des Navigationssystems in jeder Situation mit denjenigen übereinstimmen, die den aktuellen Verkehrsregeln entsprechen.

- Bedienen Sie das Multimedia-System nicht während der Fahrt.
- Demontieren und montieren Sie das Multimedia-System nicht und führen Sie keine Veränderungen durch.
- Sehen Sie während der Fahrt nicht für längere Zeit auf den Bildschirm.
- Stellen Sie die Lautstärke so ein, dass der Fahrer die äußeren Bedingungen weiterhin wahrnehmen kann.
- Betreiben Sie das Multimedia-System nicht über längere Zeiträume, wenn die Zündung des Fahrzeugs auf "ACC" steht. Dies kann zum Entladen der Batterie führen.
- Verschütten Sie kein Wasser in das Gerät und führen Sie keine Fremdkörper ein.
- Setzen Sie das Gerät keinen starken Stößen aus. Direkter Druck auf die Vorderseite des Bildschirms kann zu Beschädigungen des LCD-Bildschirm und des Bedienfelds führen.
- Im Falle einer Fehlfunktion des Produkts wenden Sie sich bitte an Ihren Händler oder das Service Center.

#### **WARNUNG**

• Ablenkungen beim Fahren können zum Verlust der Kontrolle über das Fahrzeug führen, was zu Unfällen, schweren Verletzungen und zum Tod führen kann. Die Hauptverantwortung des Fahrers besteht im sicheren und rechtmäßigen Betrieb eines Fahrzeugs und die Verwendung jeglicher mobiler Endgeräte und anderer Ausrüstung sowie Fahrzeugsysteme, die die Sicht, Aufmerksamkeit und Konzentration des Fahrers vom sicheren Führen des Fahrzeugs ablenken oder per Gesetz unzulässig sind, sollten niemals während des Betriebs des Fahrzeugs verwendet werden.

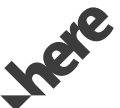

Die Kartendatenbank darf nicht ohne Erlaubnis kopiert werden.

Wichtiger Hinweis: Diese wird vom US-Urheberrechtsgesetz geschützt. Alle nicht ausdrücklich gewährten Rechte sind vorbehalten. Sie dürfen den Inhalt weder vervielfältigen, noch modifizieren oder auf sonstige Weise verteilen, ohne vorherige schriftliche Zustimmung von Hyundai MnSoft, Inc.

## **Bitte lesen Sie sich die folgenden Sicherheitsvorkehrungen durch**

Bevor Sie das Produkt verwenden, lesen Sie dieses Handbuch bitte sorgfältig durch und verwenden Sie das Produkt auf sichere Art und Weise.

※ Die Konstruktion und technischen Daten dieses Produkts können zum Zweck der Produktverbesserung ohne vorherige Ankündigung geändert werden.

 Die tatsächlichen Funktionen im Fahrzeug können von den Abbildungen abweichen.

Genauere Informationen zum Fahrzeug finden Sie im Katalog.

※ Dieses Multimediasystem umfasst Open-Source-Software und damit unter anderem Software, die unter GNU General Public License, Version 2 (Juni 1991) und GNU Lesser General Public License, Version 2.1 (Februar 1999) vertrieben bzw. geändert wurde.

 Wenn Sie weitere Informationen benötigen oder relevantes Material wie unter anderem die zuvor genannten Lizenzen und die Software erhalten möchten, schreiben Sie uns an MOBIS\_OSSrequest@mobis. co.kr.

## **In diesem Handbuch verwendete Warnhinweise**

#### **WARNUNG**

• WARNUNG weist auf Situationen hin, in denen die Gefahr körperlicher Schäden, schwerer Verletzungen oder tödlicher Unfälle besteht, falls die Warnung ignoriert wird.

#### **A** VORSICHT

• ACHTUNG weist auf Situationen hin, in denen Schäden am Fahrzeug entstehen können, falls der Hinweis ignoriert wird.

*f* Information –

• Informationen und Tipps, die dem Anwender bei der Verwendung des Produkts helfen.

#### **HINWEIS**

- Informationen zu bestimmten Funktionen, die die ordnungsgemäße Verwendung und das Verständnis des Produktes erleichtern.
- Informationen zur in diesem Handbuch verwendeten Terminologie.

## **Inhaltsverzeichnis**

## **1. Grundlagen**

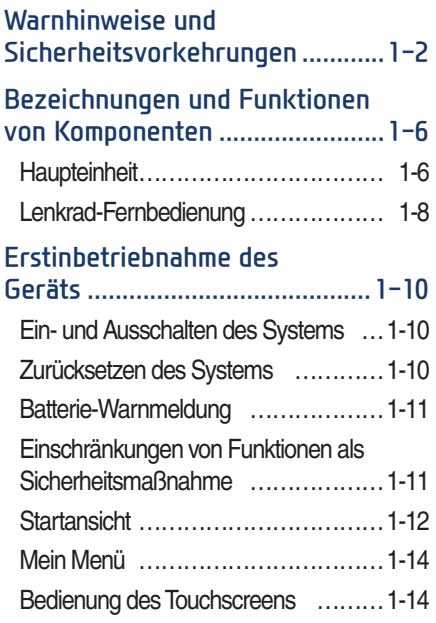

## **2. Radio/Medien**

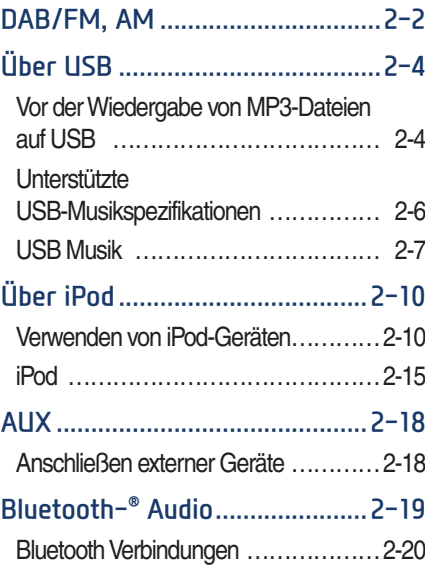

## **3. Bluetooth**

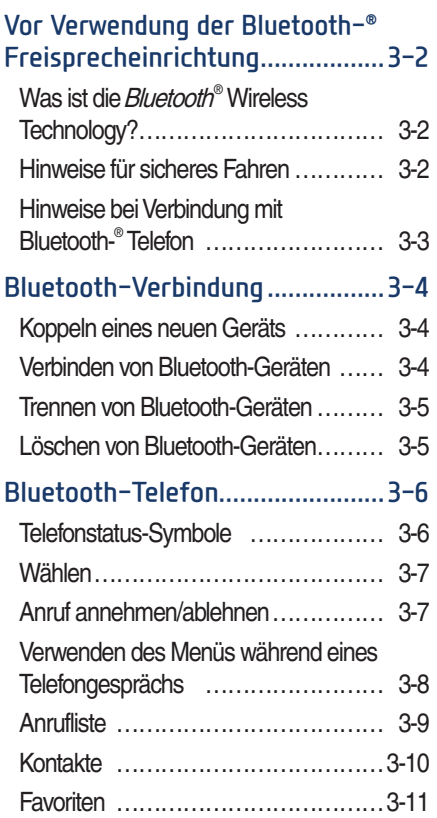

## **4. Navigation**

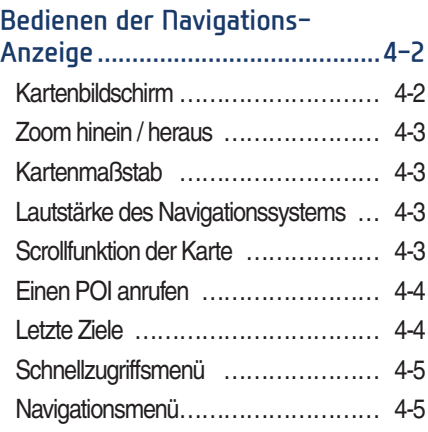

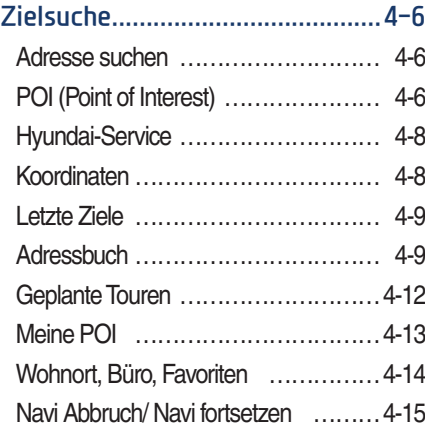

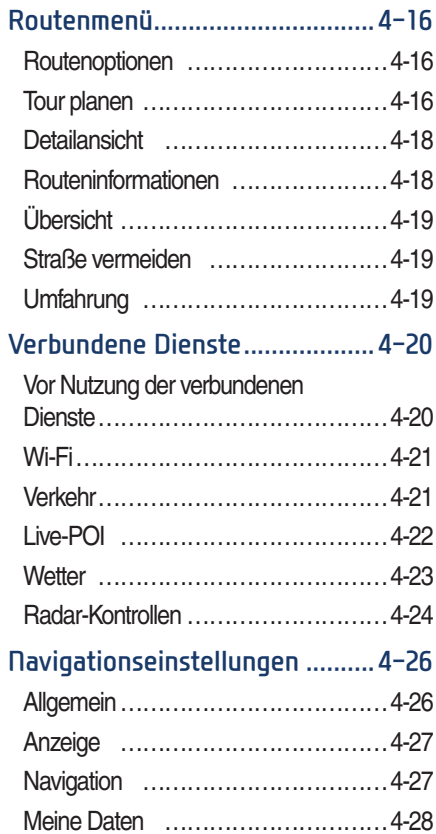

## **5. Andere Funktionen**

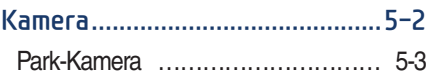

## **6. Einstellungen**

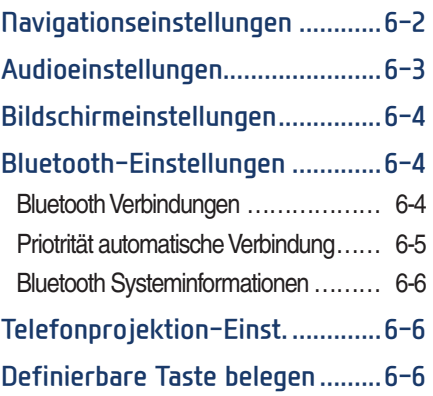

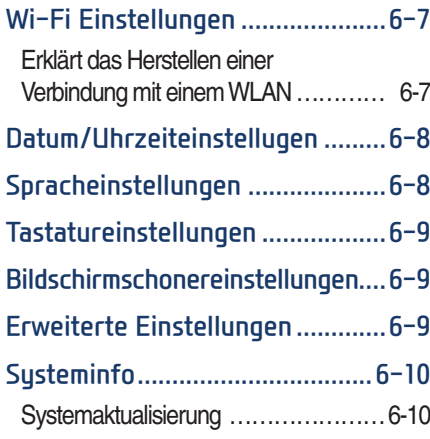

## **7. Anhang**

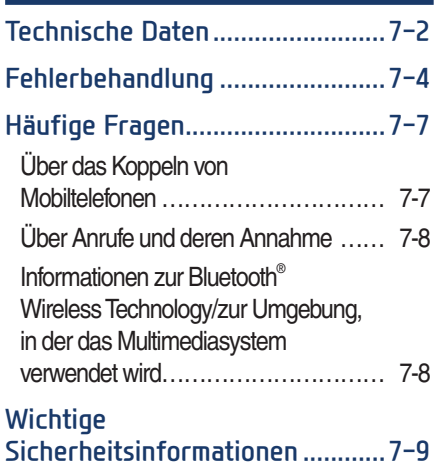

## **SICHERHEITSVORKEHRUNGEN für den Gebrauch von SD-Karten**

## •**SD-Karten auswerfen und einsetzen**

- • Das Auswerfen und Einsetzen von SD-Karten bei eingeschaltetem Multimedia-System kann zu Fehlern auf der SD-Karte oder im System führen. Um eine SD-Karte einzusetzen oder auszuwerfen, schalten Sie das Multimedia-System und die Zündung des Fahrzeugs zunächst aus.
- • SD-Karten nur einsetzen/auswerfen, um das Multimedia-System mit einer neuen Version zu aktualisieren.

## •**Verwendung von SD-Karten**

- • Die SD-Karte ist so formatiert, dass sie nur Karten und neue Aktualisierungsdateien für das System enthält.
- Die SD-Karte kann nicht zum Speichern und Abspielen von Musik verwendet werden.
- • Fügen Sie der SD-Karte keine Dateien hinzu und löschen oder formatieren Sie keine Dateien auf der SD-Karte.

#### **iPod®**

iPod® ist ein eingetragenes Markenzeichen von Apple Inc.

#### **Bluetooth® Wireless Technology**

Die Wortmarke Bluetooth® und die zugehörigen Logos sind eingetragene Marken von Bluetooth SIG, Inc. Jegliche Verwendung dieser Marken durch HYUNDAI erfolgt unter Lizenz. Andere Marken und Markennamen sind Eigentum der jeweiligen Inhaber.

Für die Nutzung der Bluetooth® Wireless Technology ist ein Mobiltelefon mit Bluetooth® Wireless Technology erforderlich.

#### **Wi-Fi®**

Das Wi-Fi CERTIFIED™-Logo ist ein Zertifizierungslogo der Wi-Fi Alliance.

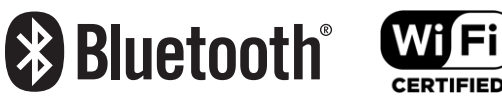

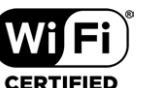

## **Teil.1 Grundlagen**

Warnhinweise und Sicherheitsvorkehrungen Bezeichnungen und Funktionen von Komponenten Erstinbetriebnahme des Geräts

## **Grundlagen**

## **Warnung**

- •Wenn Sie Navigationsanweisungen vom Multimediasystem erhalten, berücksichtigen Sie stets die aktuelle Verkehrslage und die Verkehrsregeln. Wenn Sie sich ausschließlich auf die Navigationsanweisungen verlassen, berücksichtigen Sie unter Umständen die tatsächliche Verkehrslage nur unzureichend und verstoßen gegen die Verkehrsregeln, was zu Verkehrsunfällen führen kann.
- •Fixieren Sie Ihren Blick während der Fahrt nicht auf den Bildschirm. Wenn Ihr Blick zu lange auf den Bildschirm fixiert ist, kann dies Verkehrsunfälle verursachen.
- 1-2 I Grundlagen •Bedienen Sie das Multimediasystem nicht während der Fahrt. Geben Sie also beispielsweise keine POIs ein und lassen Sie keine Routen berechnen. Solches Verhalten kann zu Unfällen, Bränden oder Stromschlägen führen. Parken Sie das Fahrzeug, bevor Sie das Gerät bedienen.
- •Demontieren und montieren Sie das Multimedia-System nicht und führen Sie keine Veränderungen durch. Solches Verhalten kann zu Unfällen, Feuer und/ oder Stromschlägen führen.
- •Verschütten Sie kein Wasser auf das Gerät und führen Sie keine Fremdkörper ein. Solches Verhalten kann zu Rauchentwicklung, Feuer und/oder Fehlfunktionen des Produkts führen.
- •Wenn Sie während der Fahrt Telefonfunktionen nutzen, wird es Ihnen schwerfallen, sich auf das Fahren des Fahrzeugs im Sinne der Verkehrsverhältnisse zu konzentrieren, weshalb dadurch die Gefahr eines Unfalls steigen kann. Bitte verwenden Sie die Telefonfunktionen nur bei geparktem Fahrzeug.
- •Bitte benutzen Sie das Produkt nicht bei leerem Bildschirm oder wenn kein Ton zu hören ist, da dies Anzeichen für eine Fehlfunktion des Produkts sind. Fortgeführte Nutzung unter solchen Umständen kann zu Unfällen (Feuer, Stromschlag) und/oder Fehlfunktionen des Produkts führen.
- •Berühren Sie die Antenne nicht während eines Gewitters, da sonst Stromsschlaggefahr durch Blitzeinschlag besteht.
- •Parken Sie zum Bedienen des Produkts nicht in Park- oder Halteverbotszonen. Solches Verhalten kann zu Verkehrsunfällen führen.

•In den meisten Multimediamodi kann das Display nicht bedient werden, wenn das Fahrzeug fährt. Parken Sie das Fahrzeug zu Ihrer eigenen Sicherheit, bevor Sie auf den Bildschirm sehen. (Der Bildschirm funktioniert nur, wenn bei Schaltgetrieben die Handbremse angezogen ist und bei Automatikgetrieben, wenn entweder die Handbremse angezogen ist oder sich der Schalthebel in der Position "P" (PARKEN) befindet.)

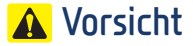

Achten Sie während der Fahrt auf die Verkehrsverhältnisse.

- •In einigen Fällen wird Sie das Navigationssystem u. U. über gesperrte Straßen leiten.
- •Die Bedienung des Geräts während der Fahrt kann aufgrund von Unaufmerksamkeit gegenüber der Umgebung zu Unfällen führen. Parken Sie das Fahrzeug, bevor Sie das Gerät bedienen. Außerdem sind einige Funktionen des Touchscreens während der Fahrt u. U. nicht verfügbar. Die Funktionen des Touchscreens werden wieder verfügbar, wenn das Fahrzeug zum Stillstand gekommen ist.
- •Stellen Sie die Lautstärke so ein, dass der Fahrer Geräusche von außerhalb des Fahrzeugs wahrnehmen kann. Fahren bei einer Lautstärke, bei der Geräusche von außen nicht mehr wahrgenommen werden können, kann zu Unfällen führen.
- •Achten Sie beim Einschalten des Geräts auf die Lautstärkeeinstellung. Plötzliche, sehr laute Töne beim Einschalten des Geräts können zu Schädigungen des Gehörs führen. (Stellen Sie die Lautstärke auf einen geeigneten Wert ein, bevor Sie das Gerät ausschalten.)
- •Schalten Sie die Zündung des Fahrzeugs ein, bevor Sie dieses Gerät verwenden. Verwenden Sie das Multimedia-System bei ausgeschalteter Zündung nicht über längere Zeiträume, da solches Verhalten eine Entladung der Batterie zur Folge haben kann.
- •Wenn Sie das Multimedia-System für mehr als 10 Minuten bei ausgeschaltetem Motor betreiben, erscheint die folgende Warnmeldung. Nach 10 Minuten wird die Warnmeldung nach jeder Minute für 5 Sekunden angezeigt.
- •Setzen Sie das Gerät keinen starken Stößen oder Schlägen aus. Direkter Druck auf die Vorderseite des Bildschirms kann zu Beschädigungen des LCD-Bildschirms und des Touchscreens führen.
- •Reinigen Sie das Gerät nur bei ausgeschaltetem Gerät und nur mit einem trockenen und weichen Tuch. Verwenden Sie niemals raue Materialien, Tücher mit Chemikalien oder Lösemitteln (Alkohol, Benzin, Verdünner, etc.), da solche Materialien die Gerätefront oder die Farbe und Beschaffenheit des Materials beschädigen können. Bei Fehlfunktionen des Produkts wenden Sie sich bitte an Ihren Händler oder an das Service- und Wartungscenter.
- •Bringen Sie das Armaturenbrett nicht mit ätzenden Flüssigkeiten wie Parfum oder kosmetischen Ölen in Berührung, da diese Beschädigungen und/oder Verfärbungen verursachen können.

•Falls der Lufterfrischer in Kontakt mit dem Audiosystem oder mit Kunststoffteilen kommt, könnte dies aufgrund einer chemischen Reaktion zu Rissen führen. Verwenden Sie Lufterfrischer daher vorsichtig in der Nähe dieser Produkte. Passen Sie insbesondere sorgfältig auf, wenn Sie Lufterfrischer an den Lüftungsöffnungen befestigen. Die Flüssigkeit könnte hinunterfließen.

### **Bezeichnungen und Funktionen von Komponenten**

#### **Haupteinheit**

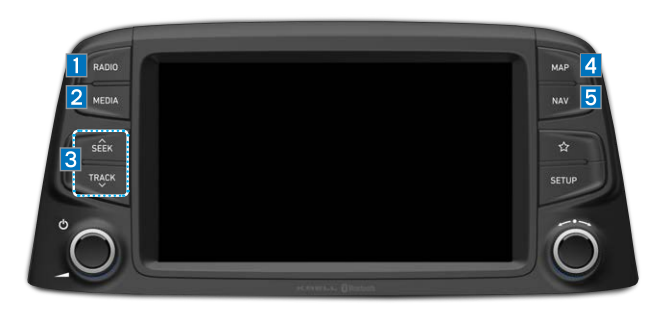

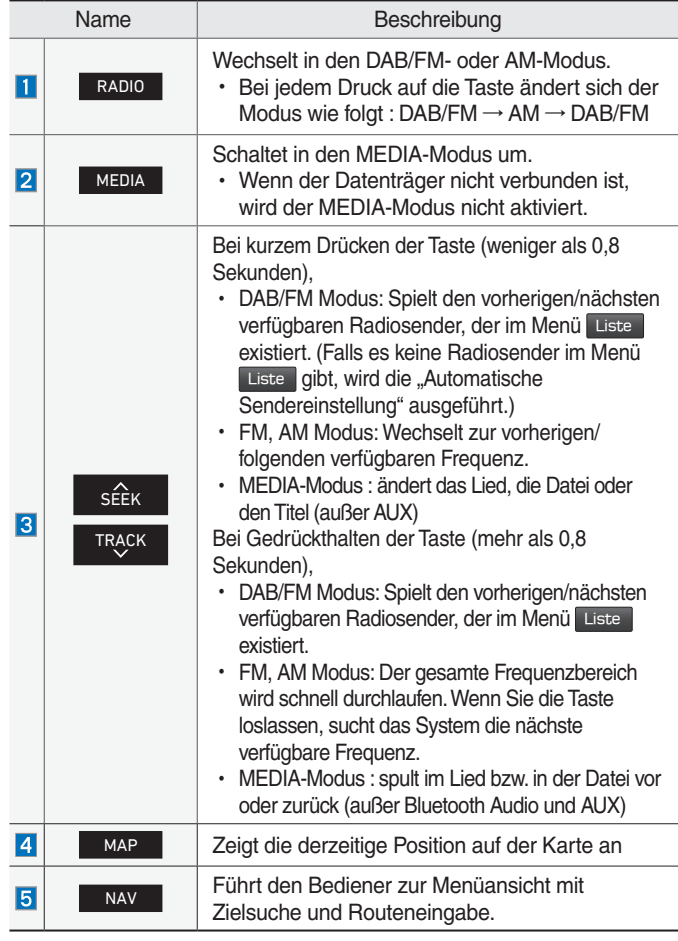

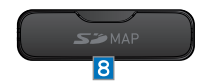

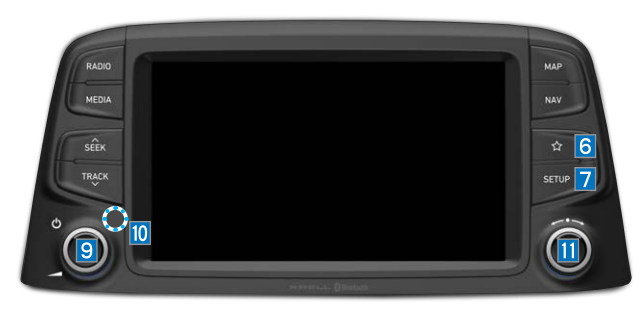

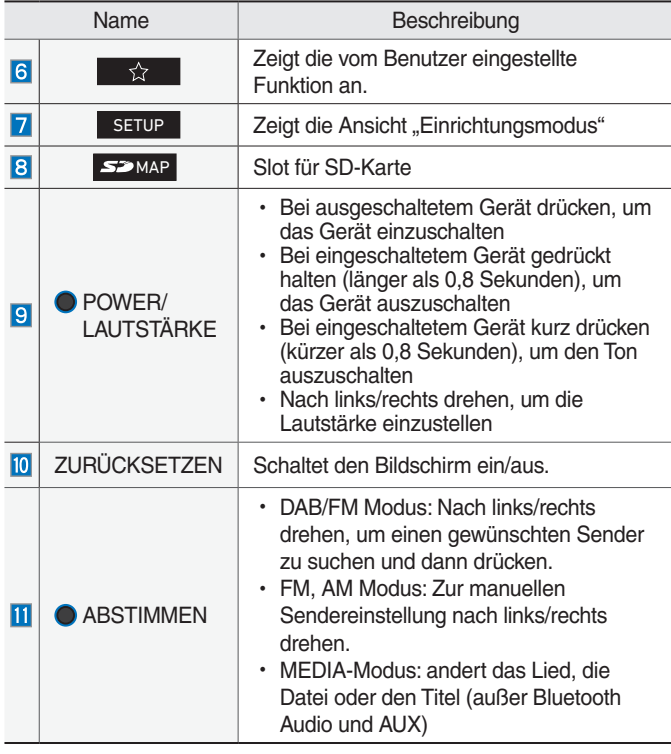

※ Das tatsächliche Bild im Fahrzeug könnte sich von der Abbildung unterscheiden.

**01**

## **Lenkrad-Fernbedienung**

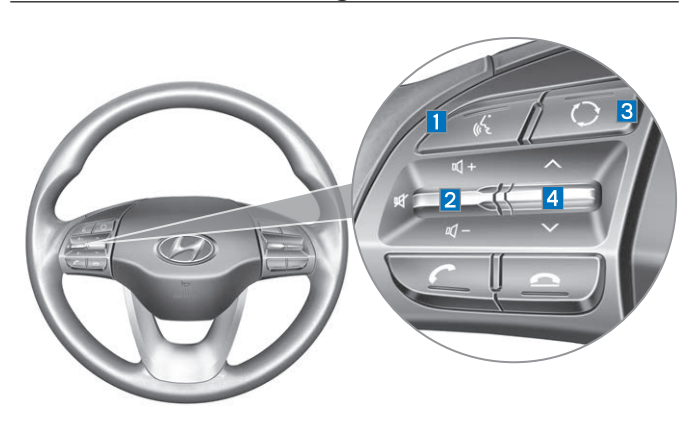

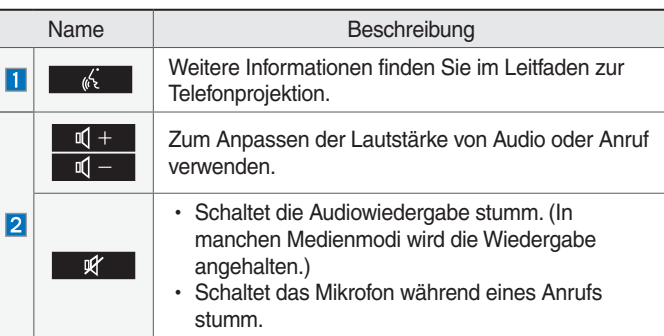

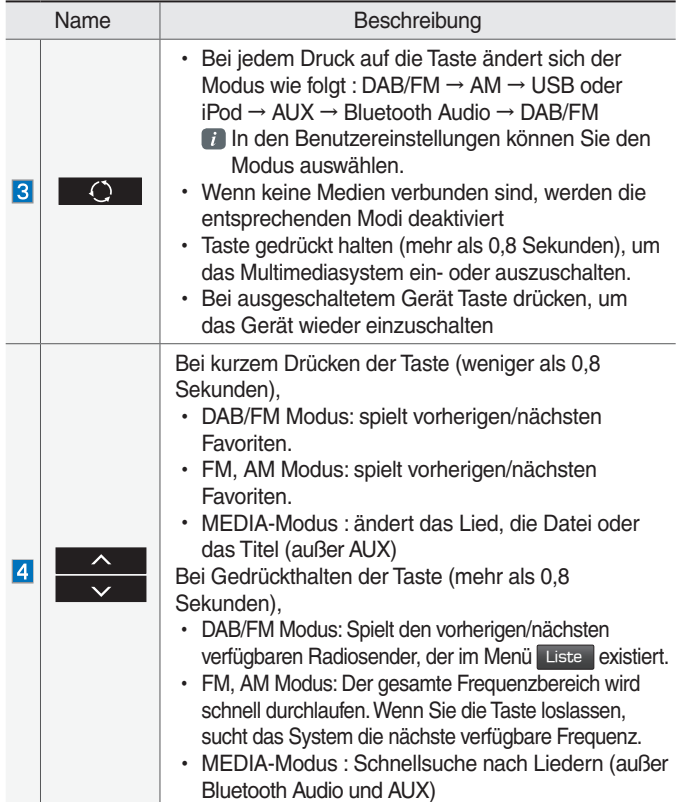

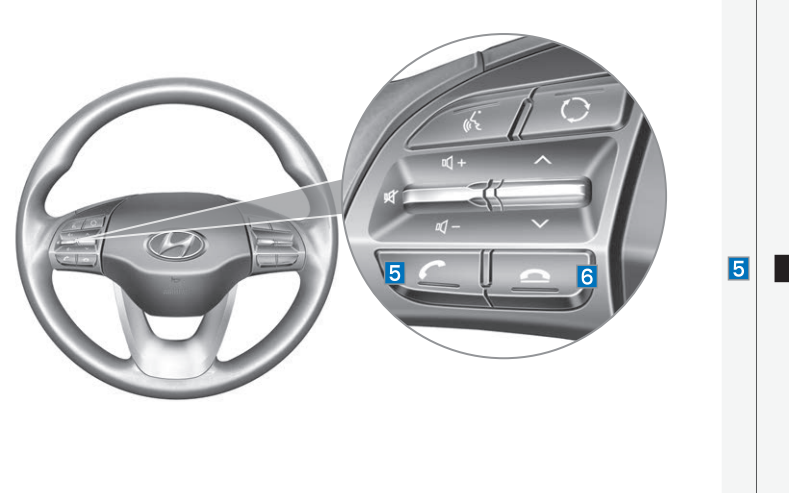

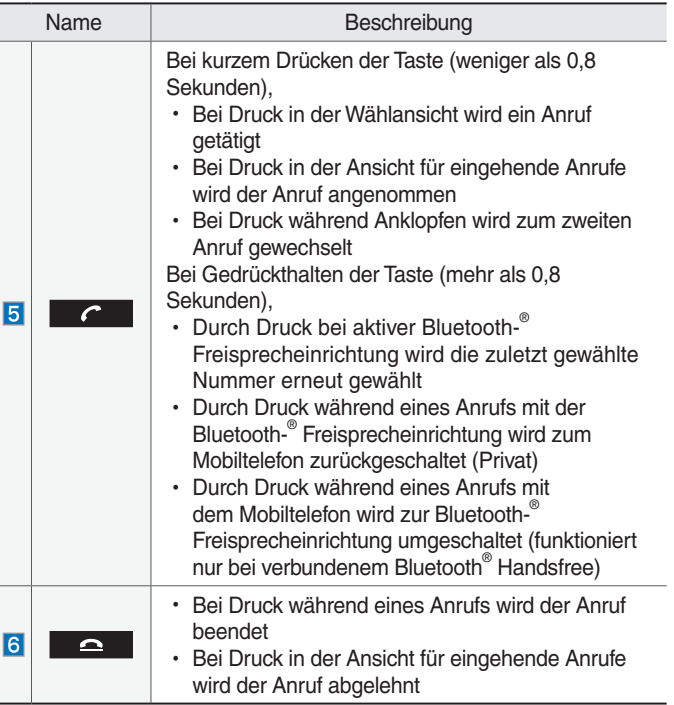

※ Das tatsächliche Bild im Fahrzeug könnte sich von der Abbildung unterscheiden.

**01**

### **Erstinbetriebnahme des Geräts**

#### **Ein- und Ausschalten des Systems**

Drücken Sie die Starttaste des Motors bzw. stellen Sie den Zündschlüssel auf "On" oder "ACC". Bei jedem Einschalten des Systems erscheint ein Startlogo und eine Sicherheitswarnung.

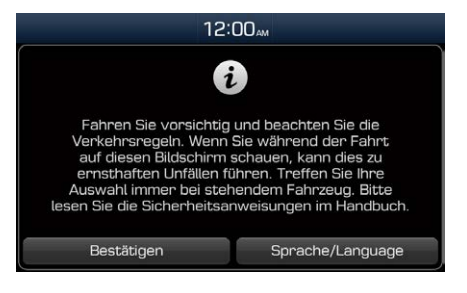

Wenn die Ein-/Aus-Taste auf der Haupteinheit gedrückt wird, wird der Sicherheitsleitfaden angezeigt.

#### **HINWEIS**

• Das System kann während des Startvorgangs nicht betrieben werden.

Wenn die "Power"-Taste auf der Haupteinheit gedrückt gehalten wird, schaltet dies das System aus.

#### *f* Information

• Wenn Sie das System während eines Anrufs mit der Freisprecheinrichtung ausschalten, wird der Anruf automatisch auf Ihr Mobiltelefon umgeleitet.

#### **HINWEIS**

• Überprüfen Sie beim Einschalten des Systems die Lautstärke. Stellen Sie die Lautstärke vor dem Einschalten des Systems auf einen gemäßigten Wert ein.

#### **Zurücksetzen des Systems**

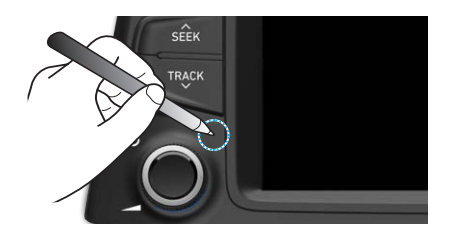

Die Funktion zum Zurücksetzen des Systems stellt das System im Falle einer Fehlfunktion wieder her. Halten Sie die Taste ZURÜCKSETZEN mindestens eine Sekunde lang gedrückt. (Wir empfehlen, die Taste ZURÜCKSETZEN mit einem Hilfsmittel wie einer Büroklammer zu drücken.)

#### **Batterie-Warnmeldung**

Verwenden Sie das System nur, wenn der Motor des Fahrzeugs läuft. Wenn Sie das Gerät bei ausgeschaltetem Motor einschalten, erscheint eine Batterie-Warnmeldung. Wenn der Motor gestartet wird, wird diese Meldung ausgeblendet.

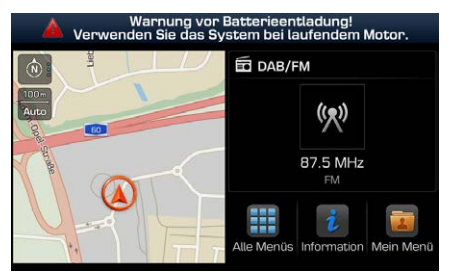

#### **A** VORSICHT

• Wenn Sie das System bei ausgeschaltetem Motor über längere Zeiträume verwenden, kann die Batterie vollständig entladen werden.

#### **Einschränkungen von Funktionen als Sicherheitsmaßnahme**

Einige Funktionen können während der Fahrt nicht genutzt werden. Die Anzeige der Einschränkungen wird ausgeblendet, wenn die Gangschaltung auf "P" gestellt oder die Handbremse angezogen wird.

#### **Startansicht**

#### **Menükonfiguration für die Startansicht**

Tippen Sie auf einem beliebigen Bildschirm auf das Symbol +, um den Startbildschirm unten aufzurufen.

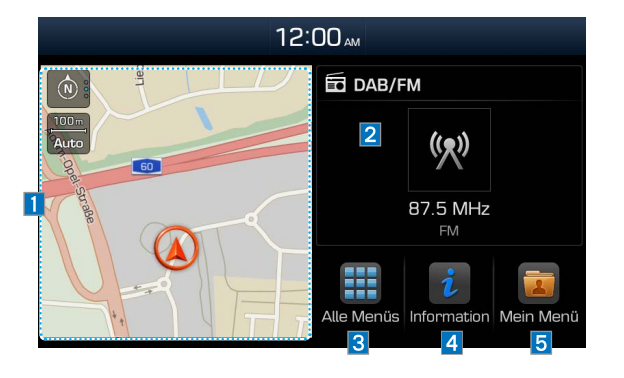

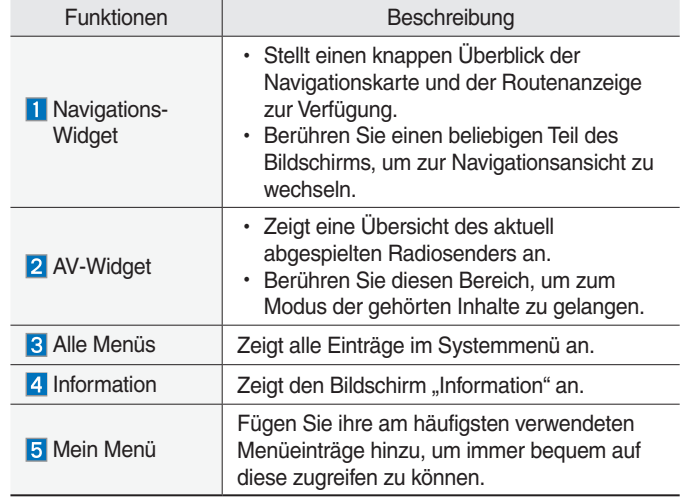

#### **In der Statusleiste angezeigte Informationen**

Zeigt Datum und Zeit zusammen mit dem Systemstatus an, der mit verschiedenen Symbolen rechts neben der Uhr angezeigt wird. Die Symbole in der folgenden Tabelle repräsentieren die verschiedenen Arten von Details und Ereignissen in Bezug auf den Systemstatus.

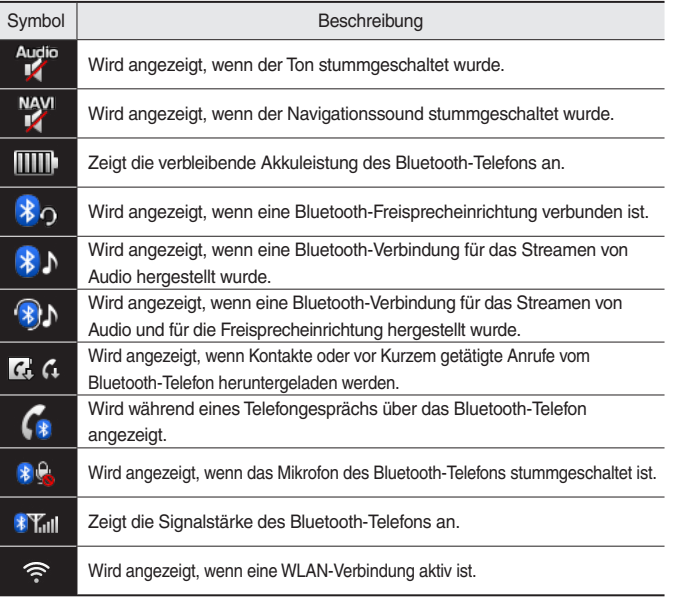

**01**

#### **Mein Menü**

#### **Hinzufügen einer Funktion zu "Mein Menü"**

Wählen Sie auf dem Startbildschirm Mein Menü aus, um die am häufigsten verwendeten Menüs hinzuzufügen, die Reihenfolge der Menüs zu ändern oder Menüs zu löschen.

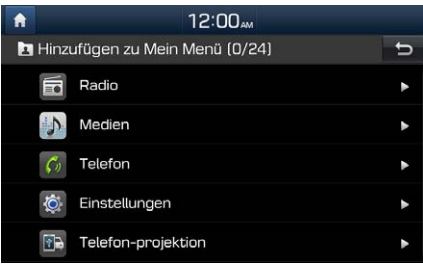

#### *f* Information

• Es können bis zu 24 Einträge zu "Mein Menü" hinzugefügt werden.

#### **Bedienung des Touchscreens**

Hier erfahren Sie, wie Sie das System durch Berühren des Bildschirms bedienen können.

#### **Auswählen**

Tippen Sie leicht auf ein Menü oder einen Eintrag, um es/ihn auszuwählen.

#### **HINWEIS**

• Wenn Sie Handschuhe oder andere nichtleitende Materialien tragen, erkennt das System Ihre Berührung nicht. Berühren Sie den Bildschirm mit Ihrem Finger, einem elektrostatischen Handschuh für Touchscreens oder einem Stylus-Stift.

#### **Drag & Drop**

Wählen Sie das gewünschte Menü oder den gewünschten Eintrag aus und ziehen Sie es/ihn dann an den gewünschten Ort.

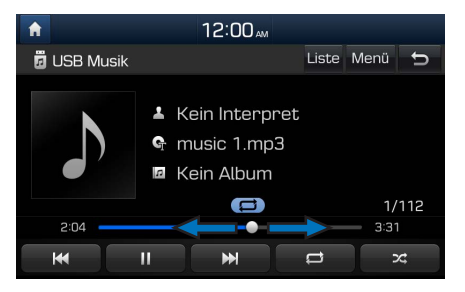

Ziehen oder berühren Sie den Schiebebalken entlang der Wiedergabeleiste in den Ansichten zur Musikwiedergabe, um an den gewünschten Startpunkt der Wiedergabe zu springen.

#### **Blättern (schnelles Scrollen)**

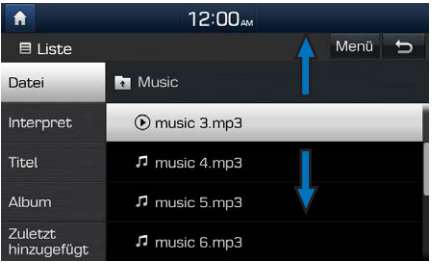

Blättert schnell durch die Liste.

#### **HINWEIS**

• Wenn die Liste viele Einträge enthält, wird an der rechten Seite eine Hilfsfunktion angezeigt. Mit der Hilfsfunktion können Sie problemlos viele Einträge gleichzeitig verschieben.

#### **Auswählen und halten**

Wenn Sie die Tasten und Deutschland im Musik-Player auswählen und halten, wird die Musik vor- oder zurückgespult.

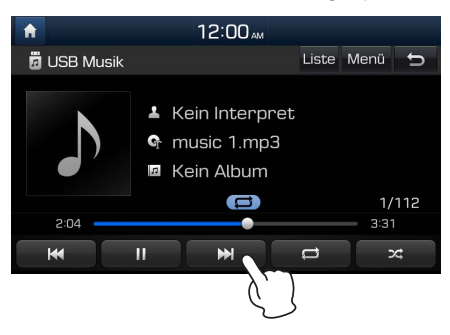

## **ANMERKUNG**

## **Teil.2 Radio/Medien**

DAB/FM, AM Über USB Über iPod AUX Bluetooth-® Audio

## **Radio/Medien**

## **DAB/FM, AM**

Den Radioteil können Sie mit einem Druck auf die RADIO -Taste oder durch Auswahl des Menüpunkts "Radio" aus Alle Menüs im Bildschirm "Start" auswählen.

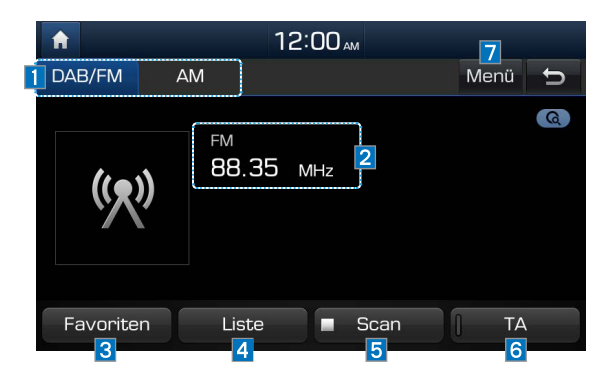

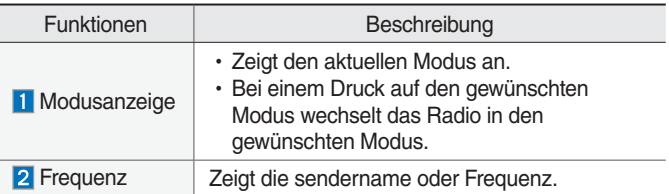

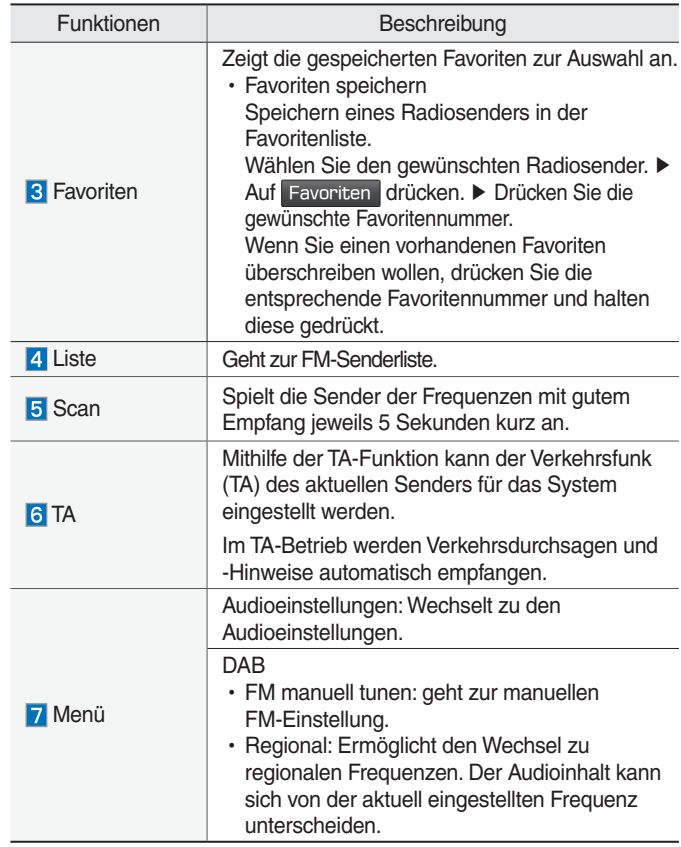

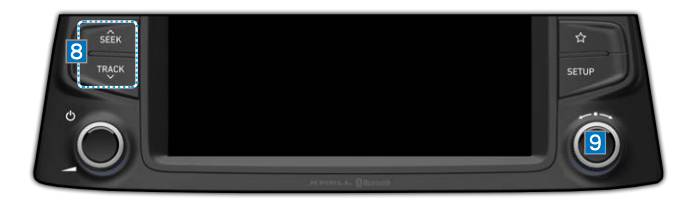

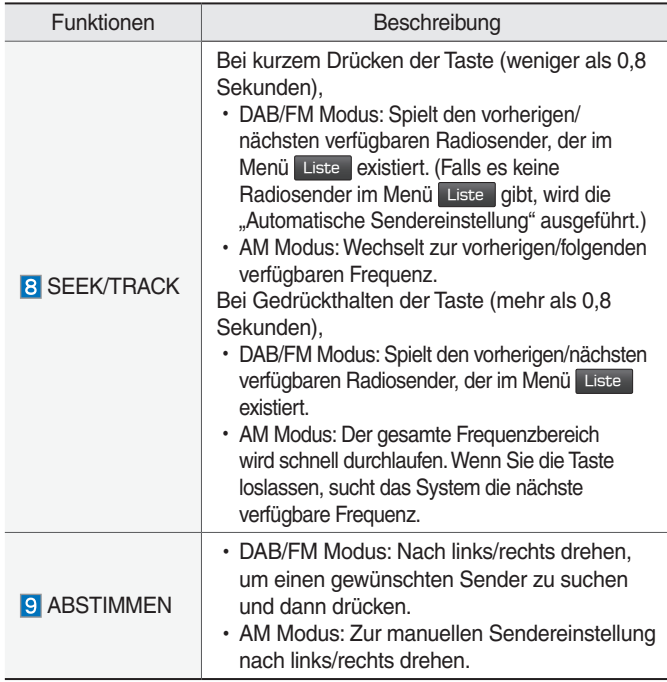

## **Über USB**

#### **Vor der Wiedergabe von MP3-Dateien auf USB**

Starten Sie zuerst den Motor und schließen Sie dann das USB-Gerät an. Das USB-Gerät kann beschädigt werden, wenn es bereits beim Einschalten der Zündung angeschlossen ist.

- •Dateien, die keinem Standardformat für Musik entsprechen, werden nicht wiedergegeben.
- •MP3/WMA/OGG-Dateien können nur mit Kompressionsraten von 8 bis 320 kBit/s wiedergegeben werden.
- •Achten Sie beim Anschließen/Trennen externer USB-Geräte auf elektrostatische Aufladungen.
- •Codierte MP3-Player werden nicht erkannt, wenn sie als externes Gerät angeschlossen werden.
- •Bei Anschluss eines externen USB-Mediums erkennt das Gerät in bestimmten Fällten das USB-Medium nicht.
- •Nur mit Byte/Sektoren unter 64 kByte formatierte Produkte werden erkannt.
- •Empfohlen werden USB-Geräte, die entsprechend dem FAT12-, FAT16- oder FAT32-Dateisystem formatiert sind. Es werden keine anderen Dateisysteme als FAT12, FAT16, FAT32, exFAT und NTFS unterstützt.
- •Bestimmte USB-Geräte werden unter Umständen aufgrund von Kompatibilitätsproblemen nicht unterstützt.
- •Achten Sie darauf, dass der USB-Stecker nicht mit Körperteilen oder Gegenständen in Berührung kommt.
- •Wiederholtes Anschließen und Trennen von USB-Geräten innerhalb kurzer Zeit kann Funktionsstörungen des Produkts zur Folge haben.
- •Achten Sie darauf, USB-Geräte bei abgestelltem Ton anzuschließen bzw. zu trennen.
- •Wie lange es dauert, bis das externe USB-Gerät erkannt wird, kann je nach Typ, Größe oder Format der Dateien auf dem USB-Gerät unterschiedlich sein.
- •USB-Geräte dürfen nur zur Wiedergabe von Musikdateien verwendet werden.
- •Verwenden Sie USB I/F nicht zum Laden von Akkus oder für USB-Geräte, die Wärme erzeugen. Das kann die Leistung des Geräts beeinträchtigen oder es beschädigen.
- •Das Gerät erkennt das USB-Medium möglicherweise nicht, wenn separate USB-Hubs und Verlängerungskabel verwendet werden. Verbinden Sie das USB-Medium direkt mit dem Multimediaanschluss im Auto.
- •Wenn USB-Massenspeichergeräte mit separaten logischen Laufwerken verwendet werden, können nur Dateien auf dem ersten Laufwerk wiedergegeben werden.
- Wenn Anwendungsprogramme für spezielle USB-Medien installiert sind, werden Dateien möglicherweise nicht korrekt wiedergegeben sind.
- •Das Gerät funktioniert möglicherweise nicht einwandfrei, wenn MP3-Player, Mobiltelefone, Digitalkameras oder andere elektronische Geräte (nicht als portable Laufwerke erkannte USB-Geräte) mit dem Gerät verbunden werden.
- •Laden über USB funktioniert für bestimmte mobile Geräte möglicherweise nicht.
- •Das Gerät funktioniert möglicherweise nicht normal, wenn ein anderer USB-Speichertyp als Metal Cover Type USB Memory verwendet wird.
- •Das Gerät funktioniert möglicherweise nicht normal, wenn Speichertypen wie HDD, CF oder SD verwendet werden.
- •Verwenden Sie zum Anschluss eines iPod bitte ein spezielles iPod-Fahrzeugkabel.
- •Wenn andere Kabel verwendet werden, kann eine normale Funktion nicht garantiert werden.
- •Das Gerät unterstützt keine mit DRM (Digital Rights Management) geschützten Dateien.
- •Über einen Adapter (Typ SD oder CF) angeschlossene USB-Speichermedien werden möglicherweise nicht korrekt erkannt.
- •Verwenden Sie nur Produkte mit einem Steckverbinder, wie er in der nachfolgenden Abbildung zu sehen ist.
- •Um MP3-Titel von einem USB-Gerät wiederzugeben, muss das Gerät an den USB-Anschluss in der Multibox vorne angeschlossen werden. Der USB-Anschluss in der Mittelarmlehne (falls Teil der Ausstattung) dient nur zum Aufladen.

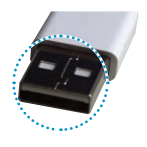

#### **Steckverbinder**

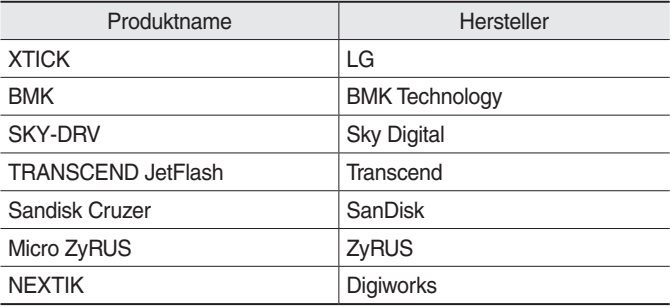

#### *f* Information

• Probleme aufgrund der Verwendung von USB-Geräten, die nicht in der vorstehenden Tabelle aufgeführt sind, sind nicht von der Produktgarantie abgedeckt.

#### **Unterstützte USB-Musikspezifikationen**

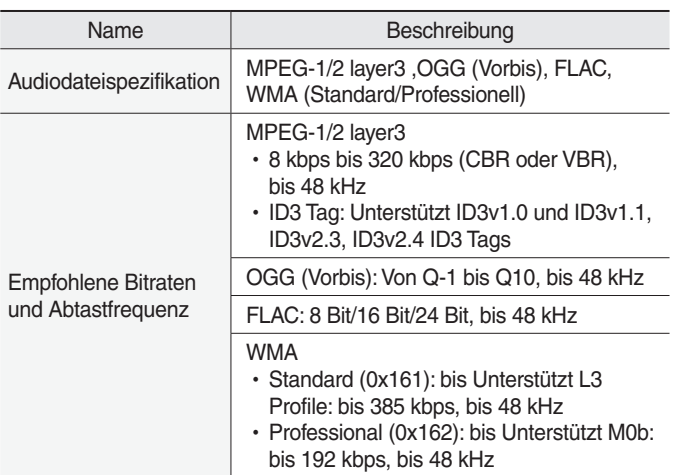

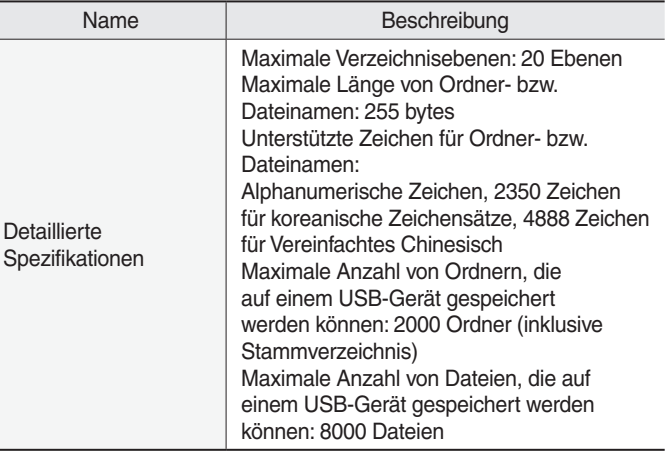

#### *f* Information

• Bei der Wiedergabe von Audiodateien mit einer Bitrate von über 192 kBit/ s kann keine gute Tonqualität gewährleistet werden. Bei der Verwendung von Dateien ohne feste Bitrate funktionieren einige Funktionen (Vorund Zurückspulen) möglicherweise nicht richtig.

### **USB Musik**

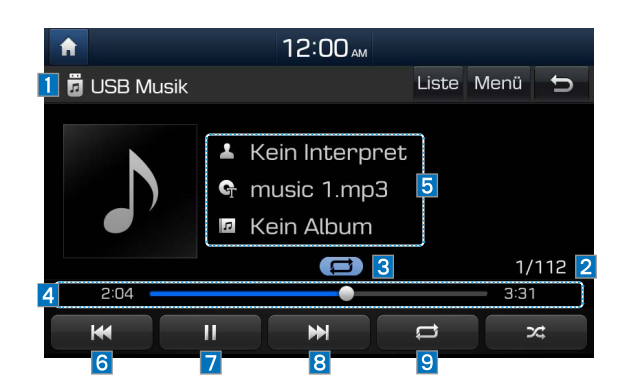

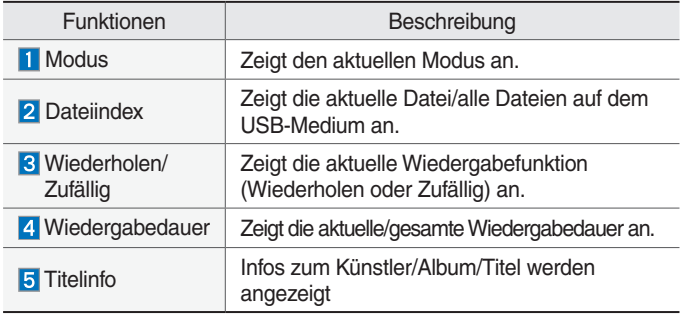

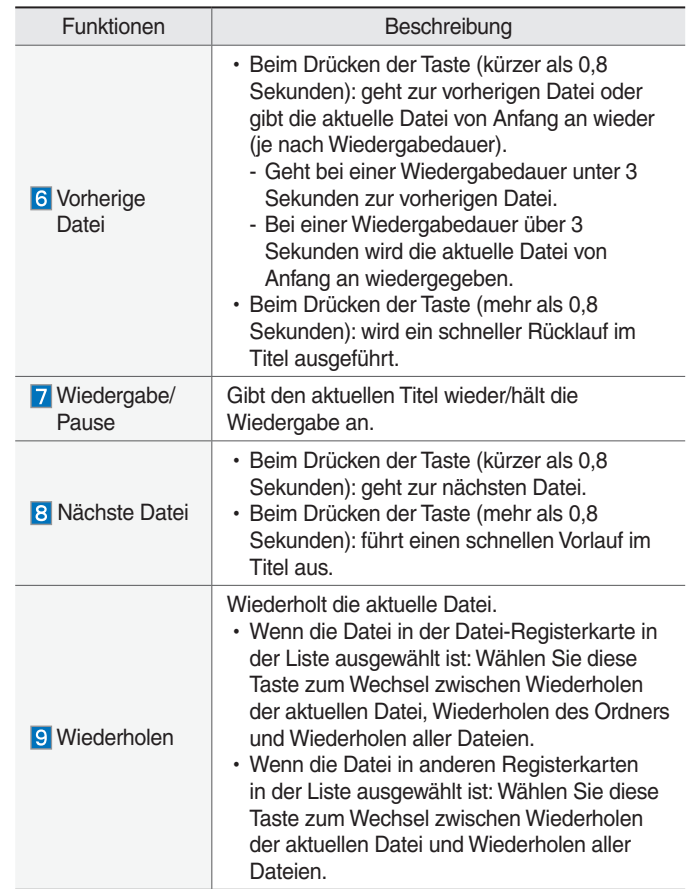

**02**

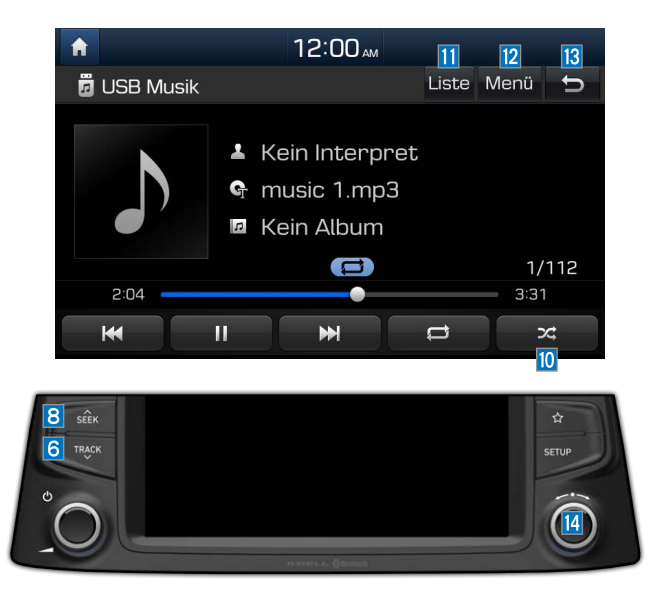

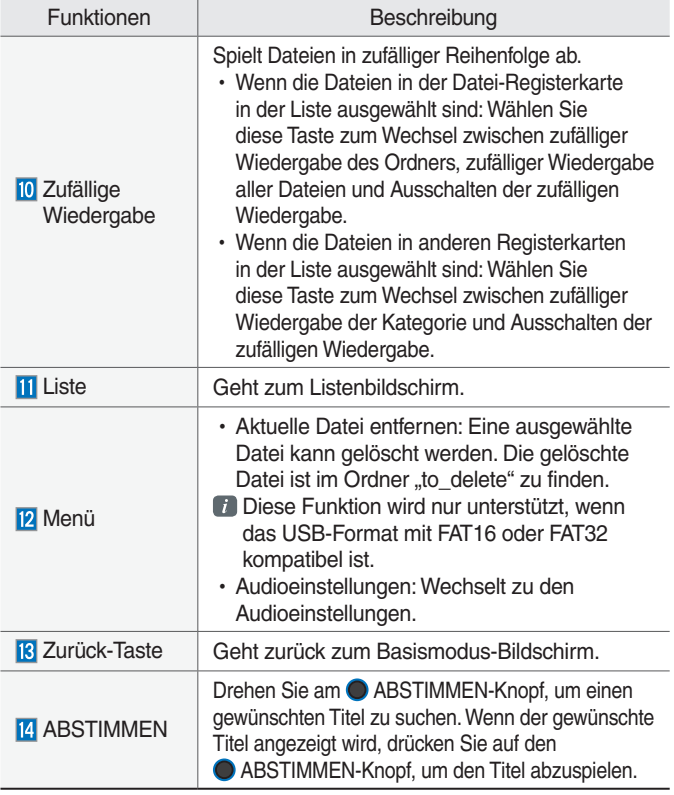

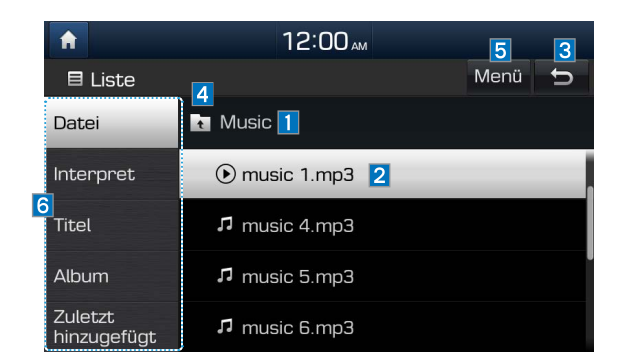

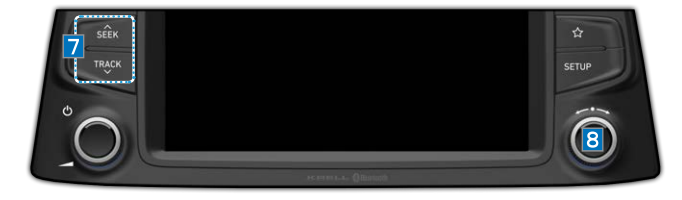

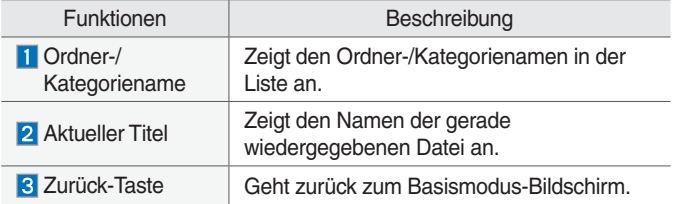

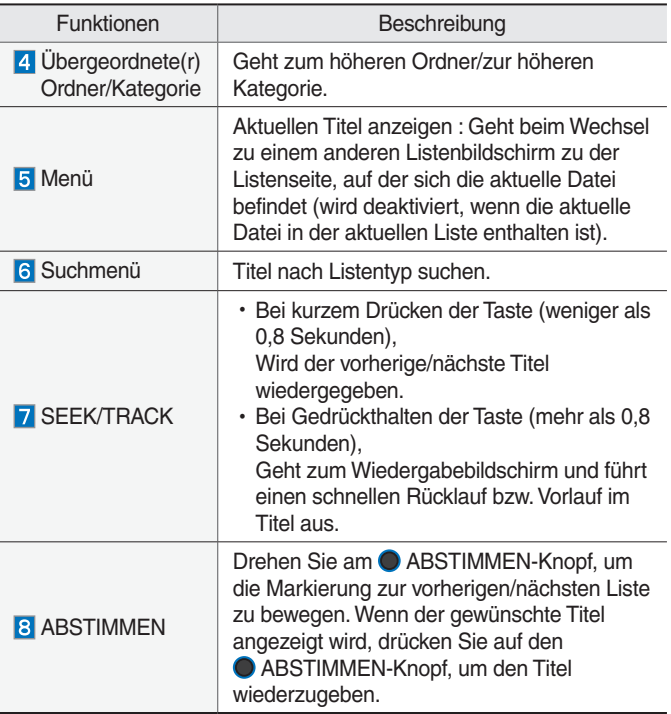

## **Über iPod**

#### **Verwenden von iPod-Geräten**

- •iPod ist eine eingetragene Marke von Apple Inc.
- •Der iPod-Modus funktioniert nicht, wenn der verbundene iPod nicht erkannt werden kann, z. B. wegen Verwendung einer nicht unterstützten Version, die die notwendigen Protokolle nicht unterstützt, oder aufgrund von Funktionsstörungen bzw. Defekten des iPod. Bestimmte i Pods mit nicht unterstützten Kommunikationsprotokollen arbeiten möglicherweise nicht korrekt mit dem Multimediasystem zusammen.
- iPod Nano-Geräte der fünften Generation werden bei einer geringen Akkuladung möglicherweise nicht erkannt. Bitte laden Sie den iPod vor Gebrauch.
- •Die im iPod angezeigte Such-/ Wiedergabe-Reihenfolge kann von der Reihenfolge abweichen, die im Multimediasystem angezeigt wird.
- •Falls am iPod eine Funktionsstörung aufgrund eines Defekts am iPod auftritt, führen Sie einen Reset des iPod aus und versuchen es erneut. (Nähere Einzelheiten entnehmen Sie bitte der Gebrauchsanleitung Ihres iPod.)
- •Wenn der iPod/das iPhone in kurzer Zeit wiederholt über ein USB-Kabel mit dem Multimediasystem verbunden und wieder getrennt wird, können Fehlfunktionen die Folge sein.
- •Wie lange die Erkennung eines iPod/ iPhone dauert, kann je nach Gerätetyp, Firmware-Version und iOS-Version unterschiedlich sein.
- •Bei bestimmten iPod Touch- und iPhone-Geräten kann das Herstellen einer Bluetooth-® Verbindung, während der iPod in Betrieb ist, zu einer Unterbrechung des iPod-Tons führen. Wenn eine Verbindung zu solchen Geräten mit Bluetooth-® Unterstützung hergestellt wird, tritt dieses Problem auf, wenn die Tonquelle vom Dock-Steckverbinder (Kabel mit USB-Stecker) auf Bluetooth umgestellt wird.
- •Um das zu verhindern, ist die Bluetooth Audio-Funktion im Multimediasystem eingeschränkt, wenn ein iPod/iPhone sowohl über ein Kabel als auch über Bluetooth mit dem System verbunden ist. Verwenden Sie, um den Ton vom iPod zu hören, entweder das iPod-Menü mit der USB-Verbindung oder Bluetooth Audio mit der Bluetooth-Verbindung.
- •Schließen Sie, um den Ton vom iPod zu hören, das USB-Kabel erneut an, oder ändern Sie die Audioausgangseinstellungen im iPod/ iPhone auf Dock ab.
- •Um den iPod verwenden zu können, während Sie die Tasten betätigen, müssen Sie ein spezielles iPod-Kabel verwenden (das mitgelieferte Kabel beim Kauf von iPod/iPhone-Produkten).
- ※ Im Zustand ACC ON wird der iPod bei Anschluss mit dem iPod-Kabel (das beim Kauf des iPod/iPhone mitgelieferte Kabel) über die Haupteinheit geladen.
- ※ Es wird empfohlen, für den iPod Originalkabel von Apple zu verwenden. (Die Verwendung anderer Produkte kann Störgeräusche oder eine gestörte Funktion verursachen.)
- ※ Um Musik von einem über Kabel angeschlossenen iPod wiederzugeben, muss das iPod-/USB-Kabel an den USB-Anschluss in der Multibox vorne angeschlossen werden. Der USB-Anschluss in der Mittelarmlehne (falls Teil der Ausstattung) dient nur zum Aufladen.
- •Achten Sie beim Anschluss des iPod-Kabels darauf, den Stecker ganz einzuführen, damit es nicht zu Kommunikationsstörungen kommt. Wenn der iPod bei laufender Wiedergabe mit dem Fahrzeug verbunden wird, kann direkt nach dem Verbinden ein bis zwei Sekunden lang ein hoher Ton zu hören sein. Stellen Sie den iPod nach Möglichkeit auf Stopp/Pause, bevor Sie ihn mit dem Auto verbinden.
- •Bei iPhones kann es gelegentlich zu Konflikten zwischen Audiostreaming und der iPod-Steuerung kommen. Wenn es noch immer Probleme gibt, trennen Sie das iPhone und verbinden es erneut.
- •Wenn eine Verbindung zu einem iPod Nano/Classic hergestellt wird, wird beim Apple-Gerät das Logo von HYUNDAI angezeigt. Für den iPod Nano der sechsten Generation wird jedoch kein Logo-Bild angezeigt, da es nicht unterstützt wird. Außerdem unterstützen alle iPhone- und iPod Touch-Produkte diese Funktion nicht.
- •In Version Apple iOS 6.0 oder später sind Mediendateien von Podcasts und Hörbücher für die Wiedergabe mit den speziell für Apple-Produkte entwickelten Podcast- und iBooks-Anwendungen vorgesehen. Wenn das Apple-Gerät die Podcast- und Hörbuch-Listen nicht hat, wird die Wiedergabeliste möglicherweise nicht im iPod-Modus des Multimediasystems angezeigt und wiedergegeben.
- •Wenn die Apps Apple Podcasts und iBooks auf dem Apple-Gerät nicht installiert sind, aber das Apple-Gerät die Podcast- und Hörbuch-Listen hat, können Sie die Dateien in anderen Kategor ien im iPod-Modus des Multimediasystems wiedergeben.
- •Der Bildschirm des Multimedia-Systems kann abweichen, wenn andere Musik-Player wie iHeartRadio auf Ihrem verbundenen Gerät ausgeführt werden.
- •Ein angeschlossenes iPhone/iPod Touch funktioniert möglicherweise nicht einwandfrei, wenn der Benutzer bestimmte Funktionen im Gerät geändert hat.
- •Wenn Sie über eine Verbindung mit einem iPhone telefonieren, kann die Wiedergabe durch eine Funktion des Apple-Geräts unterbrochen werden. Prüfen Sie den Gerätestatus, wenn die Tonwiedergabe nach dem Ende des Telefongesprächs nicht fortgesetzt wird.
- •Wenn viele Titel identische Informationen haben, kann es beim Aufrufen des vorherigen/nächsten Titels durch die Funktionsweise von Apple-Geräten zu Aussetzern kommen. Je nach Gerätetyp oder iOS-Version kann es ebenfalls zu Problemen kommen.
- •Wenn viele Titel identische Informationen haben, kann es bei der Wiedergabe von Titeln zu Unterschieden zwischen dem Multimediasystem und dem Apple-Gerät kommen. Führen Sie einen Reset des Geräts aus oder löschen Sie denselben Titel auf dem Apple-Gerät mit iTunes.
- Falls Sie "Pause", "Wiederholen", "Zufällig" oder "Titel suchen" verwenden, wenn die restliche Wiedergabedauer weniger als 3 Sekunden beträgt, kann es zu Unterschieden in der Wiedergabe zwischen dem Multimediasystem und dem Apple-Gerät kommen. Rufen Sie iPod-Musik aus einem anderen Modus auf oder halten Sie einen Titel an und setzen Sie dann die Wiedergabe im Apple-Gerät fort.
- •Wenn das iPhone/der iPod Touch Bluetooth unterstützt, kann Bluetooth Audio nicht verwendet werden, wenn das Apple-Gerät sowohl über USB als auch über Bluetooth mit dem Multimediasystem verbunden ist. Trennen Sie die USB-Verbindung und verwenden Sie Bluetooth Audio.
- •Wenn der iPod/das iPhone über USB und AUX mit dem Multimediasystem verbunden ist, gibt der iPod/das iPhone den Ton über AUX aus. Deshalb kann es vorkommen, dass im iPod-Modus kein Ton zu hören ist.
- •Wenn das AUX-Kabel an den iPod/ das iPhone, aber nicht an das Multimediasystem angeschlossen ist, kann es wegen der Funktionsweise des iPod/iPhone vorkommen, dass kein Ton im iPod-Modus ausgegeben wird.
- •Trennen Sie zuerst das AUX-Kabel vom iPod/iPhone und stellen Sie dann eine USB-Verbindung zum Multimediasystem her. Oder ändern Sie im iPod/iPhone die Einstellungen auf "Dock".
- •Wenn eine Verbindung zum Multimediasystem besteht, während ein Podcast oder Musik aus iTunes auf den iPod/das iPhone heruntergeladen wird, können Probleme bei der Auswahl von Titeln in der Liste auftreten. Verbinden Sie den iPod bzw. das iPhone wieder mit dem Multimediasystem, wenn der Download abgeschlossen ist oder die Datei gelöscht wurde.
- •Bei Verbindung mit dem Multimediasystem während der Synchronisierung kann es zu Problemen kommen. Versuchen Sie, nach Abschluss der Synchronisierung die Verbindung zum iPod/iPhone zu verwenden. (Nähere Einzelheiten entnehmen Sie bitte der Gebrauchsanleitung Ihres iPod.)
- •Für iPhone und iPod Touch mit iOS 9.3.2 oder niedriger kann die einwandfreie Funktion garantiert werden. Bei Geräten mit einer neueren iOS-Version kann es jedoch vorkommen, dass diese nicht ordnungsgemäß funktionieren.
- •Wir empfehlen, Ihr Apple-Gerät mit der aktuellen Firmware zu verwenden, da veraltete Firmware oder Produktmängel Probleme verursachen können.

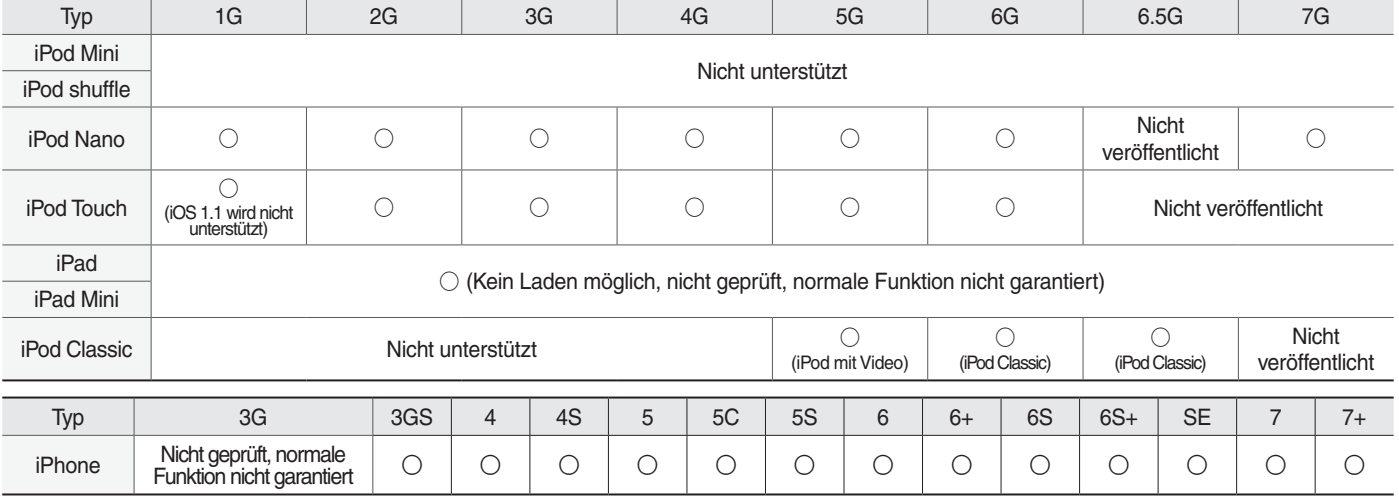

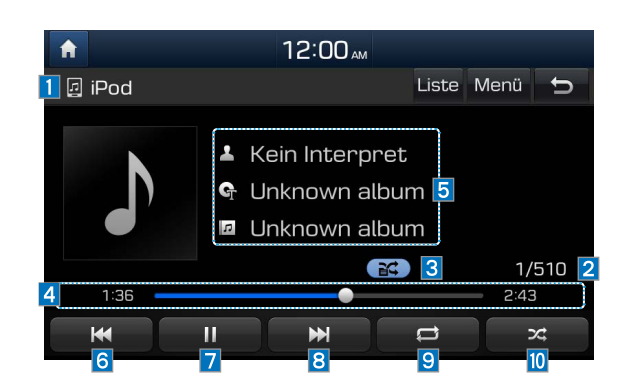

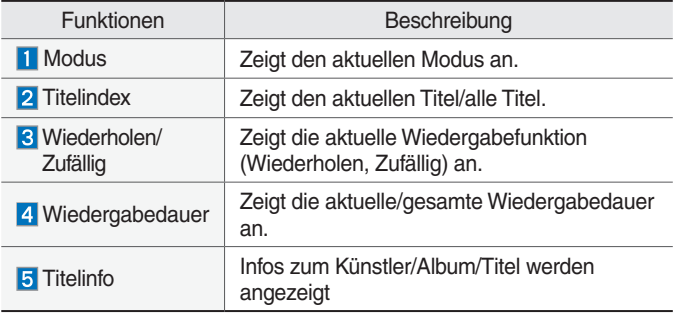

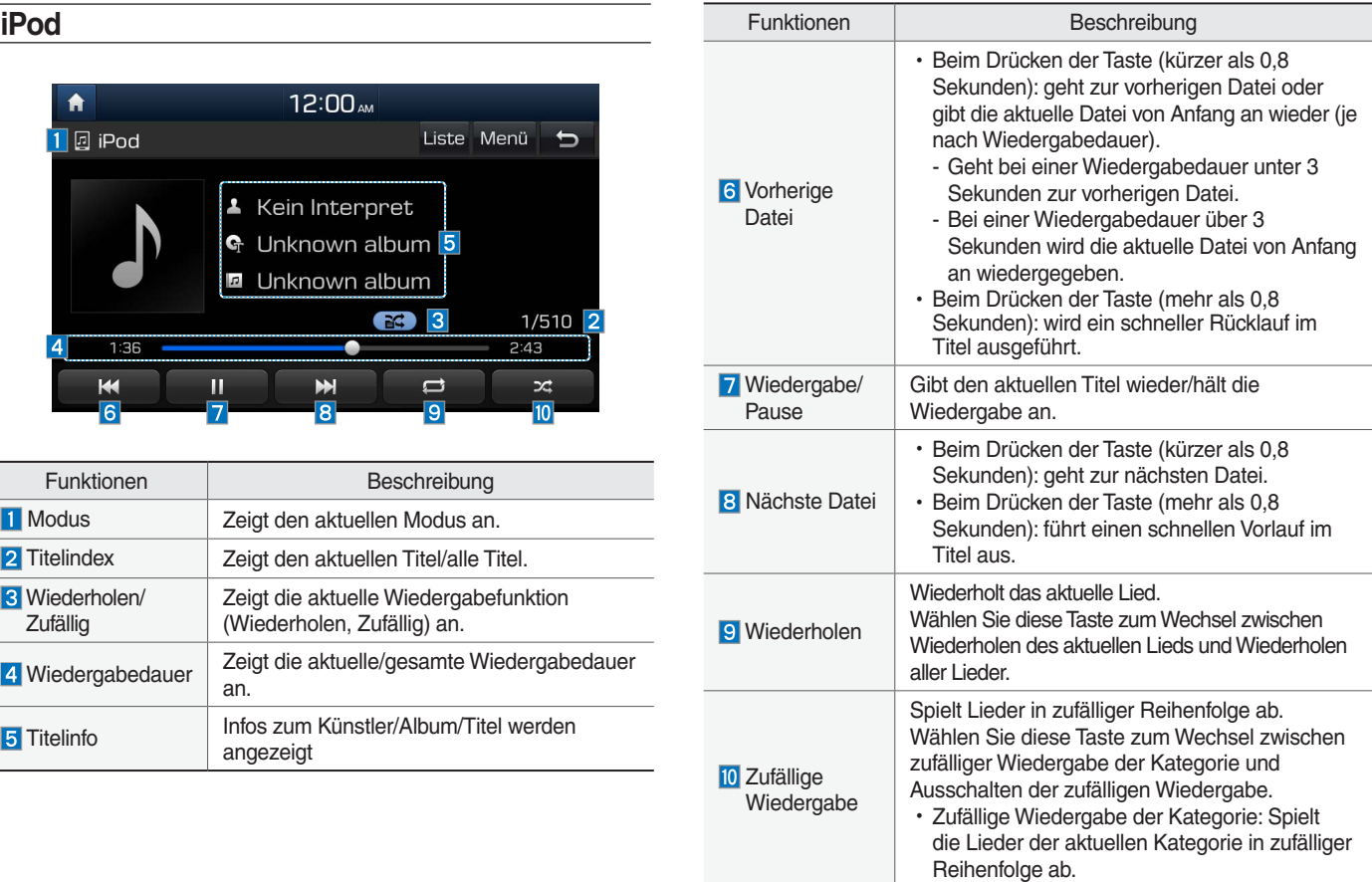

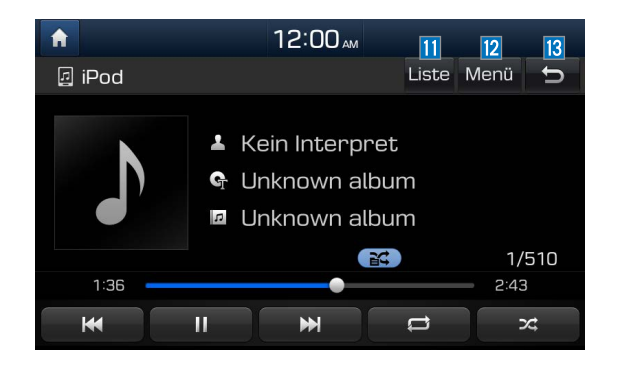

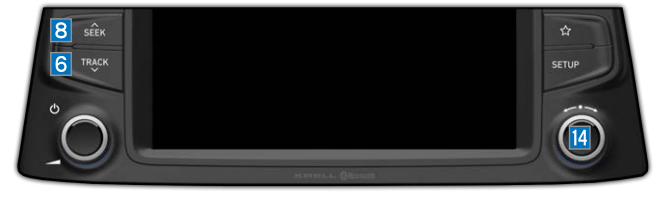

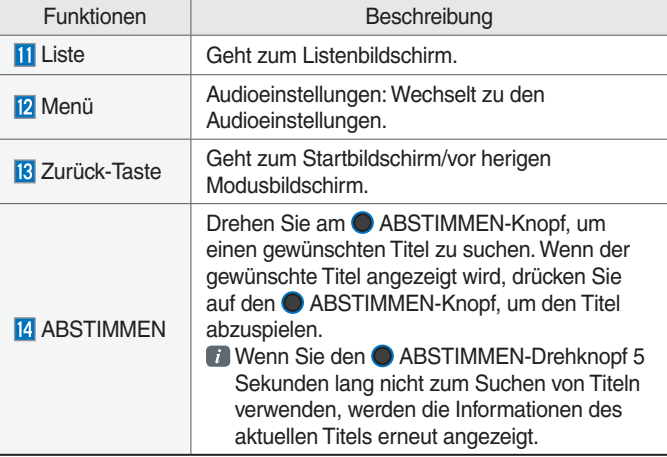

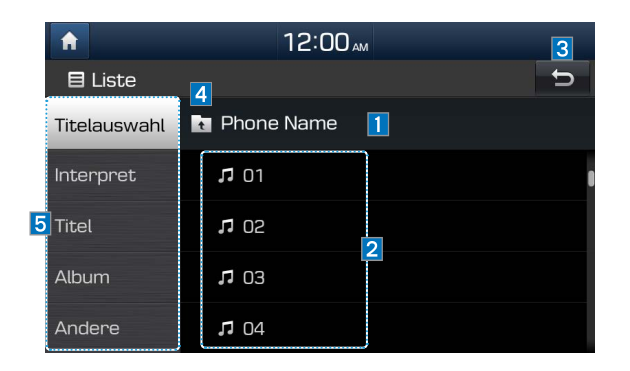

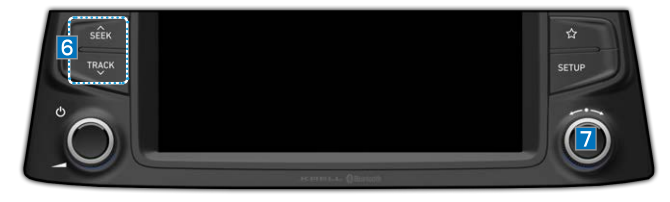

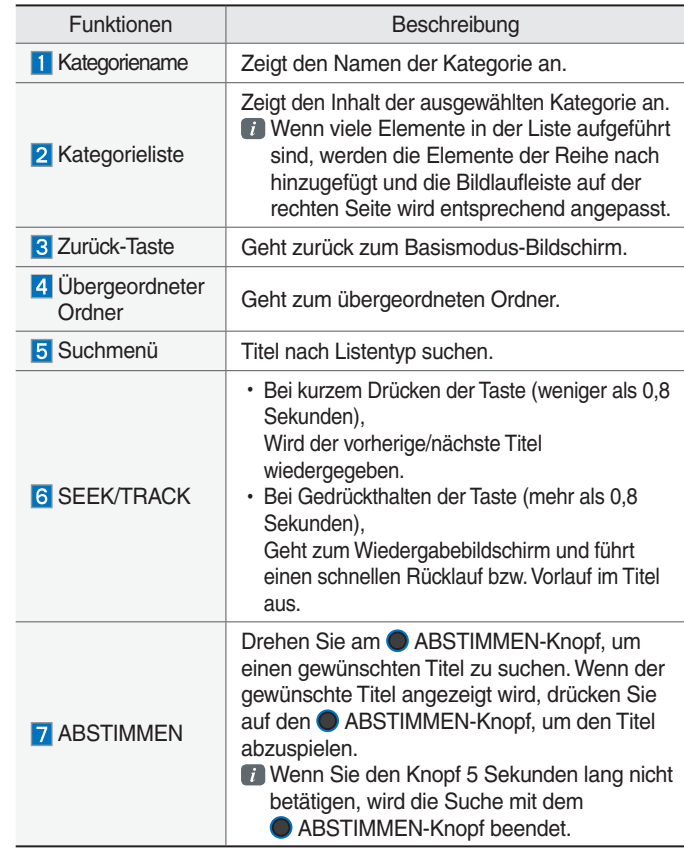

# **AUX**

### **Anschließen externer Geräte**

Zum automatischen Einschalten des AUX-Modus schließen Sie ein externes Gerät mit einem Kabel an den AUX-Eingang an. Beim Abziehen des Kabels wird automatisch wieder in den vorherigen Modus geschaltet.

Der AUX-Audiomodus ist nur verfügbar, wenn ein externes Gerät (Laptop, MP3- Spieler o. ä.) angeschlossen ist.

Die Lautstärke des AUX-Eingangs kann separat von den anderen AV-Modi eingestellt werden.

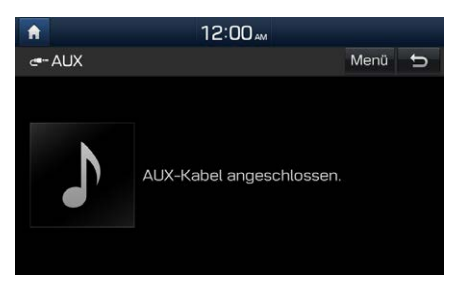

### **HINWEIS**

- Wenn an AUX nur ein Kabel und kein externes Gerät angeschlossen ist und der Modus auf AUX umgeschaltet wird, können Störgeräusche auftreten. Trennen Sie den Stecker von der Buchse, wenn ein externes Gerät nicht verwendet wird.
- Wenn das externe Gerät an den Stromanschluss angeschlossen wird, kann ein Geräusch aus dem externen Gerät zu hören sein. Trennen Sie in einem solchen Fall vor Gebrauch das Stromkabel.

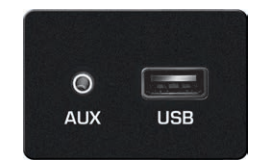

※ Das tatsächliche Bild im Fahrzeug könnte sich von der Abbildung unterscheiden.

# **Bluetooth-® Audio**

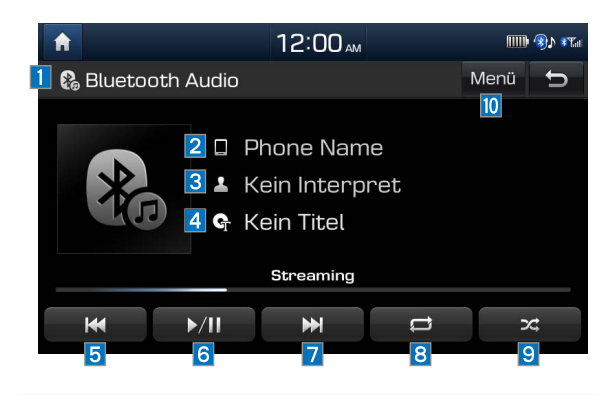

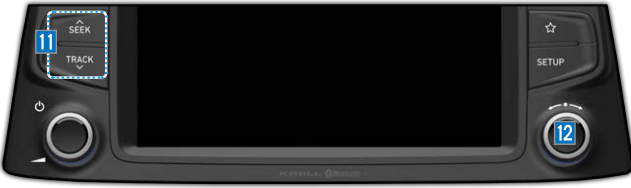

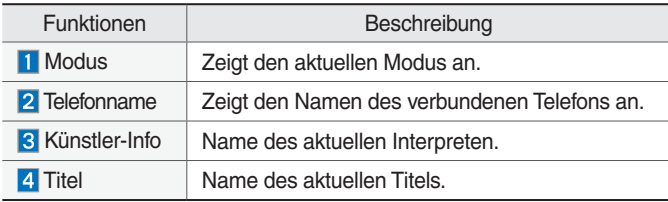

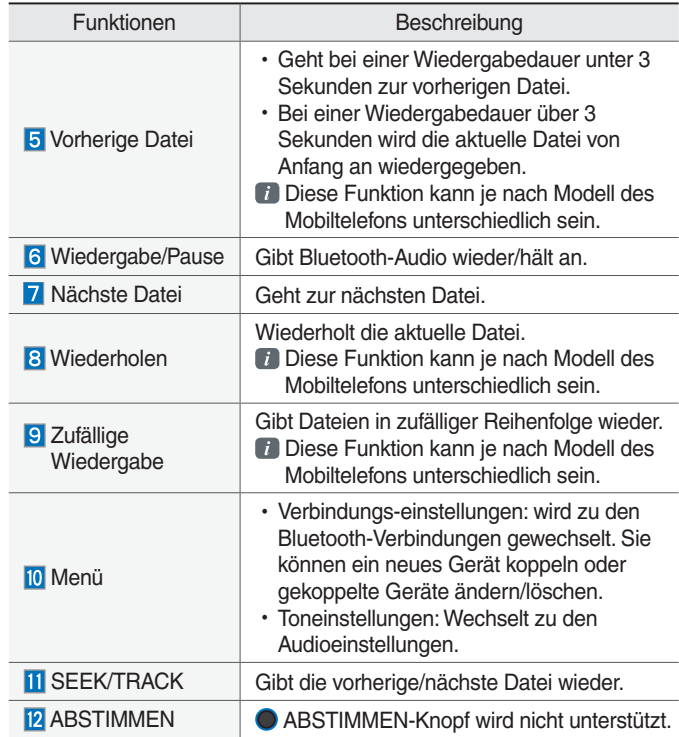

### *i* **Information**

- Informationen zum Interpreten und Titel werden möglicherweise vom Mobiltelefon nicht unterstützt.
- Bluetooth Audio ist deaktiviert, wenn Ihr Mobiltelefon über ein USB-Kabel verbunden wird und andere Funktionen verwendet werden.

# **Bluetooth Verbindungen**

Einstel lungen für die Koppelung, Verbindung und das Trennen eines Bluetooth-Gerätes.

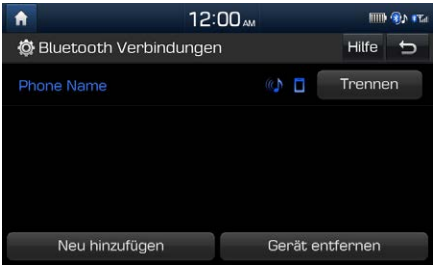

Wählen Sie im Wiedergabebildschirm "Bluetooth Audio" die Option Menü und anschließend Verbindungs-einstellungen aus.

### *<del>n</del>* Information -

• Wenn die Musik auf dem Mobiltelefon nach dem Umstellen auf den Audiostreaming-Modus nicht wiedergegeben wird, drücken Sie die Wiedergabe-Taste. Kontrollieren Sie deshalb, ob die Musik nach dem Umschalten in den Audiostreaming-Modus vom Bluetooth-Gerät wiedergegeben wird. Audiostreaming wird unter Umständen von bestimmten Mobiltelefonen nicht unterstützt.

# **Teil.3 Bluetooth**

Vor Verwendung der Bluetooth-® Freisprecheinrichtung Bluetooth-Verbindung Bluetooth-Telefon

# **Bluetooth**

# **Vor Verwendung der Bluetooth-® Freisprecheinrichtung**

# **Was ist die Bluetooth® Wireless Technology?**

- Die Bluetooth® Wireless Technology ist eine Technologie zur drahtlosen Vernetzung über kurze Entfernungen. Sie verbindet auf einer Frequenz von 2,45 GHz verschiedene Geräte in einem bestimmten Umkreis.
- *Bluetooth*® Wireless Technology wird von PCs, Peripheriegeräten, Bluetooth-® Telefonen, elektronischen Geräten und Kfz-Systemen unterstützt und ermöglicht Datenübertragung mit hoher Geschwindigkeit ohne Verbindungskabel.
- •Die Bluetooth-® Freisprecheinrichtung ist ein Gerät, das komfortables Telefonieren mit Bluetooth-® Mobiltelefonen über das Multimediasystem ermöglicht.
- •Das Bluetooth-® Freisprech-Funktion wird unter Umständen von bestimmten Mobiltelefonen nicht unterstützt.

# **Hinweise für sicheres Fahren**

- •Die Bluetooth-® Freisprech-Funktion ermöglicht dem Fahrer sicheres Fahren. Durch Verbindung der Haupteinheit mit einem Bluetooth-® Telefon kann der Benutzer komfortabel Anrufe durchführen, Anrufe annehmen und das Telefonbuch verwalten. Lesen Sie bitte den Inhalt dieser Anleitung sorgfältig, bevor Sie Bluetooth® Wireless Technology verwenden.
- •Zu häufige Bedienungstätigkeiten können die Aufmerksamkeit vom korrekten Fahren ablenken und Unfälle verursachen. Führen Sie beim Fahren keine zu häufigen Bedienungstätigkeiten am Gerät aus.
- •Langes Betrachten des Bildschirms ist gefährlich und kann Unfälle zur Folge haben. Blicken Sie während der Fahrt nur kurz auf den Bildschirm.

# **Hinweise bei Verbindung mit Bluetooth-® Telefon**

- Kontrollieren Sie, bevor Sie die Haupteinheit mit dem Mobiltelefon verbinden, ob das Mobiltelefon Bluetooth-® Funktionen unterstützt
- Wenn Ihr Telefon Bluetooth<sup>®</sup> Wireless Technology unterstützt, es jedoch nicht sichtbar oder Bluetooth® deaktiviert ist, wird das Telefon bei der Gerätesuche nicht gefunden. Machen Sie das Gerät sichtbar oder aktivieren Sie Bluetooth® , bevor Sie nach dem Gerät suchen bzw. eine Verbindung mit der Haupteinheit herstellen.
- •Wenn Sie die Option zur automatischen Verbindung nutzen, wird das Bluetooth-® Telefon automatisch verbunden, wenn die Zündung eingeschaltet wird. Damit ist es nicht notwendig, das Telefon jedes Mal erneut mit der Haupteinheit zu verbinden.
- •Wenn Sie keine automatische Verbindung mit Ihrem Bluetooth-® Gerät wünschen, schalten Sie die Bluetooth-® Funktion des Bluetooth-® Geräts aus.
- •Parken Sie das Fahrzeug, wenn Sie die Haupteinheit mit dem Mobiltelefon verbinden.
- •Die Bluetooth-® Verbindung kann bei bestimmten Mobiltelefonen zeitweise getrennt werden. Führen Sie die folgenden Schritte aus, um es noch einmal zu versuchen.
	- 1. Schalten Sie die Bluetooth-® Funktion im Mobiltelefon aus und wieder ein und versuchen sie es noch einmal.
	- 2. Schalten Sie das Mobiltelefon aus und wieder ein und versuchen sie es noch einmal.
	- 3. Nehmen Sie den Akku aus dem Mobiltelefon heraus, setzen Sie ihn wieder ein, starten Sie das Mobiltelefon und versuchen sie es dann noch einmal.
	- 4. Starten Sie das Multimediasystem neu und versuchen Sie es noch einmal.
- 5. Löschen Sie alle gekoppelten Geräte auf der Telefon- und Haupteinheit und versuchen Sie es dann noch einmal.
- •Die Lautstärke und Tonqualität bei Verwendung der Freisprecheinrichtung kann je nach Mobiltelefon unterschiedlich sein.
- •Das Koppeln von Bluetooth-® Geräten und die Verwendung anderer Bluetooth-® Funktionen sind nicht möglich, wenn das Fahrzeug in Bewegung ist. Bitte parken Sie zur Sicherheit zuerst Ihr Fahrzeug.
- •Beim Herunterladen von Kontakten können in Verbindung mit dem Mobiltelefon Phänomene auftreten, die in dieser Anleitung nicht beschrieben sind. Fragen Sie in diesem Fall beim Hersteller des Mobiltelefons nach.

**03**

# **Bluetooth-Verbindung**

## **Koppeln eines neuen Geräts**

Bevor Sie die Bluetooth-Funktion verwenden können, müssen Sie zuerst Ihr Mobiltelefon mit Ihrem Auto koppeln/ verbinden.

Bis zu 5 Bluetooth-Geräte können gekoppelt werden.

Zu jedem Zeitpunkt kann nur ein Bluetooth-Gerät verbunden sein.

### **Koppeln eines neuen Geräts durch Auswahl von Telefon/Anruf**

Taste **an** der Fernbedienung am Lenkrad drücken ▶ Koppeln Sie Ihr Auto, nachdem Ihr Mobiltelefon das Bluetooth-Gerät erkannt hat. ▶ Geben Sie den Hauptschlüssel ein oder nehmen Sie das Popup zur Autorisierung an. ▶ Stellen Sie eine Bluetooth-Verbindung her.

## **Koppeln eines neuen Geräts durch die Telefoneinstellungen**

Wählen Sie setup in der Haupteinheit. ▶ Wählen Sie Bluetooth . ▶ Wählen Sie Bluetooth Verbindungen . ▶ Wählen Sie Neu hinzufügen . ▶ Koppeln Sie Ihr Auto, nachdem Ihr Mobiltelefon das Bluetooth-Gerät erkannt hat. ▶ Geben Sie den Hauptschlüssel ein oder nehmen Sie das Popup zur Autorisierung an. ▶ Stellen Sie eine Bluetooth-Verbindung her.

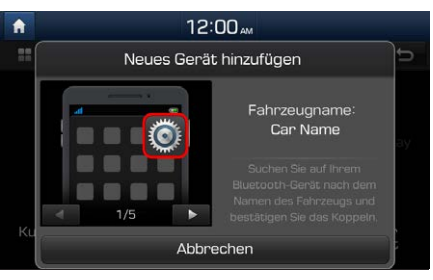

Der Standard-Hauptschlüssel ist 0000. Der oben gezeigte Gerätename ist nur ein Beispiel. Sehen Sie sich die tatsächlichen Angaben auf dem Gerät an.

# **Verbinden von Bluetooth-Geräten**

Verbindet die von Ihnen hinzugefügten Bluetooth-Geräte.

# **Verbinden von Geräten durch Auswahl von Telefon/Anruf**

Taste **an** an der Fernbedienung am Lenkrad drücken ▶ Wählen Sie den Namen des zu verbindenden Geräts. ▶ Stellen Sie eine Bluetooth-Verbindung her.

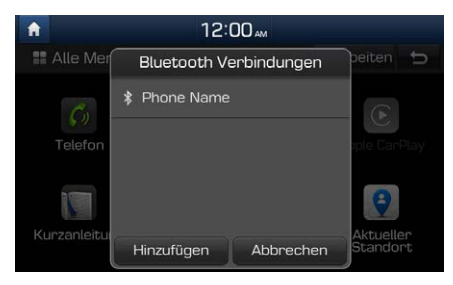

### **Verbinden von Geräten über die Telefon-Einstellungen**

Wählen Sie setup in der Haupteinheit.

▶ Wählen Sie Bluetooth . ▶ Wählen Sie

Bluetooth Verbindungen . ▶ Wählen Sie den

Namen des zu verbindenden Geräts. ▶ Stellen Sie eine Bluetooth-Verbindung her.

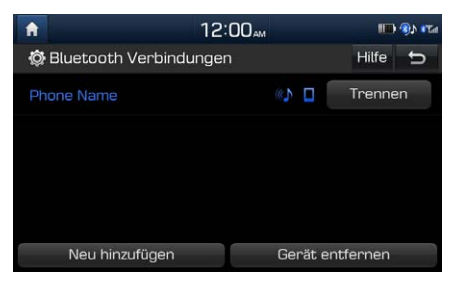

# **Trennen von Bluetooth-Geräten**

Trennt verbundene Bluetooth-Geräte.

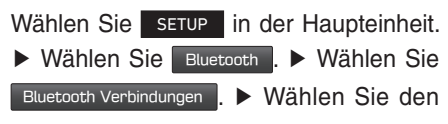

#### Namen des zu trennenden Geräts.

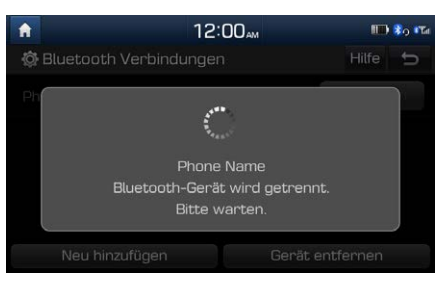

# **Löschen von Bluetooth-Geräten**

Löscht die von Ihnen hinzugefügten Bluetooth-Geräte. Bitte beachten Sie, dass beim Löschen eines Bluetooth-Geräts auch die gesamte Anrufliste und alle Kontaktinformationen gelöscht werden.

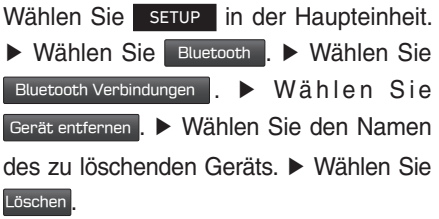

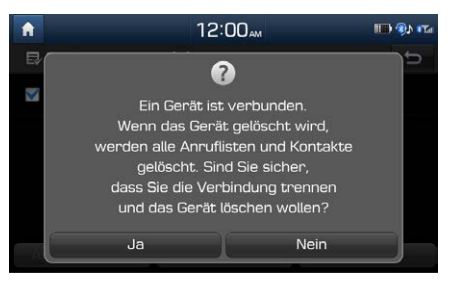

# **Bluetooth-Telefon**

# **Telefonstatus-Symbole**

Zeigt den aktuellen Telefonstatus oben rechts im Display an.

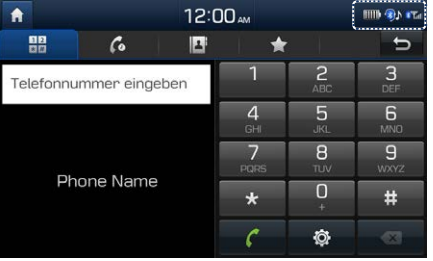

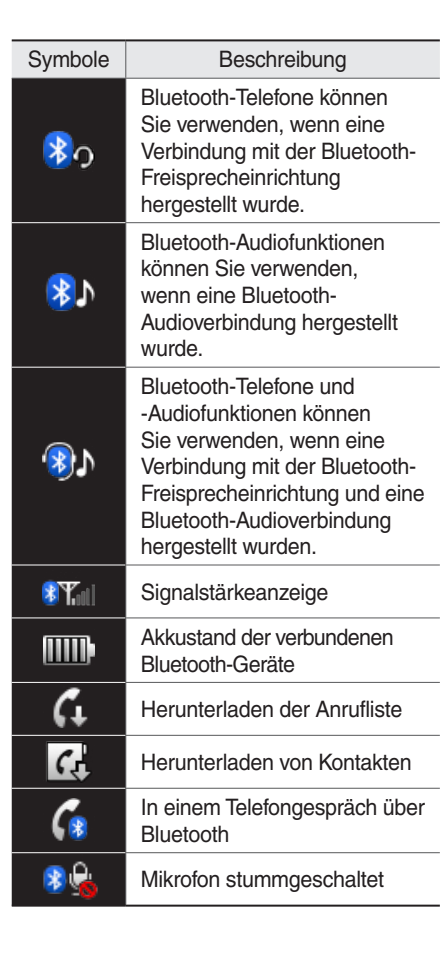

#### *<u>Information</u>*

- Das Symbol für die Akkuladung und die Signalstärkeanzeige werden möglicherweise von bestimmten Bluetooth-Geräten nicht unterstützt.
- Die Akkuladung kann von der tatsächlich verbleibenden Ladung abweichen.

# **Wählen**

Wählt eine Nummer, nachdem die Verbindung mit dem Bluetooth-Gerät hergestellt wurde.

Wählen Sie auf dem Startbildschirm

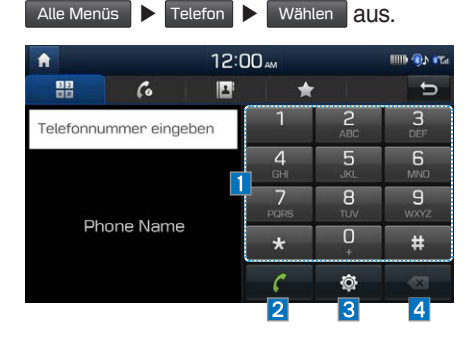

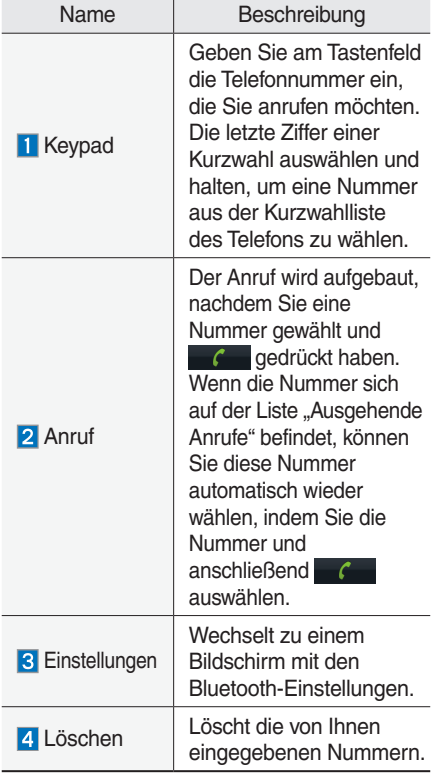

#### *<u><b>n*</u> Information

• Manche Mobiltelefon-Modelle unterstützen möglicherweise die Kurzwahlfunktion nicht.

# **Anruf annehmen/ablehnen**

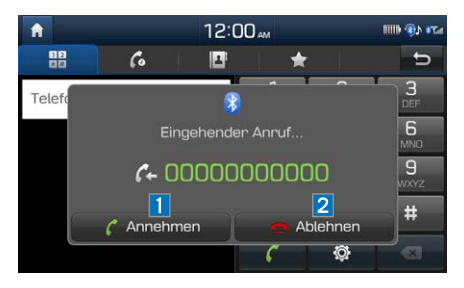

Wenn ein Anruf eingeht, nachdem Sie eine Bluetooth-Verbindung hergestellt haben, wird eine Popup-Meldung angezeigt.

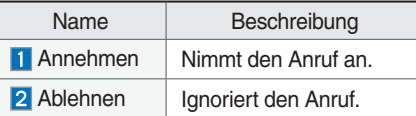

#### *<u>Information</u>*

• In bestimmten Mobiltelefonen wird unter Umständen die Nummer des Anrufers nicht angezeigt, und möglicherweise wird die Funktion "Ablehnen" nicht unterstützt.

**03**

# **Verwenden des Menüs während eines Telefongesprächs**

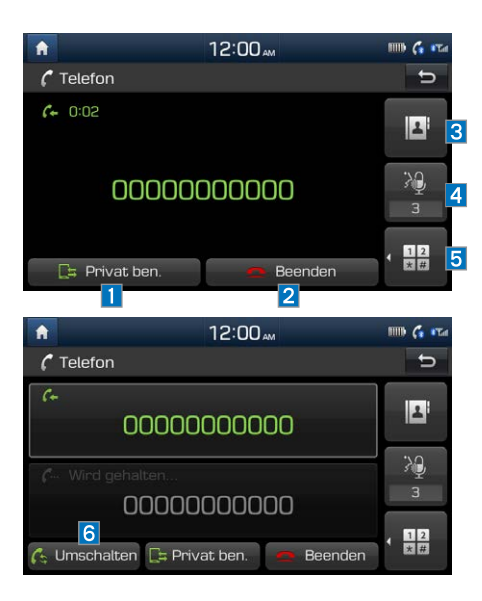

Beim Telefonieren können Sie folgende Menüpunkte nutzen.

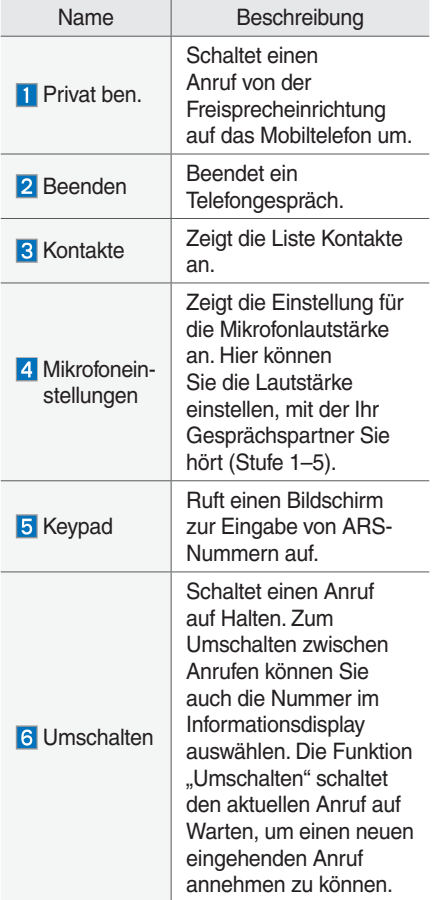

#### *f* Information

- Wenn die Nummer des Anrufers in "Kontakte" aufgeführt ist, wird der Name des Anrufers angezeigt. Andernfalls wird nur die Nummer angezeigt. Bei bestimmten Mobiltelefonen wird möglicherweise die Telefonnummer nicht angezeigt.
- Bei bestimmten Bluetooth-Geräten wird die Funktion "Privat ben." möglicherweise nicht unterstützt.
- Bei bestimmten Bluetooth-Geräten wird die Umschaltfunktion möglicherweise nicht unterstützt.
- Die Lautstärke beim Anruf für den Gesprächspartner kann je nach Modell des Handgeräts variieren. Passen Sie die Mikrofonlautstärke an, wenn Ihr Gesprächspartner Sie zu leise oder zu laut hört.

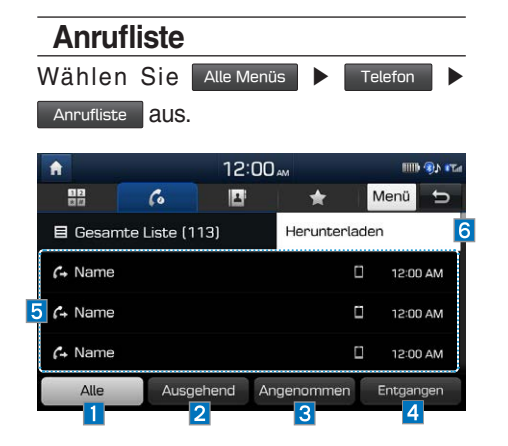

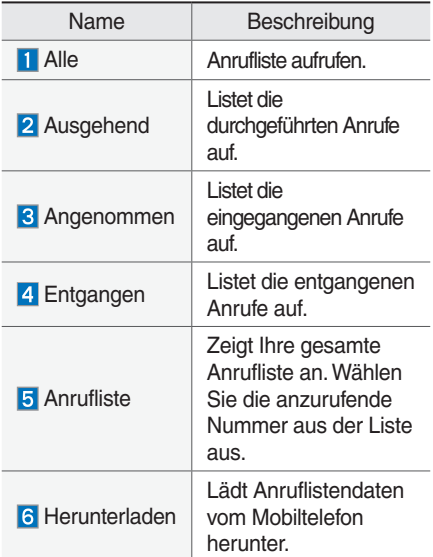

#### *f* **Information**

- Bei bestimmten Mobiltelefonen werden registrierte Anrufe möglicherweise nicht zu Ihrer Anrufliste hinzugefügt.
- Anrufe von eingeschränkten IDs werden nicht zu Ihren Anruflisteninformationen hinzugefügt.
- Bis zu 50 Anrufe können jeweils in den Listen der ausgehenden/eingegangenen/ entgangenen Anrufe hinzugefügt werden.
- Die Gesprächsdauer für die einzelnen aus- und eingehenden Anrufe wird nicht in der Anrufliste Ihres Autos angezeigt.
- Während das Herunterladen der Anrufliste läuft, zeigt die Statusleiste ein Symbol  $(G)$  an.
- Wenn das Herunterladen der Anrufliste beim Bluetooth-Gerät deaktiviert ist, schlägt der Download fehl.
- Bestimmte Geräte verlangen für das Herunterladen Ihrer Anrufliste eine Authentifizierung des Geräts. Kontrollieren Sie, falls der Download fehlschlägt, ob die Bluetooth-Einstellungen oder der Anzeigestatus normal sind.
- Das Herunterladen der Anrufliste wird von einigen Geräten nicht unterstützt. Kontrollieren Sie, ob Ihr Bluetooth-Gerät Downloads unterstützt.

### **Kontakte**

Wählen Sie Alle Menüs ▶ Telefon Kontakte aus.

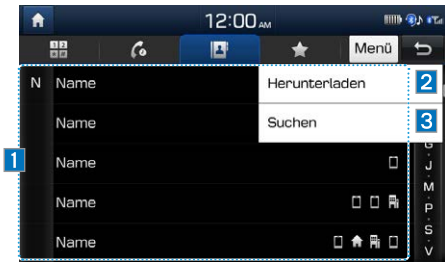

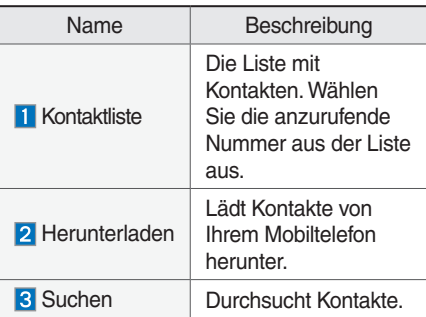

### *f* **Information**

- Bis zu 5000 Telefonnummern können von einem einzelnen gekoppelten Bluetooth-Gerät heruntergeladen werden.
- Von ihrem Auto heruntergeladene Telefonnummern können Sie nicht bearbeiten oder löschen.
- Kontakte können nur angezeigt werden, wenn das Bluetooth-Gerät verbunden ist.
- Auch wenn das Bluetooth-Gerät getrennt wird, bleiben die heruntergeladenen Daten erhalten. (Beachten Sie, dass beim Löschen eines gekoppelten Telefons auch alle heruntergeladenen Kontakt- und Anruflistendaten gelöscht werden.)
- Je nach Zustand des Multimediasystems gehen heruntergeladene Telefonnummern möglicherweise verloren. Bewahren Sie wichtige Daten an einem sicheren Ort auf.
- In der Standardeinstellung werden Kontakte gleichzeitig von der SIM-Karte und von Ihrem Mobiltelefon heruntergeladen.
- Nur Kontakte im unterstützten Format können heruntergeladen und auf dem über Bluetooth verbundenen Gerät angezeigt werden. Kontakte aus bestimmten Anwendungen werden nicht berücksichtigt.
- Während die Kontakte heruntergeladen werden, zeigt die Statusleiste ein Symbol ( an.
- Wenn die Funktion zum Herunterladen der Kontakte beim Bluetooth-Gerät deaktiviert ist, schlägt der Download fehl.
- Bestimmte Geräte verlangen für das Herunterladen Ihrer Kontakte eine Authentifizierung des Geräts. Kontrollieren Sie, falls der Download fehlschlägt, ob die Bluetooth-Einstellungen oder der Anzeigestatus normal sind.
- Manche Geräte unterstützen kein Herunterladen. Kontrollieren Sie, ob Ihr Bluetooth-Gerät Downloads unterstützt.

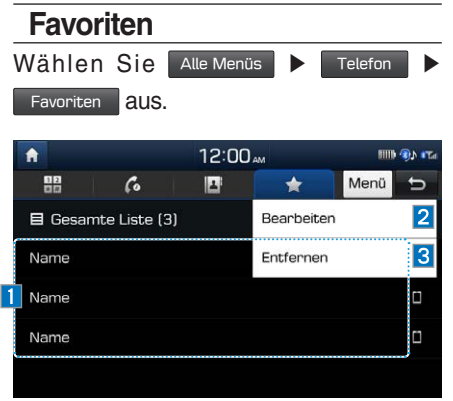

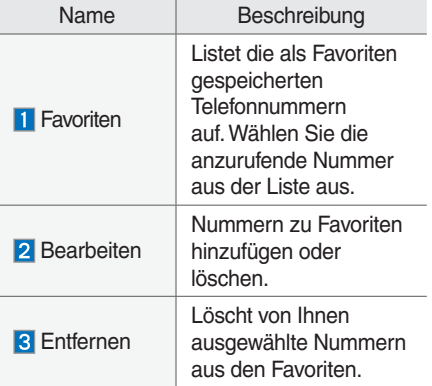

# **ANMERKUNG**

# **Teil.4Navigation**

Bedienen der Navigations-Anzeige Zielsuche Routenmenü Verbundene Dienste Navigationseinstellungen

# **Navigation**

# **Bedienen der Navigations-Anzeige**

# **Kartenbildschirm**

Grundlegende Funktionen auf dem Kartenbildschirm.

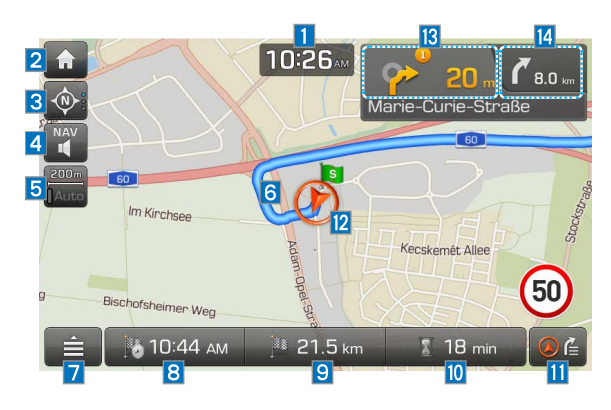

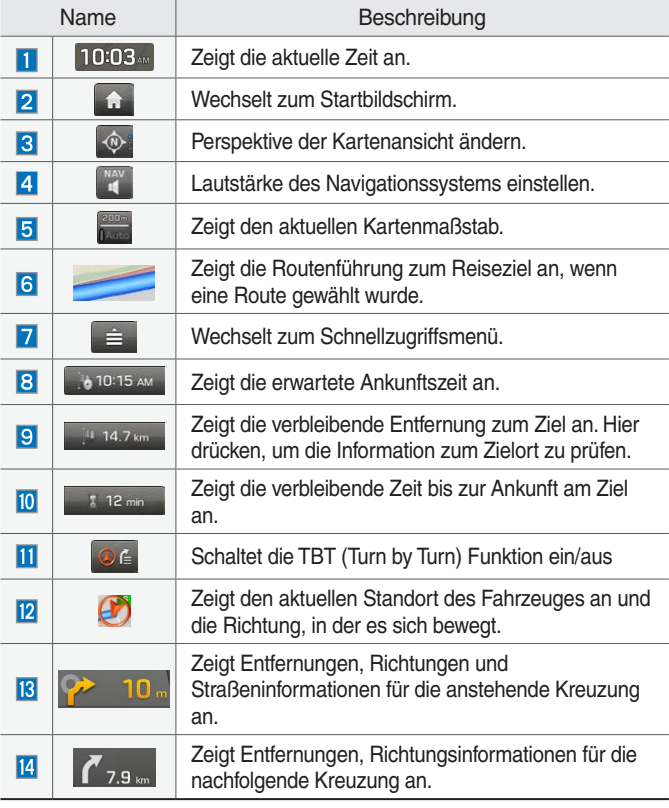

# **Zoom hinein / heraus**

Drehen Sie den Schalter **ABSTIMMEN** nach links/rechts, um die Vergrößerung des Kartenbildschirms zu ändern.

# **Kartenmaßstab**

Mit dieser Zoom-Funktion wird die Vergrößerung automatisch entsprechend der Straßenkategorie eingestellt. Auf im Kartenbildschirm drücken.

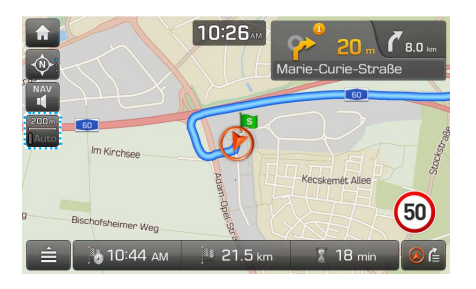

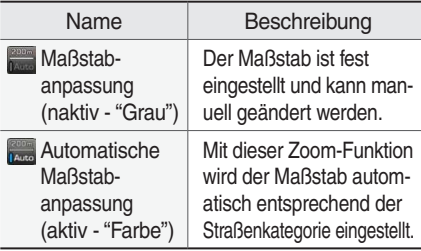

# **Lautstärke des Navigationssystems**

Auf + oder drücken, um die Lautstärke zu regeln.

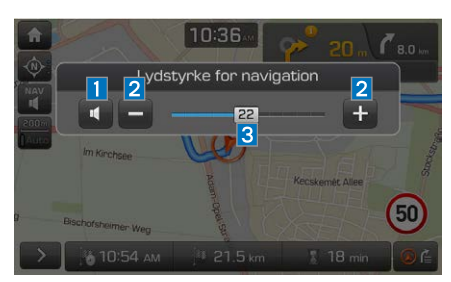

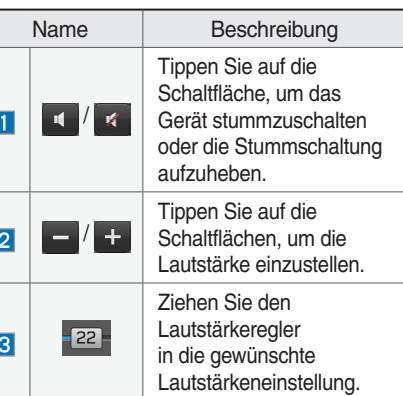

# **Scrollfunktion der Karte**

Drücken Sie lange auf den gewünschten Bereich der Karte. (Der ausgewählte Punkt wird angezeigt. Informationen zum ausgewählten Ort und die Luftlinienentfernung vom aktuellen Standort werden in der Mitte des Bildschirmes angezeigt.)

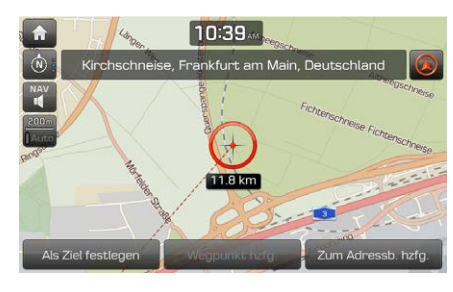

Auf Als Ziel festlegen drücken. > Start drücken.

### **HINWEIS**

• Wenn ein Gebiet auf der Karte gedrückt wird, wird die Karte kontinuierlich in die entsprechende Richtung gescrollt bis es wieder losgelassen wird.

# **Einen POI anrufen**

Die Telefonnummer des gewünschten POI wird angezeigt und kann dazu verwendet werden, um den POI anzurufen.

Benutzen Sie verschiedene Suchmethoden, wie zum Beispiel die scroll-funktion der Karte, die Zielsuche, die Live-POI-Suche und viele mehr. Für weitere Informationen lesen Sie das entsprechende Kapitel der Bedienungsanleitung.

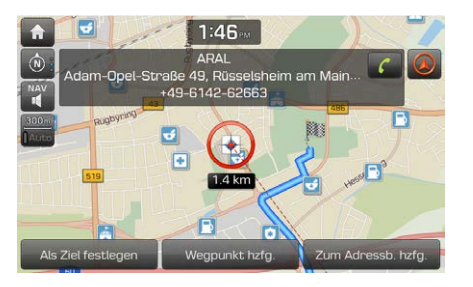

Auf cam Karten-Bildschirm drücken. Das Gespräch wird über Bluetooth geführt.

### **HINWEIS**

- Es ist nicht möglich den POI anzurufen, wenn keine Telefonnummer hinterlegt ist oder wenn kein Handy über Bluetooth verbunden ist.
- Für mehr Informationen über die Authentifizierung von Mobiltelefonen mit Bluetooth oder ausführliche Informationen über die Suche nach Mobiltelefonen, lesen Sie das Kapitel auf Seite 3-4 Bluetooth-Koppeln und Verbinden.

# **Letzte Ziele**

Wenn die Navigation gestartet wird, erscheint das Pop-up-Fenster "Letzte Ziele" für etwa 10 Sekunden. Das Pop-up-Fenster wird nur dann angezeigt, wenn das Navigationssystem gestartet wird, ohne dass eine Route gewählt wurde.

Wählen Sie einen Eintrag in der Suchliste.

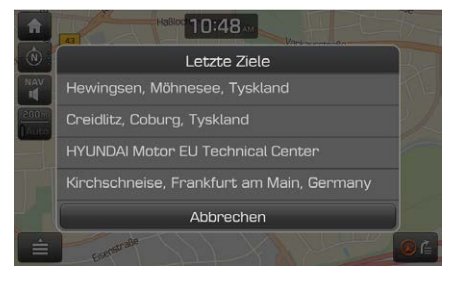

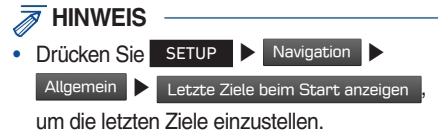

# **Schnellzugriffsmenü**

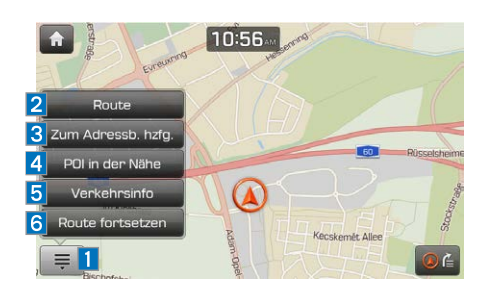

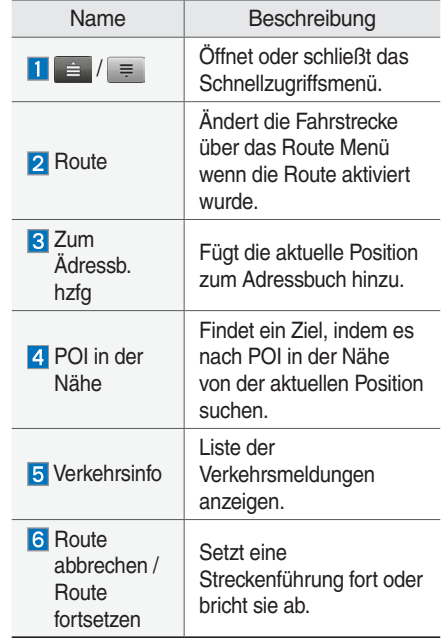

# **Navigationsmenü**

Auf NAV drücken.

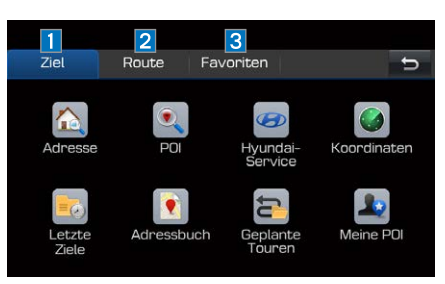

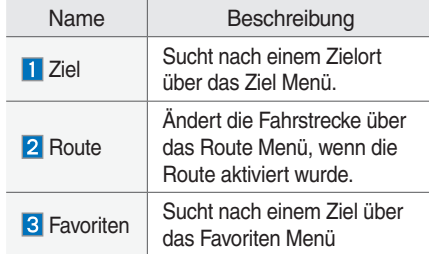

# **Zielsuche**

# **Adresse suchen**

Sie können einen Zielort suchen, indem Sie die Adresse eingeben.

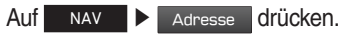

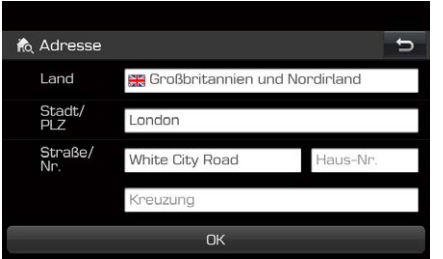

Geben Sie das Land, die Stadt/ Postleitzahl, die Straße, Hausnummer oder Straßenkreuzung des gewünschten Ziels ein.

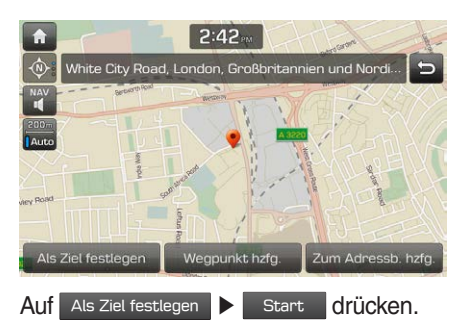

Wenn Sie eine Tour auf Ihre Route ergänzen möchten, falls diese schon eingestellt ist, drücken Sie auf Wegpunkt hzfg. . Wenn Sie die Position zum Adressbuch Menü hinzufügen möchten, drücken Sie auf zum Adressb. hzfg.

### **HINWEIS**

• Das Ziel wird automatisch in Letzte Ziel gespeichert.

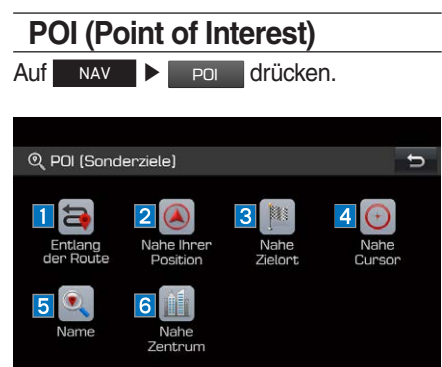

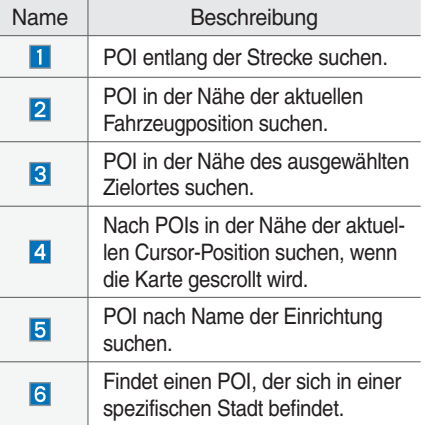

# **POI über die Optionen Entlang der Route, Nahe Ihrer Position oder Nahe Zielort suchen**

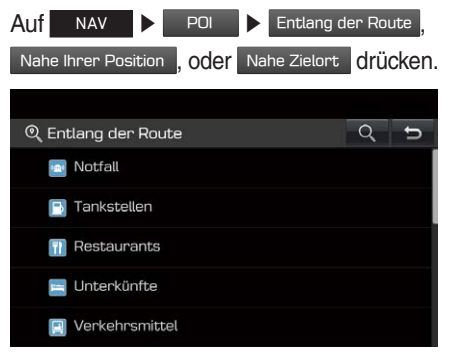

Wählen Sie eine der Kategorien und eine der Unterkategorien. ▶ Tippen Sie auf den gewünschten POI. ▶ Auf Als Ziel festlegen ▶ Start drücken.

# **POI über die Option Nahe Cursor suchen**

Drücken Sie lange auf den gewünschten Kartenbereich. (Der ausgewählte Punkt wird angezeigt.)  $\triangleright$  Auf  $\blacksquare$  NAV  $\blacksquare$  POI

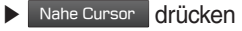

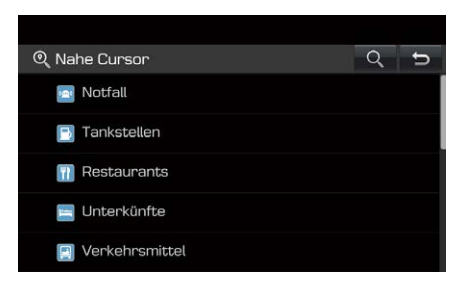

Wählen Sie eine der Kategorien und eine der Unterkategorien. ▶ Tippen Sie auf den gewünschten POI. ▶ Auf Als Ziel festlegen Start drücken.

## **POI über die Optionen Name oder Nahe Zentrum suchen**

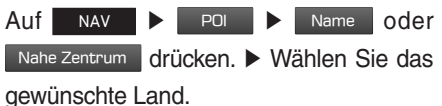

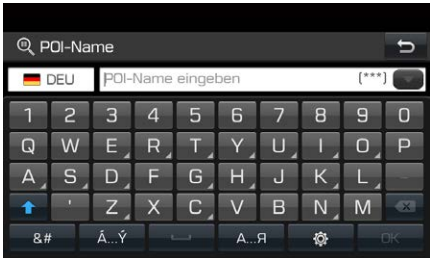

Geben Sie den gewünschten Namen oder die Stadt ein und drücken Sie auf **DK .** ▶ Tippen Sie auf den gewünschten Eintrag in der Liste. ▶ Auf Als Ziel festlegen Start drücken.

# **Hyundai-Service**

Sie können einen Hyundai-Händler als Ziel einstellen.

### **Nahe Ihrer Position**

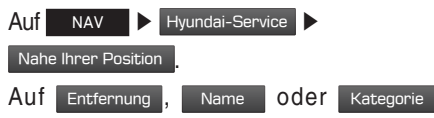

drücken, um die Liste entsprechend zu sortieren.

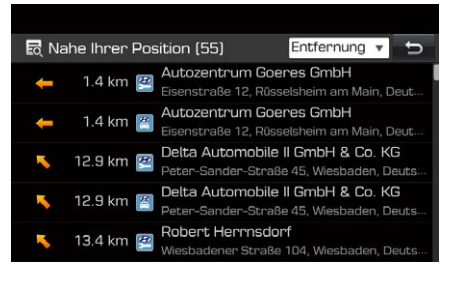

Tippen Sie auf den gewünschten Eintrag in der Liste. ▶ Auf Als Ziel festlegen ▶ Start drücken.

#### **Name**

Auf NAV > Hyundai-Service > Name

drücken. ▶ Wählen Sie das gewünschte Land.

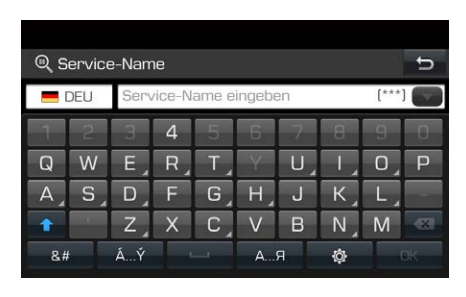

Geben Sie den Namen des Händlers ein und drücken Sie auf **DK ▶ Tippen Sie auf** den gewünschten Eintrag in der Liste. ▶ Auf Als Ziel festlegen **▶ Start** drücken.

### **HINWEIS**

• Die Händlerinformationen können mit den Ergebnissen von den Karteninformation nicht übereinstimmen, da die Informationen auf dem neuesten Stand zur Verfügung gestellt werden.

### **Koordinaten**

Auf NAV ▶ Koordinaten drücken.

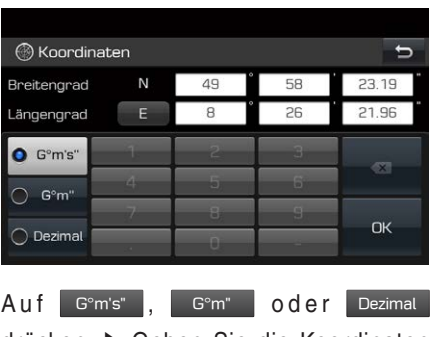

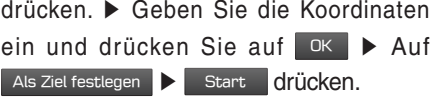

# **Letzte Ziele**

Als Ziel-, Strecken- und Startpunkt kann einer der zuvor gesuchten Standorte gewählt werden.

Auf NAV ▶ Letzte Ziele drücken. Auf Datum , Name oder Kategorie drücken, um die Liste nach Datum, Name oder Kategorie angeordnet anzuzeigen.

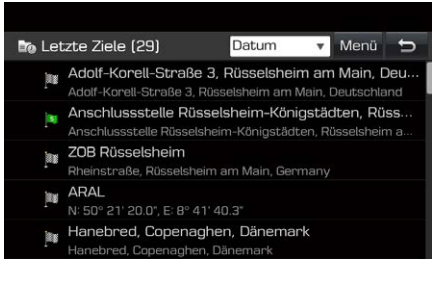

Tippen Sie auf den gewünschten Eintrag in

der Liste. ▶ Auf | Als Ziel festlegen ▶ Start drücken.

### **Vorherige Ziele löschen**

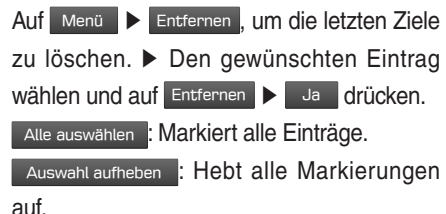

# **Adressbuch**

Das Ziel kann aus den im Menü Adressbuch gespeicherten Standorten gewählt werden. Um diese Funktion so effektiv wie möglich zu nutzen, ist es ratsam, die Ziele, die am meisten angefahren werden, schon im Voraus einzustellen und zu speichern. Zuerst müssen Sie Ziele über die Suchfunktion im Adressbuch Menü speichern.

Auf NAV ▶ Adressbuch drücken. Auf Datum , Name oder Kategorie drücken, um die Liste nach Datum, Name oder Kategorie angeordnet anzuzeigen.

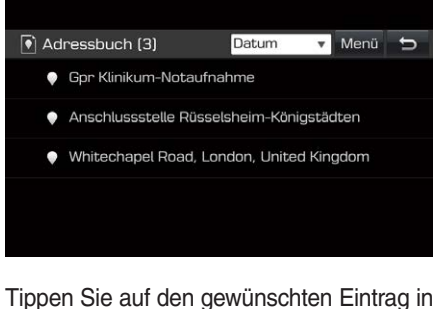

der Liste. ▶ Auf Als Ziel festlegen ▶ Start drücken.

## **Die Position zum Adressbuch hinzufügen**

Sie können die aktuelle Position oder den gewünschten Standort zum Adressbuch hinzufügen.

Auf  $\triangleq$  ▶ Zum Adressb. hzfg. drücken, um die aktuelle Position hinzuzufügen.

Um den gewählten Ort hinzuzufügen, drücken

Sie Zum Adressb. hzfg. nachdem Sie das Ziel gesucht oder die Karte gescrollt haben.

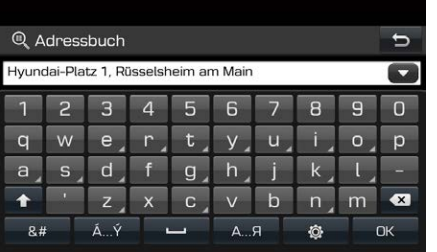

Geben Sie den gewünschten Namen ein und drücken Sie auf ok

### **HINWEIS**

• Drücken Sie auf NAV De Adressbuch um die hinzugefügte Position zu überprüfen.

### **Das Adressbuch exportieren**

Diese Funktion wird benutzt, um das Adressbuch auf ein USB-Gerät zu exportieren.

Schließen Sie ein USB-Gerät an. ▶ Auf

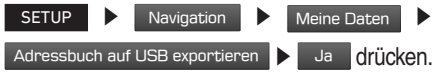

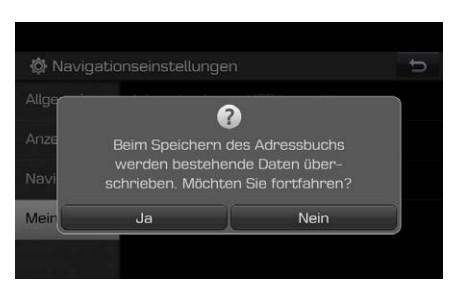

### **Das Adressbuch importieren**

Diese Funktion wird benutzt, um das Adressbuch von einem USB-Gerät zu importieren.

Schließen Sie ein USB-Gerät an. ▶ Auf

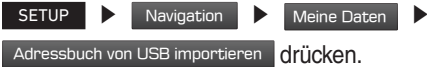

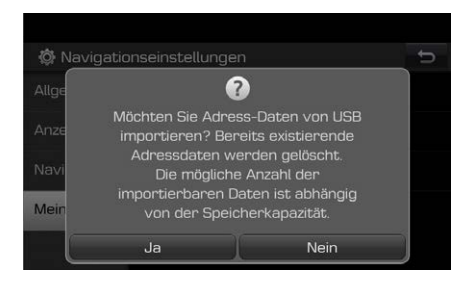

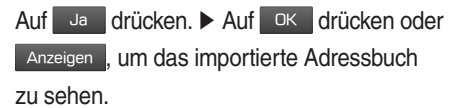

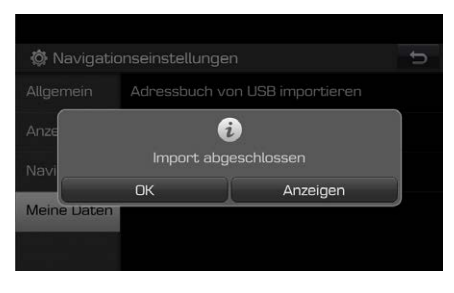

### **HINWEIS**

- Die Menge der Daten, die von einem USB-Gerät importiert werden können, ist limitiert auf Grund der vom Adressbuch des Navigationssystems unterstützten Anzahl an Einträgen.
- Falls die auf dem USB-Gerät gespeicherten Daten andere Koordinaten verwendet als das System, können sich die importierten Ziele ändern.
- Die Importfunktion kann die Favoritenliste und das bereits im Navigationssystem gespeicherte Adressbuch ändern.
- Die Benutzung dieser Funktion wird nach erfolgreichem Import empfohlen.
- Die Importfunktion unterstützt nur kompatible USB-Speichertypen.

#### **Adressbuch bearbeiten**

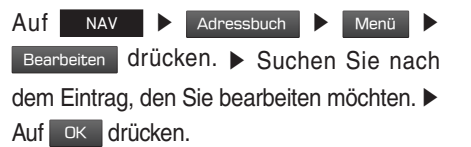

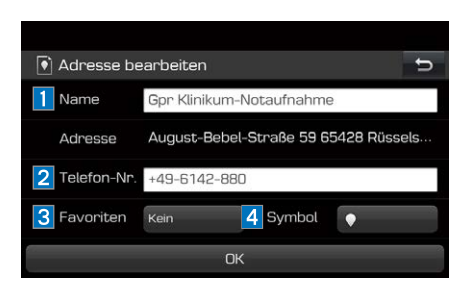

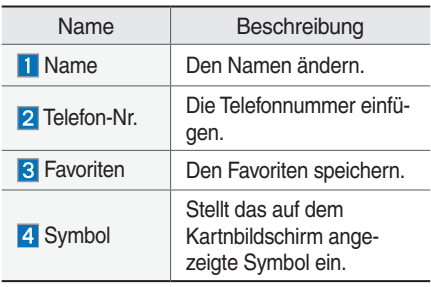

#### **Adressbuch löschen**

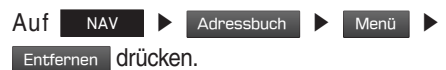

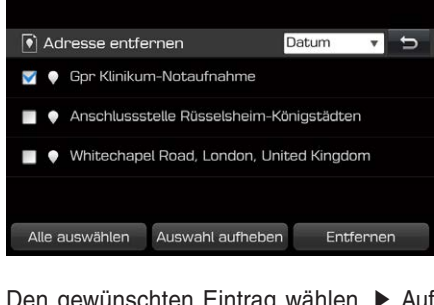

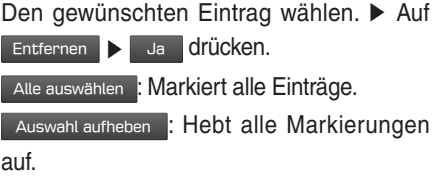

# **Geplante Touren**

Diese Funktion kann verwendet werden, um eine Route mit mehreren Wegpunkten einzustellen.

Sie können ein gespeichertes Ziel im Geplante Touren Menü aufrufen. Um diese Funktion so effektiv wie möglich zu nutzten, ist es ratsam die Ziele, die am meisten angefahren werden, schon im Voraus einzustellen und zu speichern.

Bitte zuerst im Geplante Touren Menü über die Streckensuchfunktion speichern.

### **Tour suchen**

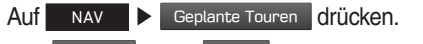

Auf Datum oder Name tippen, um die

Liste entsprechend zu sortieren.

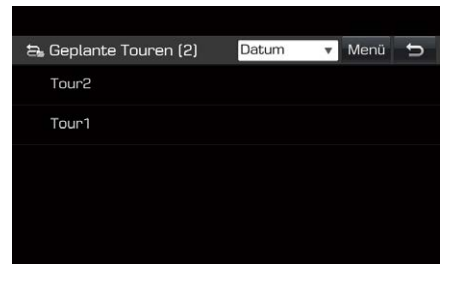

Den gewünschten Eintrag wählen. ▶ Auf OK ▶ Start drücken.

#### **Tour entfernen**

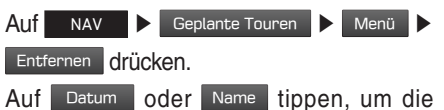

Liste entsprechend zu sortieren.

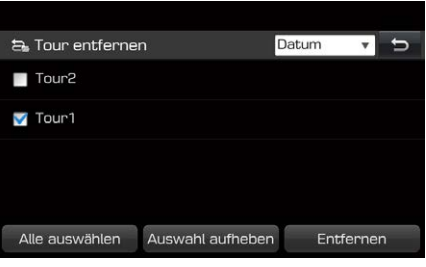

Den gewünschten Eintrag wählen. ▶ Auf

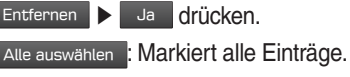

Auswahl aufheben : Hebt alle Markierungen

auf.

# **Meine POI**

Mit Hilfe dieser Funktion können persönliche POI-Daten importiert werden, einschließlich der auf einem USB-Gerät gespeicherten Karteninformationen (Position, Name, usw.) Danach können die Daten als Ziel in Meine POI gesucht werden.

### **HINWEIS**

• Unterstützte POI-Formategruppen POI-Formatgruppen: ".kml" / ".gpx"

### **POI-Daten importieren**

Speichern Sie die im Internet heruntergeladene POI-Datei einschließlich der Karteninformationen (Position, Name, usw.) auf einem USB-Gerät. ▶ Schließen Sie das USB-Gerät an. ▶ Auf NAV ▶ Meine POI ▶ drücken. Oder drücken Sie auf SETUP > Navigation > Meine Daten Meine POI von USB importieren .

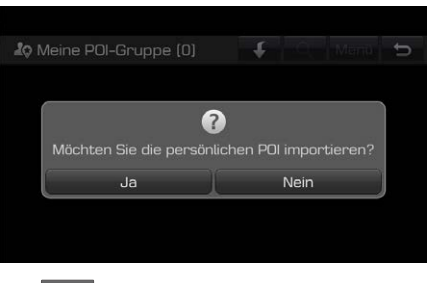

Auf Ja drücken. Die Liste von den POI-Gruppen wird angezeigt.

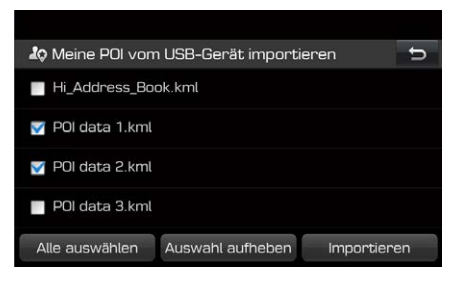

Wählen Sie die gewünschte POI-Datei.

Alle auswählen : Markiert alle Einträge.

Auswahl aufheben : Hebt alle Markierungen

auf.

### Auf Importieren drücken. Die POI-Gruppen werden importiert.

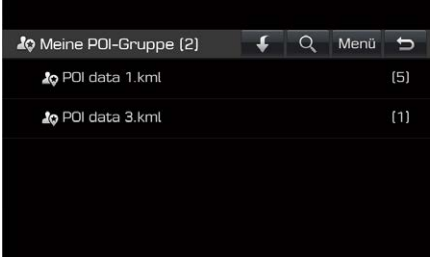

## **HINWEIS**

- Falls die auf dem USB-Gerät gespeicherten Daten ein anderes Koordinatensystem verwenden, kann der importierte Ort vom Original abweichen.
- Stellen Sie sicher, dass die POI-Daten korrekt importiert werden.

**04**

### **Ziel nach POI-Datei suchen**

Auf NAV ▶ Meine POI drücken.▶ Die

POI-Gruppe auswählen. Die Liste der POI wird angezeigt.

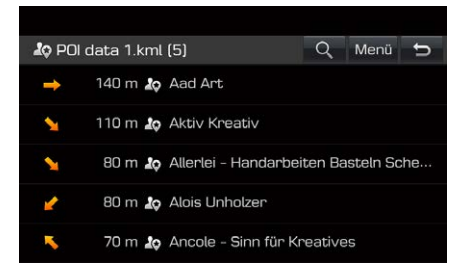

Tippen Sie auf den gewünschten Eintrag in der Liste. ▶ Auf Als Ziel festlegen ▶ Start drücken.

### **HINWEIS**

• Das Ziel wird automatisch in Letzte Ziele gespeichert.

### **POI-Daten (oder Gruppe) entfernen**

Tippen Sie auf NAV Deine POI (oder tippen Sie auf eine POI-Datei.) ▶ Auf Menü ▶ Entfernen drücken. ▶ Den gewünschten Eintrag wählen. ▶ Auf Entfernen ▶ Ja drücken. Alle auswählen : Markiert alle Einträge.

Auswahl aufheben : Hebt alle Markierungen auf.

## **Name von POI-Daten (oder Gruppe) ändern**

ippen Sie auf NAV ▶ Meine POI (oder tippen Sie auf eine POI-Datei.) ▶ Auf Menü ▶ Bearbeiten drücken. ▶ Tippen Sie auf die gewünschten POI-Daten (oder die Datei). ▶ Geben Sie den neuen Namen ein und wählen Sie OK

# **Wohnort, Büro, Favoriten**

Wenn Ihr Wohnort, Bürostandort und Favoriten-Standorte schon im Favoriten-Menü gespeichert wurden, können sie leicht abgerufen werden, indem man sie antippt. Speichern sie zunächst Wohnort, Arbeitsplatz und Lieblingsziele über die Ziel Suchfunktion im Menü Favoriten.

## **Registrierung Wohnort, Büro oder Favoriten**

Auf NAV ▶ Favoriten drücken.

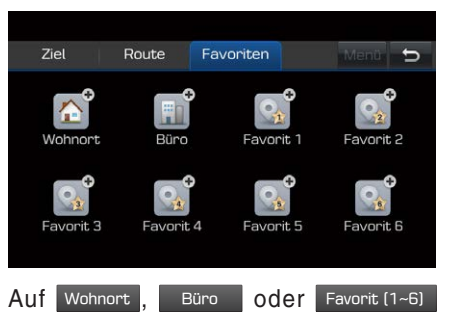

drücken. ▶ Wählen Sie den gewünschten Eintrag über die Zielsuche. ▶ Auf drücken, wenn die Zielsuche abgeschlossen wurde.

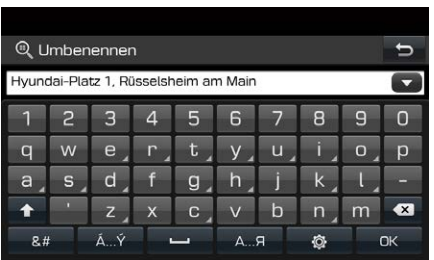

Geben Sie den gewünschten Namen ein und drücken Sie auf OK . Es wird automatisch im Favoriten Menü gespeichert.

### **Navigation zum Wohnort, zum Büro oder zu anderen favorisierten Zielorten**

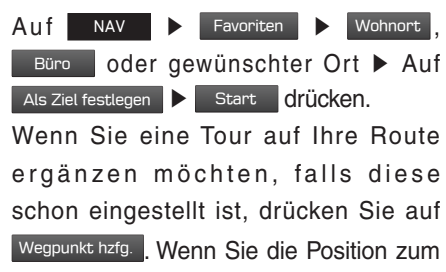

Adressbuch Menü hinzufügen möchten,

drücken Sie auf zum Adressb. hzfg.

# **Navi Abbruch/ Navi fortsetzen**

Falls Sie die Routenführung beenden wollen, während eine Route aktiv ist, bitte auf

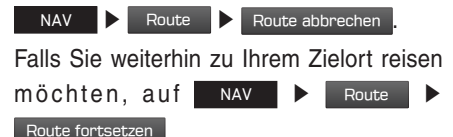

# **Routenmenü**

# **Routenoptionen**

Sie können verschiedene Routenoptionen gemäß Ihren Bedürfnissen einstellen.

Auf NAV ▶ Route ▶ Optionen drücken.

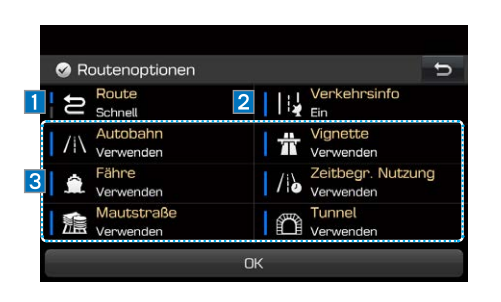

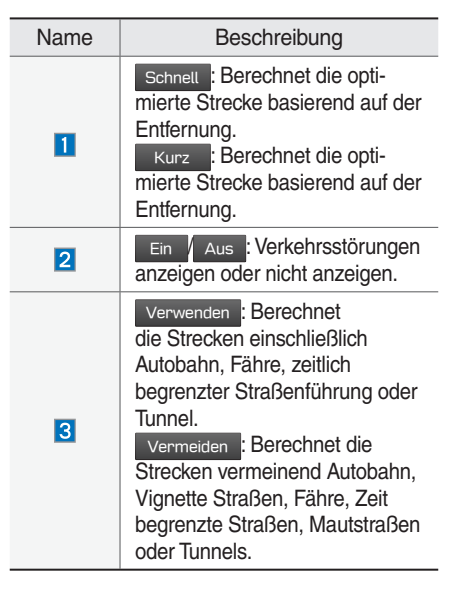

# **HINWEIS**

• Je nach Zustand könnten vom Benutzer eingestellte Optionen nicht verfügbar sein.

# **Tour planen**

Der Tourplaner ermöglicht es Ihnen der gesuchten Route nachzufahren, indem Sie aktuelle Route ändern.

Wegpunkte können hinzugefügt/gelöscht/ bearbeitet und Reihenfolge kann geändert werden.

### **Wegpunkte hinzufügen**

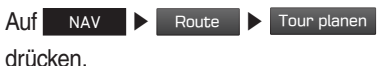

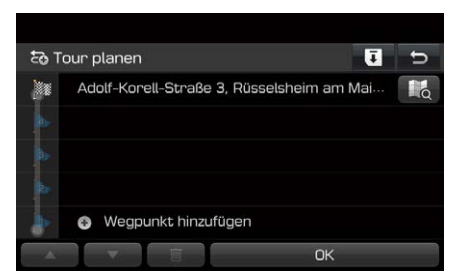

Auf Wegpunkt hinzufügen drücken. ▶ Wegpunkt über die ZieldestinationSuchfunktion hinzufügen.
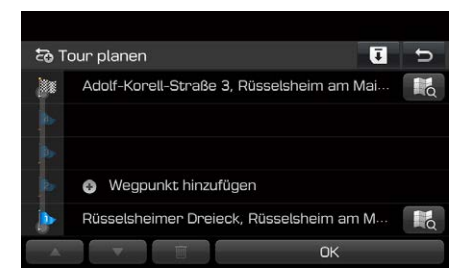

Wenn Sie weitere Wegpunkt hinzufügen möchten, wiederholen Sie die obige Erklärung.

Auf OK ▶ Start drücken.

## **Eine geplante Tour im Geplante Touren Menü speichern**

Wenn der Tourplaner schon im Geplante Touren Menü gespeichert wurde, kann er einfach aufgerufen werden, um die Route festzulegen.

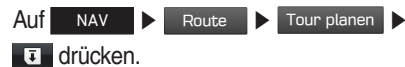

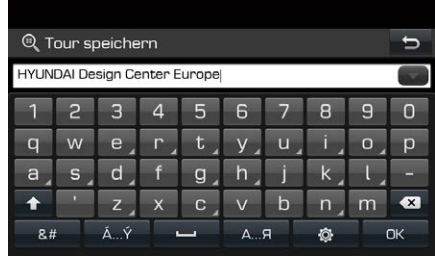

Den Namen der Tour eingeben und auf OK drücken. Es wird automatisch im Geplante Touren Menü gespeichert.

### **Umordnen des Tour planers**

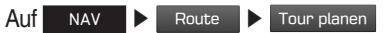

drücken. ▶ Auf die gewünschte Position in der Liste drücken. ▶ Ziehen Sie es in die gewünschte Position. Oder drücken Sie auf

▲ oder ▼ . ▶ Auf OK ▶ Start drücken.

### **Tour planer löschen**

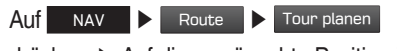

drücken. ▶ Auf die gewünschte Position in der Liste drücken. ▶ Drücken Sie die Taste  $\blacksquare$ 

### **Visualizzazione delle informazioni della mappa**

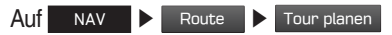

drücken. ▶ Auf die gewünschte Position in der Liste drücken. ▶ Drücken Sie die Taste **13** 

## **Detailansicht**

Das erlaubt Ihnen, die detaillierte Strecke per Bereich zu überprüfen.

Auf NAV ▶ Route ▶ Detailansicht

drücken. ▶ Auf die gewünschte Position drücken.

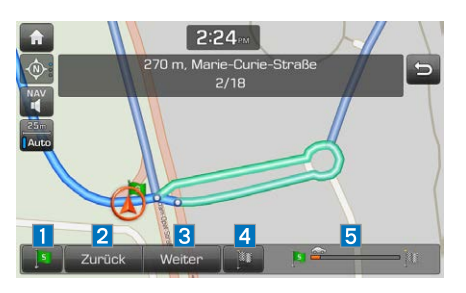

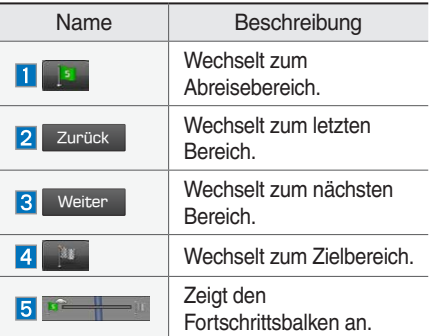

## **Routeninformationen**

Diese Funktion zeigt die Entfernung zum nächsten Führungspunkt an.

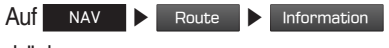

drücken.

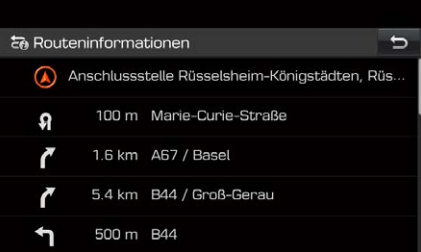

Die gewünschte Eingabe wählen, um die Karteninformationen zu prüfen.

## **Übersicht**

Sie können sich die gesamte Route zwischen Ihrem aktuellen Standort und Ihrem Ziel anzeigen lassen.

Auf NAV ▶ Route ▶ Übersicht

drücken.

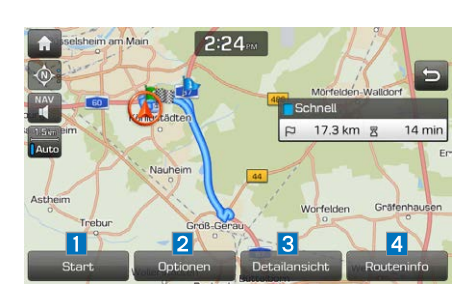

Auf die gewünschte Position drücken.

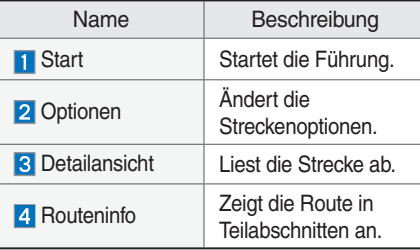

## **Straße vermeiden**

Dies ermöglicht Ihnen, eine eingestellte Route zu ändern und neu zu berechnen, indem bestimmte Straßen vermieden werden. Diese Funktion ermöglicht es Ihnen, bestimmte Straßen aufgrund von Verkehrsbedingungen zu vermeiden. Sie können eine alternative Route von dem Standort des Fahrzeuges bis zum Zielort berechnen.

Auf NAV ▶ Route ▶ Straße vermeiden drücken.

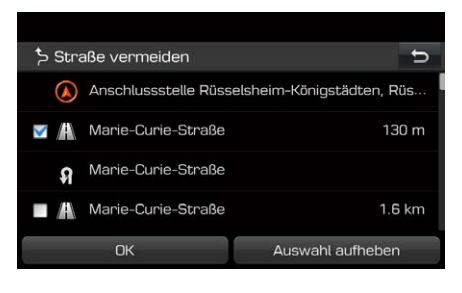

Auf die Straßen drücken, die Sie vermeiden möchten.▶ Auf OK drücken. Falls Sie diese Funktion beenden möchten, drücken Sie auf Auswahl aufheben **> Auf Start** drücken.

## **Umfahrung**

Mit Hilfe dieser Funktion kann eine Strecke durch das Festlegen einer Umleitung auf eine bestimmte Entfernung von der aktuellen Position neu berechnet werden.

Auf NAV ▶ Route ▶ Umfahrung drücken.

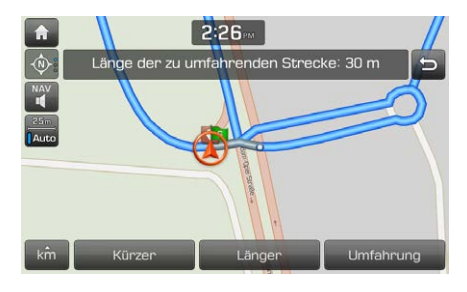

Auf die gewünschte Position drücken. ▶ Auf Umfahrung drücken.

km / Kürzer / Länger : Länge für eine Umleitung auswählen.

# **Verbundene Dienste**

## **Vor Nutzung der verbundenen Dienste**

### **Was sind verbundene Dienste**

Verbundene Dienste laden über das Mobilnetz zusätzliche Informationen aus dem TomTom Live Service in das Navigationssystem.

#### **Verkehr**

Empfang aktueller Verkehrsmeldungen alle zwei Minuten. Bei der Eingabe des Zieles können Sie Empfehlungen zur Neuberechnung der Strecke je nach Verkehrslage berücksichtigen.

### **Wetterberichte**

Zeigt die Wettervorhersage für bis zu fünf Tage und zeigt das Wetter für die größten europäischen Städte auf der Karte an.

### **Radar-Kontrollen**

Warnt vor Radarkameras mit präzisen und rechtzeitigen Geschwindigkeitswarnungen.

### **Live POI**

Zeigt POI-Suchergebnisse basierend auf Echtzeit-Standortinformationen.

## **Telefonverbindung für verbundene Dienste**

Aktivieren Sie den Wi-Fi-Hotspot auf Ihrem Mobiltelefon und suchen Sie nach einem Wi-Fi Netzwerk. (Weitere Hinweise erhalten Sie in der Bedienungsanleitung Ihres Mobiltelefons.) Hinweis.

## **HINWEIS**

• Bei Verbindungen über Wi-Fi-Hotspots können je nach Ihrem Datentarif zusätzliche Gebühren für Datenverbindungen anfallen, insbesondere beim Roaming. Der Akku des Mobiltelefons entlädt sich u. U. schneller, daher sollte das Telefon bei der Nutzung der verbundenen Dienste am Netz angeschlossen werden.

**Wi-Fi** Tippen Sie auf SETUP **▶** Wi-Fi **▶** Wi-Fi .

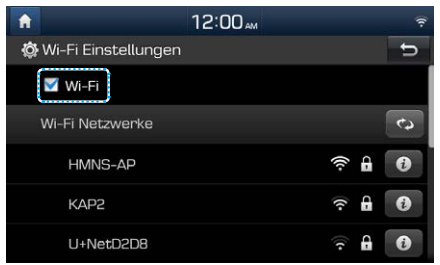

Tippen Sie auf Wi-Fi Netzwerke . **▶** Wählen Sie das gewünschte Netzwerk. (Tippen Sie zur manuellen Verbindung mit dem Wi-Fi-Netzwerk auf Wi-Fi Netzwerke hinzufügen . Insbesondere. wenn Sie eine Verbindung zu einem versteckten Wi-Fi-Netzwerk herstellen wollen.)

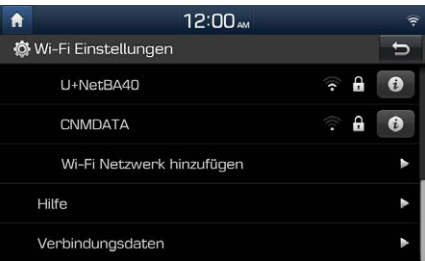

### **HINWEIS**

• Bei der ersten Verbindung mit dem Netzwerk wird ein Freigabehinweis auf dem Bildschirm angezeigt. Lesen Sie diesen Hinweis aufmerksam durch und tippen Sie auf

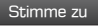

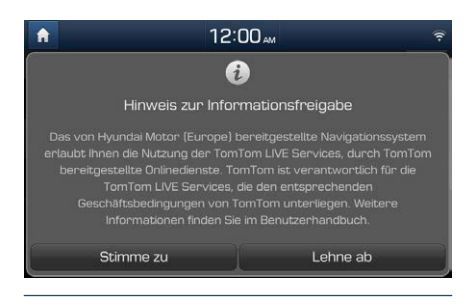

## **Verkehr**

Die aktuellen Verkehrsinformationen werden in der Verkehrsinformations-Liste aufgezeichnet. Aufgrund aktueller Gegebenheiten kann diese Funktion eventuell nicht verfügbar sein. Tippen Sie auf  $i \rightarrow$  Verkehr  $\rightarrow$  Auf die gewünschte Position drücken.

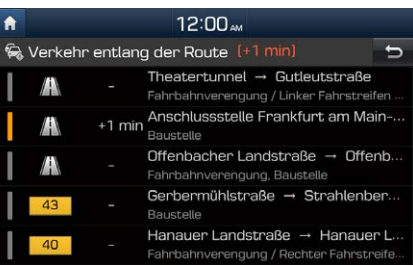

Wird nur bei Verkehrsmeldungen entlang der eingegebenen Strecke angezeigt. Die Gesamtverzögerung wird im Titel angezeigt. Aufgrund von Rundungswerten kann sich diese von der Gesamtsumme aller Verzögerungen unterscheiden.

**04**

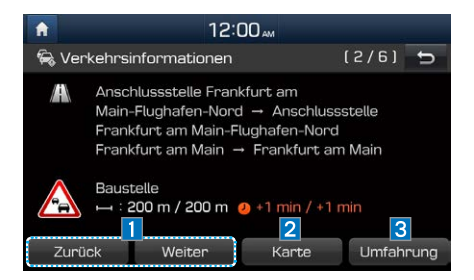

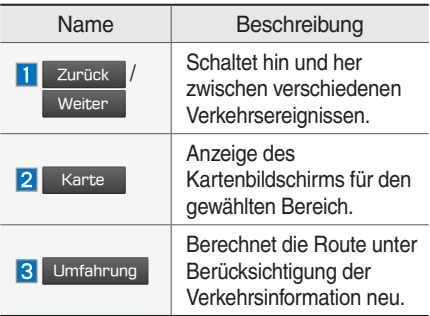

## **Live-POI**

Ein POI kann über verschiedene Sucharten als Ziel angegeben werden.

## **POI über die Optionen Nahe Ihrer Position oder Nahe Zielort suchen**

Tippen Sie auf  $\begin{array}{|c|c|c|}\n\hline\n\end{array}$  POI online

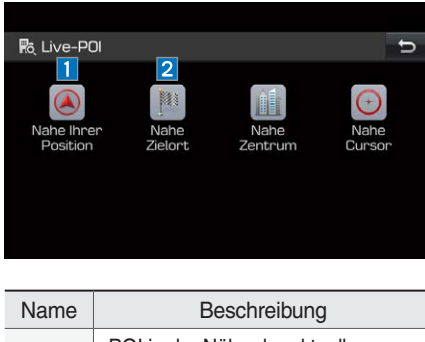

POI in der Nähe der aktuellen  $\blacksquare$ Fahrzeugposition suchen. POI in der Nähe des gewählten  $\overline{2}$ Zieles suchen.

Geben Sie den Namen des gewünschten POI (Point of Interest) ein und drücken Sie auf OK . ▶ Wählen Sie das gewünschte  $Ziel.$   $\triangleright$   $\overline{Auf}$  Als Ziel festlegen  $\triangleright$  Start drücken.

## **POI über die Optionen Nahe Zentrum suchen**

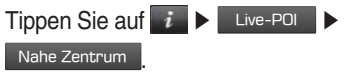

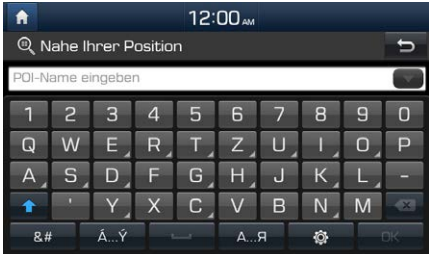

Geben Sie den gewünschten Stadtnamen ein und drücken Sie auf **DK** . ▶ Geben Sie den Namen des gewünschten POI (Point of Interest) ein und drücken Sie auf OK ▶ Wählen Sie das gewünschte Ziel. ▶ Auf Als Ziel festlegen **| Start | drücken.** 

## **POI über die Optionen Nahe Cursor suchen**

Drücken Sie lange auf den gewünschten Kartenbereich. Der ausgewählte Punkt wird auf dem Bildschirm zentriert und das Zielkreuz wird angezeigt.

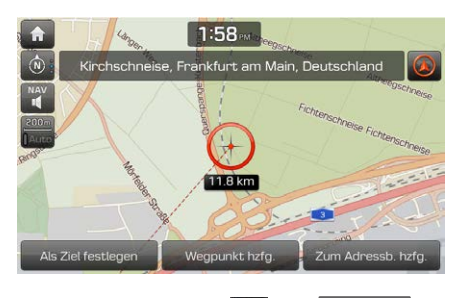

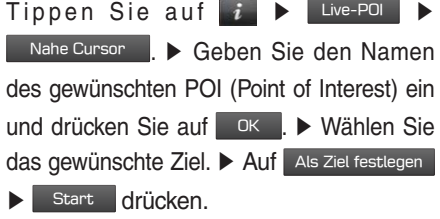

## **Wetter**

Anzeige von Wettervorhersagen für den aktuellen und nächsten Tag für den Fahrzeugstandort und das Ziel.

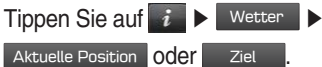

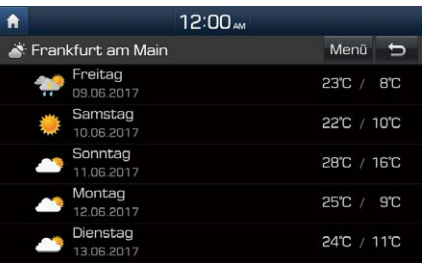

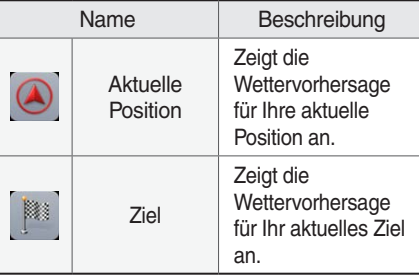

Tippen Sie auf die gewünschte Liste, um weitere Wetterberichte anzuzeigen.

### **Favoriten einstellen**

Falls Ihre beliebtesten Ziele bereits in den Favoriten enthalten sind, können Sie den Wetterbericht für diese Ziele schnell aufrufen.

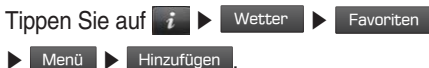

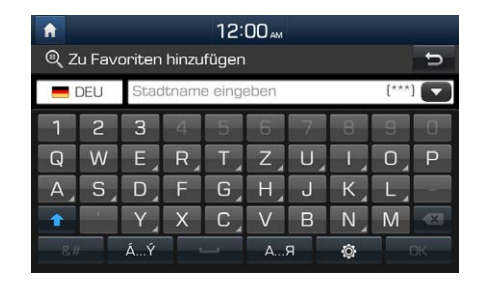

Suchen Sie nach dem Stadtnamen und wählen Sie die gewünschte Stadt aus. Tippen Sie auf zu Favoriten hinzufügen

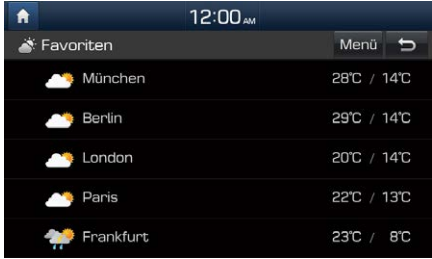

Tippen Sie auf die gewünschte Liste, um weitere Wetterberichte anzuzeigen.

## **HINWEIS**

- Die aktuelle Position bzw. das Ziel kann ebenfalls als Favorit festgelegt werden.
- Tippen Sie auf  $\mathbf{i}$   $\blacktriangleright$  Wetter  $\blacktriangleright$ Aktuelle Position **oder** Ziel ▶ Menü ▶ **Hinzufügen**

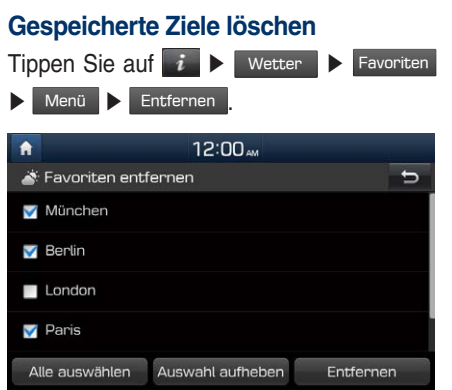

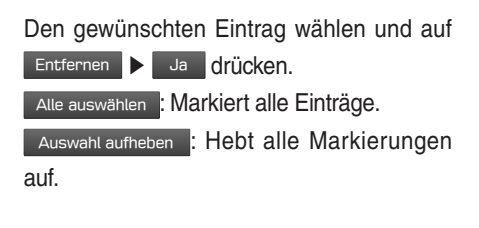

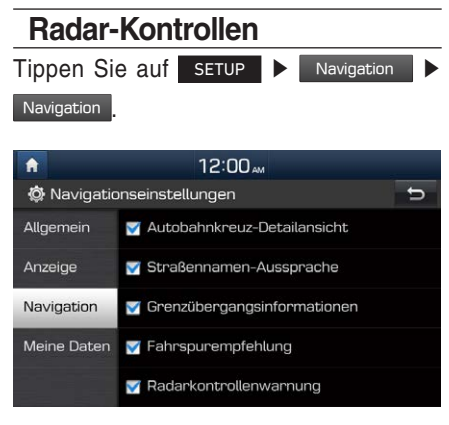

### Tippen Sie auf Radarkontrollenwarnung oder Gefahrenstelle

Lesen Sie die angezeigte Information sorgfältig durch. Danach drücken Sie auf Stimme zu , um die Funktion zu benutzen.

## **HINWEIS**

- Der Eintrag Radarkontrollenwarnung oder Gefahrenstelle wird nur angezeigt, wenn die Verbindung zu einem Wi-Fi-Netzwerk hergestellt wurde.
- Je nach Land wird anstelle des Eintrages Radarkontrollenwarnung der Eintrag Gefahrenstelle angezeigt.
- Je nach Rechtslage im jeweiligen Land werden die Einträge Radarkontrollenwarnung oder Gefahrenstelle nicht angezeigt.

Tippen Sie auf MAP

Die Warnung für Kameras erscheint, wenn Sie sich 10 Sekunden bzw. 100m vor der Kamera befinden.

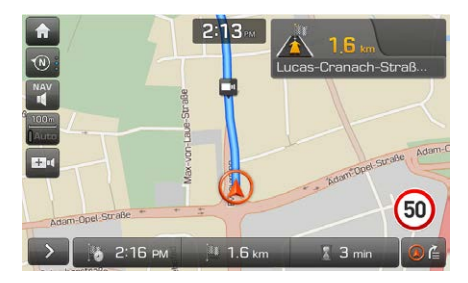

## **HINWEIS**

- Je nach Land und Art der Radar-Kontrolle kann das angezeigte Bild variieren.
- Um entsprechend aktualisierte Informationen zu erhalten, tippen Sie auf das Symbol der Radarkamera.
	- Sollte eine Radarkamera-Warnung angezeigt werden, ohne dass sich eine Radarkamera in der Nähe befindet, kann diese falsche Kamerainformation an den TomTom-Server übertragen werden, indem Sie auf das Bild der Radarkamera tippen.
	- Sollte sich eine Radarkamera in der Nähe befinden, jedoch kein Warnsignal ausgegeben werden, kann dieser Fehler an TomTom übertragen werden, indem Sie auf das Bericht-Feld für Radarkameras tippen.

# **Navigationseinstellungen**

In diesem Menü werden die Navigationseinstellungen vorgenommen.

## **Allgemein**

Dieses Menü wird dazu benutzt, die allgemeinen Einstellungen zu ändern.

Auf SETUP > Navigation > Allgemein

drücken. ▶ Auf die gewünschte Schaltfläche drücken.

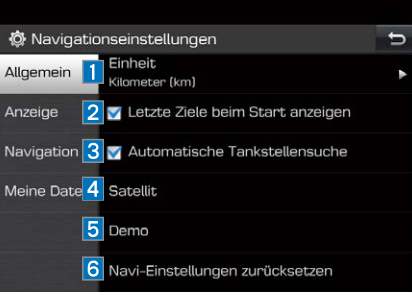

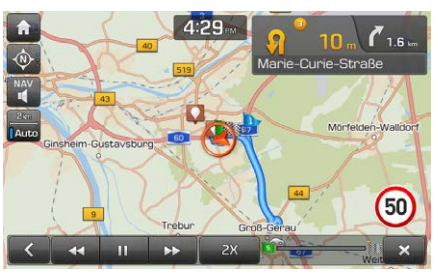

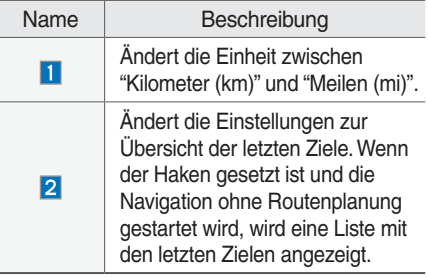

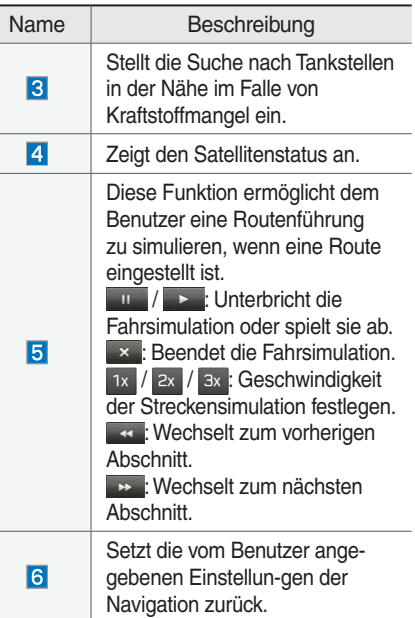

## **Anzeige**

Dieses Menü ändert die Anzeigeeinstellungen.

Auf SETUP **>** Navigation **>** Anzeige

drücken. ▶ Auf die gewünschte Schaltfläche drücken.

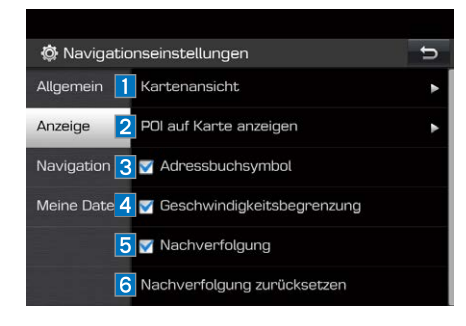

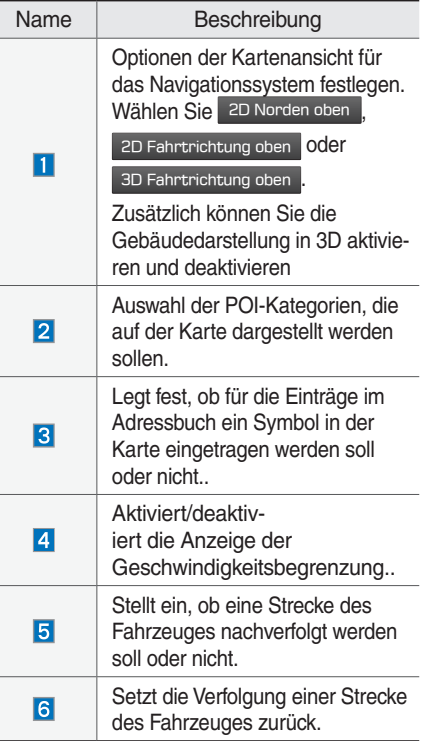

## **Navigation**

Dieses Menü wird benutzt, um die Ansicht der Streckenführung zu ändern.

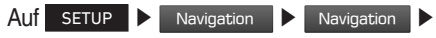

Auf die gewünschte Schaltfläche drücken.

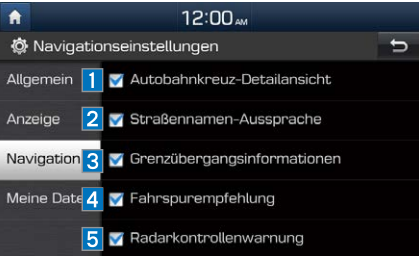

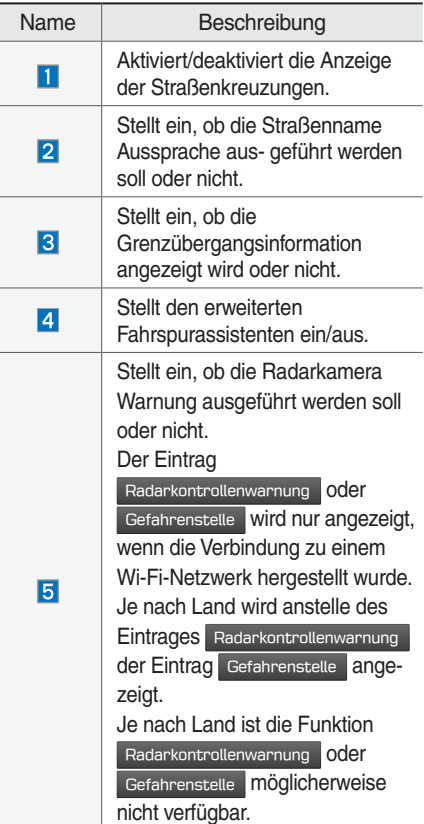

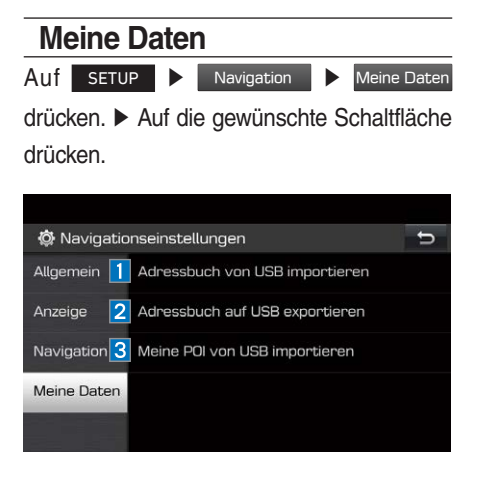

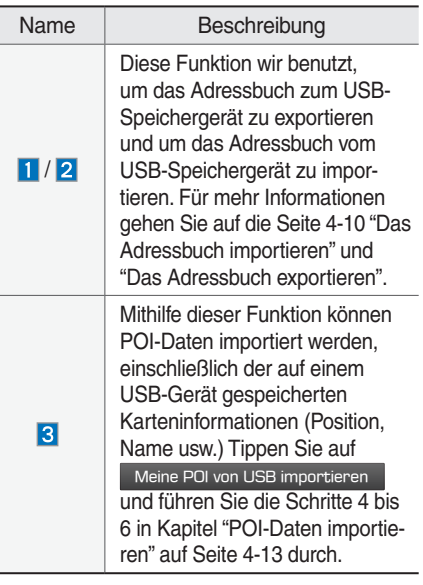

### ENDNUTZERLIZENZVEREINBARUNG

### BITTE LESEN SIE DIESE ENDNUTZERLIZENZVEREINBARUNG ("EULA"), BEVOR SIE DAS NAVIGATIONSSYSTEM VERWENDEN.

Das Produkt wurde nur zu Ihrer persönlichen, internen Verwendung zur Verfügung gestellt und ist nicht für den Weiterverkauf vorgesehen. Es ist durch Urheberrechte geschützt und unterliegt den folgenden Bedingungen, die zwischen Ihnen auf der einen Seite, und Unternehmen inkl. seinen Lizensgebern (und deren Lizensgebern und Lieferanten) (zusammen Lizenzgeber") auf der anderen Seite vereinbart wurden.

Mit der Verwendung dieses Produkts akzeptieren Sie alle Bedingungen und Konditionen dieser Endnutzerlizenzvereinbarung ("EULA"). WENN SIE MIT DEN BEDINGUNGEN DIESER EULA NICHT EINVERSTANDEN SIND, MÜSSEN SIE UNVERZÜGLICH AUS DEM BETRIEBSPROGRAMM DES PRODUKTES AUSSTEIGEN UND DÜRFEN DAS PRODUKT WEDER BENUTZEN NOCH DARAUF ZUGREIFEN. Sie sind einverstanden damit, dass Ihre mit dieser Endnutzerlizenzvereinbarung geregelten Rechte automatisch ohne vorherige Benachrichtigung enden, im Falle, dass Sie irgendeine der Bedingungen dieser Endnutzerlizenzvereinbarung nicht erfüllen.

### Allgemeine Geschäftsbedingungen

Nur für den persönlichen Gebrauch. Sie verpflichten sich, dieses Produkt gemeinsam mit der vom UNTERNEHMEN autorisierten Anwendung nur für den persönlichen, nicht kommerziellen Zweck zu nutzen, für den Sie die Lizenz erhalten haben, und nicht für das Angebot von Dienstleistungen, Timesharing oder ähnliche Zwecke. Dementsprechend, aber vorbehaltlich der in den folgenden Absätzen festgelegten Beschränkungen verpflichten Sie sich, nicht zu vervielfältigen, zu kopieren, zu modifizieren, dekompilieren, zerlegen, abgeleitete Werke davon zu erstellen oder jeden beliebigen Teil dieser Daten zurück zu entwickeln und in keiner Form weder zu einem anderen Zweck zu übertragen oder zu verteilen, außer in dem gesetzlich zugelassenen Umfang. Sie dürfen diese Endnutzerlizenzvereinbarung oder eine der gewährten Rechte oder Lizenzen im Rahmen dieser Endnutzerlizenzvereinbarung zuweisen, außer es ist im System, für das es geschaffen wurde, so eingebaut.

Einschränkungen. Außer, wenn Sie ausdrücklich vom UNTERNEHMEN dafür lizenziert sind und ohne den vorangegangenen Absatz einzuschränken, können Sie dieses Produkt (i) mit keinem anderen Produkt, System oder einer anderen Anwendung, die installiert wurde, oder auf andere Weise verbunden wurde oder mit Fahrzeugen in Kommunikation steht, und die Navigierung, Positionierung, Disposition, Echtzeit-Routenführung, Flottenmanagement oder ähnliche Anwendungen verwenden; oder (ii) mit oder in Kommunikation stehenden jeglichen Positionierungsgeräten oder mobilen oder drahtlos verbundenen elektronischen Geräten oder Computern, einschließlich und ohne Einschränkung Mobiltelefonen, Palmtop oder Handheld Computern, Pagern und persönlichen digitalen Assistenten oder PDAs.

EINE VERVIELFÄLTIGUNG ODER VERWENDUNG DES PRODUKTES AUSSER WIE IN DIESER ENDNUTZERLIZENZVEREINBARUNG VORGESEHEN, IST NICHT AUTORISIERT UND STELLT EINE URHEBERVERLETZUNG GEMÄSS DER GESETZE IHRES LANDES DAR. FALLS SIE DIESES PRODUKT VERVIELFÄLTIGEN ODER VERWENDEN OHNE DIE GENEHMIGUNG DES UNTERNEHMENS, AUSSER WIE IN DIESER

ENDNUTZERLIZENZVEREINBARUNG VORGESEHEN, VERSTOSSEN SIE GEGEN DAS GESETZ UND SIND GEGENÜBER DEM UNTERNEHMEN UND SEINEN LIZENZGEBERN FÜR SCHÄDEN HAFTBAR ZU HALTEN UND KÖNNEN SICH DADURCH STRAFBAR **MACHEN** 

DAS PRODUKT KANN MIT INTEGRIERTER TECHNOLOGIE ZUR DURCHSETZUNG VON RICHTLINIEN VERSEHEN SEIN, UM (i) UNATORISIERTES VERVIELFÄLTIGEN DES PRODUKTES AUF PHYSISCHE SPEICHERMEDIEN ODER MIT EINEM TRANSFER ÜBER DAS INTERNET ODER ANDEREN ELEKTRONISCHEN KOMMUNIKATIONSMITTELN UND/ODER (ii) DIE ILLEGALE VERWENDUNG DES PRODUKTS AUSSERHALB DES DAFÜR AUTORISIERTEN GERÄTES ZU VERHINDERN. SIE STIMMEN ZU, DASS DAS UNTERNEHMEN DIESE MASSNAHMEN ERGREIFEN KANN, UM DAS UNTERNEHMEN UND DIE LIZENZGEBER VOR URHEBERRECHTSVERLETZUNG ZU SCHÜTZEN.

Upload. Das Produkt kann über eine Funktion verfügen, mit der Sie bestimmte Informationen über Ihren Gebrauch des Produkts (gemeinsam Aktualisierungen") auf die Server des UNTERNEHMENS hochladen oder Dienste vom UNTERNEHMEN (gemeinsam, die Dienste") erhalten können. "Falls Sie solche Funktionen verwenden, autorisieren Sie das UNTERNEHMEN dazu, die Aktualisierungen auf seinen S"ervern aufzubewahren. Das UNTERNEHMEN hat keine Verpflichtung, irgendwelche Dienste zu liefern, kann die Form und Art jeder Dienste ändern, ohne jegliche Mitteilung an Sie, übernimmt keine Haftung Ihnen gegenüber für Fehler am Gerät oder an den Diensten, die Ihre Aktualisierungen von oder zu den Servern des UNTERNEHMENS übertragen, kann mit der Bereitstellung von Diensten zu jeder Zeit aufhören mit oder ohne Mitteilung an Sie, und ist nicht verpflichtet, Ihre Aktualisierungen (oder andere Materialien, die Sie dem UNTERNEHMEN zur Verfügung stellen) auf seinen Servern aufzubewahren oder Ihre Aktualisierungen (oder andere Materialien, die Sie dem UNTERNEHMEN übermittelt haben), vor dem Löschen von den Servern an Sie zu retournieren.

Speicherung. Das Produkt kann unter Umständen eine Funktion besitzen, die es Ihnen ermöglicht, auf dem Gerät Informationen zu speichern (Bilder zum Beispiel), mit welchem Sie das Produkt verwenden. Das UNTERNEHMEN haftet weder Ihnen gegenüber noch gegenüber Dritten für Fehlerhaftigkeiten beim Produkt, solche Informationen auf so einem Gerät zu speichern.

Persönliche Informationen. Mit dem Gebrauch dieses Produktes stimmen Sie zu, dass Ihre persönlichen Daten (einschließlich des Standortes Ihres Mobilgerätes) vom UNTERNEHMEN gesammelt, gespeichert und bearbeitet werden und die Speicherung und Verarbeitung solcher persönlichen Informationen auf Computern stattfindet, die sich außerhalb des Landes, in dem Sie wohnen, befinden. Obwohl das UNTERNEHMEN Schritte dafür unternommen hat, Ihre persönlichen Daten davor zu schützen, von unberechtigten Personen abgefangen, zugegriffen, verwendet oder weitergegeben zu werden, kann das UNTERNEHMEN solche Sicherheitsrisiken, die mit Ihren persönlichen Daten verbunden sind, nicht völlig ausschließen und kann nicht garantieren, dass in das System nicht eingedrungen wird. Siehe [\*] für zusätzliche Informationen in Bezug auf den Gebrauch von persönlichen Informationen durch das UNTERNEHMEN.

**Warnung. Das Produkt reflektiert die Realität wie sie ist, bevor Sie das Produkt erhalten haben und es umfasst Daten und Informationen aus anderen Quellen. Dementsprechend kann das Produkt unrichtige oder unvollständige Informationen enthalten, die aufgrund vom Zeitverlauf, sich verändernden Umstände und der verwendeten Quellen entstehen sowie in der Natur vom Sammeln umfassender geografischer Daten liegen, was zu unkorrekten Ergebnissen führen kann.** DAS PRODUKT UND DIE DIENSTE SIND NICHT FÜR DEN EINSATZ FÜR ANWENDUNGEN ZUM SCHUTZ VON MENSCHLICHEN LEBENS ODER FÜR EINE ANDERE ANWENDUNG ZU VERWENDEN, BEI DER DIE GENAUIGKEIT ODER VERLÄSSLICHKEIT DES PRODUKTS ODER DER DIENSTE EINE SITUATION HERVORRUFEN KÖNNTE, IN DER ES ZU EINER VERLETZUNG ODER ZUM TOD EINER PERSON KOMMEN KÖNNTE. **VERSUCHEN SIE NICHT DAS PRODUKT ZU KONFIGURIEREN ODER INFORMATIONEN EINZUGEGEN, WÄHREND SIE FAHREN. FALLS SIE DEM FAHREN IHRES FAHRZEUGES NICHT DIE VOLLE AUFMERKSAMKEIT SCHENKEN, KANN DAS DEN TOD, ERNSTE VERLETZUNGEN ODER SACHSCHADEN VERURSACHEN. WENN SIE DAS PRODUKT VERWENDEN, ÜBERNEHMEN SIE DIE VOLLE VERANTWORTUNG UND RISIKO DAFÜR.**

Haftungsausschluss. Das Produkt wird "wie es ist" geliefert und Sie sind einverstanden damit, es auf eigene Gefahr zu verwenden. Unter Beachtung der anwendbaren GESETZE, GEBEN DAS UNTERNEHMEN UND DIE LIZENZGEBER KEINE AUSDRÜCKLICHEN ODER STILLSCHWEIGENDEN GARANTIEN, ZUSICHERUNGEN ODER GEWÄHRLEISTUNGEN JEGLICHER ART, DIE SICH AUFGRUND VON GESETZEN ODER ANDERWEITIGEN BESTIMMUNGEN ERGEBEN, EINSCHLIESSLICH, ABER NICHT BESCHRÄNKT AUF Inhalt, QUALITÄT, Genauigkeit, Vollständigkeit, Effektivität. Verlässlichkeit, LEISTUNG, EIGNUNG FÜR EINEN BESTIMMTEN ZWECK, NICHTVERLETZUNG, Nützlichkeit, Verwendung oder Ergebnisse, die vom Produkt geliefert werden sollen, oder die das Produkt oder der Server nicht unterbrochen oder fehlerfrei sein sollen, ODER DASS FEHLER IM PRODUKT ODER ABWEICHUNGEN IN SEINER DOKUMENTATION KORRIGIERT WERDEN ODER WERDEN KÖNNEN. SIE NEHMEN ZUR KENNTNIS, DASS DIE BESTIMMUNGEN IN DIESEM ABSCHNITT IN DER OBLIEGENHEIT DES UNTERNEHMENS UND SEINER LIZENZGEBER STEHEN, WIE SIE DIE LIZENZ, DIE IN DIESER ENDNUTZERLIZENZVEREINBARUNG ENTHALTEN SIND, GEWÄHRLEISTEN UND IHNEN DEN ZUGANG ZU DEN DIENSTEN GEWÄHREN.

Haftungsausschluss: IM GESETZLICH ZULÄSSIGEM UMFANG, ÜBERNEHMEN DAS UNTERNHEMEN UND SEINE LIZENZGEBER IHNEN GEGENÜBER KEINE HAFTUNG: FÜR ANSPRÜCHE, FORDERUNGEN ODER AKTIONEN, UNABHÄNGIG VON DER ART DER URSACHE, DES ANSPRUCHS, DER FORDERUNGEN ODER KLAGE WEGEN ANGEBLICHER VERLUSTE, VERLETZUNGEN ODER SCHÄDEN, DIREKT ODER INDIREKT, VON IHNEN ODER DRITTEN, DIE SICH IN VERBINDUNG MIT ODER AUS DER NUTZUNG ODER DEM BESITZ DES PRODUKTS ERGEBEN KÖNNEN ODER FÜR DEN VERLUST VON DATEN, GEWINN, UMSATZ, VERTRÄGEN ODER EINSPARUNGEN, ODER FÜR DIREKTE, INDIREKTE NEBEN- ODER FOLGESCHÄDEN, DIE AUS DER NUTZUNG ODER NICHTNUTZUNG DES PRODUKTS ENTSTEHEN, ETWAIGE MÄNGEL DES PRODUKTS ODER DEN VERSTOSS GEGEN DIESE BESTIMMUNGEN ODER BEDINGUNGEN, OB IN EINEM VERTRAG ODER EINEM SCHADEN, DIE AUF EINER GARANTIE BASIEREN, AUCH WENN DAS UNTERNEHMEN ODER DIE LIZENZGEBER VON DER MÖGLICHKEIT SOLCHER SCHÄDEN UND UNGEACHTET VOM SCHEITERN DER IN DIESEM DOKUMENT AUFGEFÜHRTEN BESCHRÄNKTEN RECHTSMITTEL AUFMERKSAM GEMACHT WURDEN.

Ausschlüsse. Manche Rechtsordnungen erlauben keine Ausschlüsse von bestimmten Gewährleistungen oder die Beschränkung oder den Ausschluss der Haftung, so dass der obige Ausschluss möglicherweise nicht auf Sie zu zutrifft. Soweit das UNTERNEHMEN im Sinne einer Angelegenheit des geltenden Rechts, jede stillschweigende Gewährleistung abweist oder seine Haftung begrenzt, wird der Umfang und die Dauer der Garantie und der Umfang der Haftung des UNTERNEHMENS, die unter solchem anwendbaren Recht mindestzulässig ist, sein. Der Haftungsausschluss und die Haftungsbeschränkung in dieser Endnutzerlizenzvereinbarung beeinträchtigen Ihre gesetzlichen Rechte nicht, indem Sie das Produkt anders als im Geschäftsgang erworben haben.

Hinweise zum Urheberrecht von Dritten. Die Daten, die von Dritten stammen, wurden in das Produkt eingearbeitet oder wurden zum Teil des Produkts und werden Ihnen vorbehaltlich der Bestimmungen und Bedingungen dieser Endnutzerlizenzvereinbarung unterlizenziert. In diesem Zusammenhang dürfen Sie den angebrachten oder verwendeten Hinweis auf jegliche geistige Eigentumsrechte in Bezug auf Daten, die von den Lizenzgebern geliefert werden, nicht entfernen oder verändern.

Gesamte Vereinbarung. Diese Endnutzerlizenzvereinbarung ist die gesamte Vereinbarung zwischen dem UNTERNEHMEN (und den Lizenzgebern) und Ihnen in Bezug auf den Vertragsgegenstand und ersetzt in ihrer Gesamtheit alle und alle früheren schriftlichen oder mündlichen Mitteilungen oder Dokumente (einschließlich, wenn Sie eine Aktualisierung erhalten, eine Vereinbarung, die in einer früheren Version des Produkts enthalten waren) in Bezug auf diesen Vertragsgegenstand.

Geltendes Recht. Diese Endnutzerlizenzvereinbarung unterliegt der Rechtsprechung des Landes, in dem Sie sich zum Zeitpunkt des Kaufes befinden, Sollten Sie sich im Moment außerhalb der Europäischen Union oder der Schweiz befinden, dann gilt das Recht innerhalb der Europäischen Union oder der Schweiz, wo Sie das Produkt erstanden haben. In allen anderen Fällen, oder wenn die Rechtsprechung, wo Sie das Produkt erstanden haben, nicht definiert werden kann, gelten die Gesetze der Republik Korea. Diese Endnutzerlizenzvereinbarung wird nicht durch die UN-Konvention über

den internationalen Warenverkehr geregelt. Die Gerichte an Ihrem Wohnort, die zum Zeitpunkt des Erwerbs des Produktes zuständig sind, haben die Gerichtsbarkeit über alle Streitigkeiten, die aus dieser Endnutzungslizenzvereinbarung hervorgehen oder in Verbindung damit sind, unbeschadet des Rechts des UNTERNEHMENS, Ansprüche an Ihrem damaligen Wohnort einzubringen.

Exportkontrolle. Sie erklären, dass Sie das Produkt oder beliebige Teile davon von keiner Stelle aus exportieren noch wiederausführen werden, außer in Übereinstimmung mit den Exportgesetzen, Vorschriften und Bestimmungen, einschließlich aber nicht beschränkt auf Gesetze, Vorschriften und Bestimmungen, die vom Office of Foreign Assets Control des US Department of Commerce und dem Bureau of Industry and Security des US- Handelsministeriums verwaltet werden.

Sonstiges. Sollte eine Bestimmung dieser Endnutzerlizenzvereinbarung ungültig oder nicht durchsetzbar ist, wird es im zulässigen Umfang durchgesetzt werden und der Rest dieser Endnutzerlizenzvereinbarung wird in vollem Umfang in Kraft bleiben. Die Nichtdurchsetzung eins der Rechte mit Rücksicht auf das hier Angeführte von Seiten des UNTERNEHMENS, stellt keinen Verzicht des UNTERNEHMENS auf die Rechte dar, dieselben Rechte im Falle derselben oder einer anderen Verletzung durchzusetzen. Es werden keine Rückerstattungen oder Ersatz bei einer Beschädigung des Produktes zugelassen.

### **Gebrauchsanweisung**

Vertragspartner (Hersteller/Lieferant) Name: Hyundai MnSoft, Inc. Dieses Produkt und die damit verbundene Dokumentation sind kommerzielle Artikel wie im FAR 2.101 definiert und sind Gegenstand dieser Endnutzerlizenzvereinbarung, unter welcher dieses Produkt zur Verfügung gestellt wird. © 20XX Hyundai MnSoft. Alle Rechte vorbehalten. Falls der vertragsschließende Beamte, die Bundesregierungsbehörde oder Bundesbeamter sich weigert, die hier vorgesehene Beschriftung zu verwenden, müssen der vertragsschließende Beamte, die Bundesregierungsbehörde oder Bundesbeamter das UNTERNEHMEN davon in Kenntnis setzen, bevor zusätzliche oder alternative Rechte am Produkt begehren.

Die erforderlichen Endnutzerbestimmungen für HERE. Das Produkt verwendet Kartendaten, die das UNTERNEHMEN auf Lizenz von HERE erhalten hat und die folgenden Urheberhinweise werden auf solche Kartendaten (die "HERE Daten") angewendet: © 20XX HERE. Alle Rechte vorbehalten.

Die HERE Daten für Gebiete von Kanada umfassen Informationen, die mit der Genehmigung der Kanadischen Behörden genommen werden durften: © Her Majesty the Queen in Right of Canada, © Queen's Printer for Ontario, © Canada Post Corporation, GeoBase.®, © Department of Natural Resources Canada. Alle Rechte vorbehalten.

HERE verfügt über eine nichtexklusive Lizenz vom United States Postal Service®, um ZIP+4® Informationen zu veröffentlichen und zu verkaufen. © United States Postal Service® 20XX. Die Preise wurden nicht vom United States Postal Service® eingeführt, kontrolliert oder genehmigt. Die folgenden Marken und Registrierungen sind im Besitz von USPS: United States Postal Service, USPS, und ZIP+4.

Die HERE Daten für Mexico enthalten manche Daten vom Instituto Nacional de Estadística y Geografía. © Bundesamt für Eich- und Vermessungswesen © EuroGeographics Quelle: © IGN 20XX – BD TOPO®

Die Grundlagendaten wurden mit Genehmigung der zustaendigen Behoerden entnommen

Die HERE Daten für Großbritannien enthalten Ordinance Survey Daten (Crown Copyright und Datenbankrecht 20XX, und Royal Mail Daten (Royal Mail Copyright und Datenbankrecht 20XX, und Royal Mail Daten (Royal Mail Copyright und Datenbankrecht 20XX. Copyright Geomatics Ltd.

La Banca Dati Italiana è stata prodotta usando quale riferimento anche cartografia numerica ed al tratto prodotta e fornita dalla Regione Toscana. Copyright © 20XX; Norwegian Mapping Authority

Quelle: IgeoE – PortugSpain

Información geográfica propiedad del CNIG

Die HERE Daten für Schweden basieren auf elektronischen Daten vom © National Land Survey Sweden

Topografische Grundlage: © Bundesamt fr Landestopographie

Die Here Daten für das Vereinigte Königreich enthalten Infotmationen des öffentlichen Sektors unter Open Government Licence v1.0 (Siehe Lizenz unter http://www.nationalarchives.gov.uk/doc/open-government-licence/) und wurde mit den Daten vom Büro für National Statistics angepasst, die unter Open Government Licence v.1.0 lizenziert sind.

© Survey of Israel Datenquelle

© Royal Jordanian Geographic Centre.

Die vorstehende Hinweisanforderung für Jordanische Daten ist Gegenstand der Benutzungsbedingungen. Wenn der Kunde oder einer der zugelassenen Unterlizenzierten (falls vorhanden) diese Bedingungen nicht erfüllen, behält HERE das Recht, die Lizenz des Kunden in Bezug auf die Jordanischen Daten zu beenden.

Manche Daten für Mosambik werden von Cenacarta ©, 20XX by Cenacarta, zur Verfügung gestellt Quelle: © IGN 20XX - BD TOPO® Die HERE Daten für Israel umfassen manche Daten vom Survey of Israel ("SOI")

"Junction view data gestellt durch ZENRIN CO., LTD, Copyright© 20XX[Year], Alle Rechte vorbehalten"

# **Teil.5 Andere Funktionen**

Kamera

# **Andere Funktionen**

## **Kamera**

### **WARNUNG**

- **Rückwärtsfahren & Verwendung der Kamera**
- Verlassen Sie sich beim Rückwärtsfahren nie ausschließlich auf die Park-Kamera. Schauen Sie sich den Bereich hinter Ihrem Fahrzeug an, bevor Sie einsteigen und zurücksetzen. Nutzen Sie beim Rückwärtsfahren zusätzlich zur Park-Kamera den Schulterblick und prüfen Sie Ihren Rückspiegel. Da sich nur schwer sicherstellen lässt, dass der Bereich hinter dem Fahrzeug frei bleibt, fahren Sie langsam rückwärts und halten Sie sofort an, wenn Sie eine Person, insbesondere Kinder, hinter sich vermuten.

### **HINWEIS**

- Der Kamerabildschirm, der während des Systemstarts angezeigt wird, enthält weder Text noch Tasten.
- In der Überwachungskamera am Heck ist eine Breitwinkellinse eingesetzt, sodass der tatsächliche Abstand von dem auf dem Bildschirm angezeigten Abstand leicht abweichen kann. Schauen Sie aus Sicherheitsgründen immer auch selbst nach hinten, links und rechts des Wagens.
- Die Farben der im Bild dargestellten Parkleitlinien können von den auf dem Display dargestellten Farben abweichen.
- Nach dem Hochfahren kann der Bildschirm flimmern, wenn Sie auf eine andere Anzeige der Benutzerschnittstelle umschalten.
- Wenn Darksensoren priorisiert <sup>"</sup> in den Toneinstellungen eingestellt ist, wird die Audio-Lautstärke verringert, wenn der Rückwärtsgang eingelegt ist.

## **Park-Kamera**

- Dieses Gerät ist an eine Überwachungskamera im Heck angeschlossen, um sicher mit dem Fahrzeug zurücksetzen zu können.
- Die Rückfahrkamera wird bei eingeschalteter Bordelektronik oder gestartetem Motor automatisch aktiviert, sobald der Rückwärtsgang eingelegt wird.
- •Legen Sie den Rückwärtsgang ein, während das Gerät hochfährt, damit die Überwachungskameras am Heck aktiviert werden. Wenn Sie einen anderen Gang einlegen, wird die Überwachungskamera am Heck deaktiviert.

### **A** VORSICHT

• Durch die in den Kameras verwendeten Weitwinkellinsen kann der angezeigte Abstand vom tatsächlichen Abstand abweichen. Prüfen Sie aus Sicherheitsgründen stets auch den Bereich seitlich vom Auto.

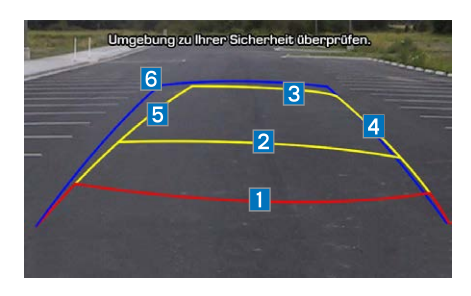

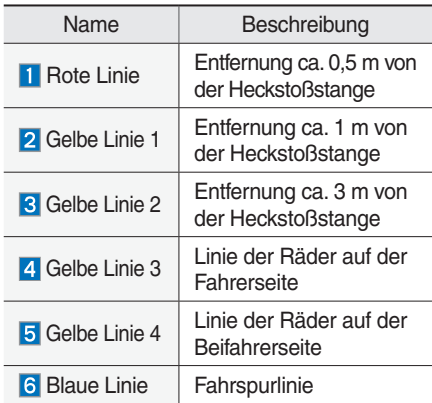

Beim Rückwärtsfahren werden die Parklinie sowie die Fahrspurlinien angezeigt.

# **ANMERKUNG**

# **Teil.6 Einstellungen**

Navigationseinstellungen Audioeinstellungen Bildschirmeinstellungen Bluetooth-Einstellungen Telefonprojektion-Einst. Definierbare Taste belegen Wi-Fi Einstellungen Datum/Uhrzeiteinstellugen Spracheinstellungen Tastatureinstellungen Bildschirmschonereinstellungen Erweiterte Einstellungen Systeminfo

# **Einstellungen**

Der Bildschirm "Setup" wird zur Steuerung der Systemeinstellungen des Multimediasystems verwendet. Um zu diesem Bildschirm zu gelangen, drücken Sie auf die Taste SETUP oder auf das Symbol Einstellungen in "Alle Menüs".

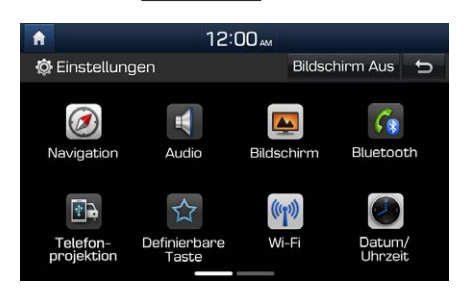

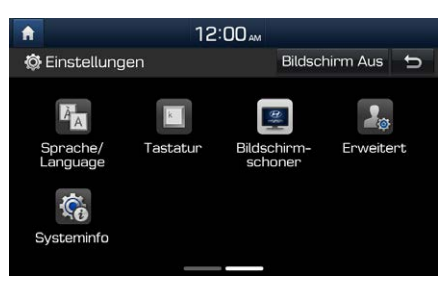

# **Navigationseinstellungen**

Weitere Informationen finden Sie in Teil 4. Navigationseinstellungen.

# **Audioeinstellungen**

Passen die Soundeffekte für das gesamte System an.

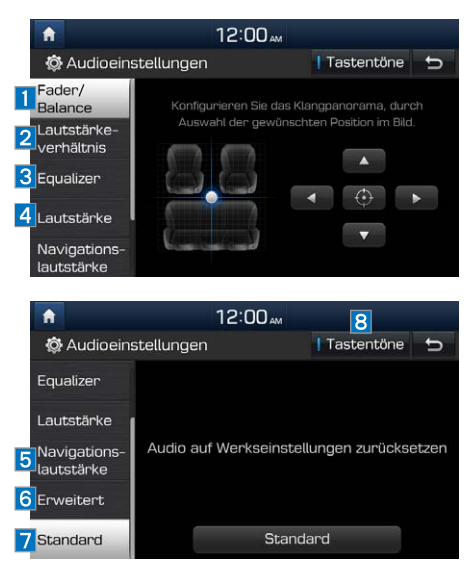

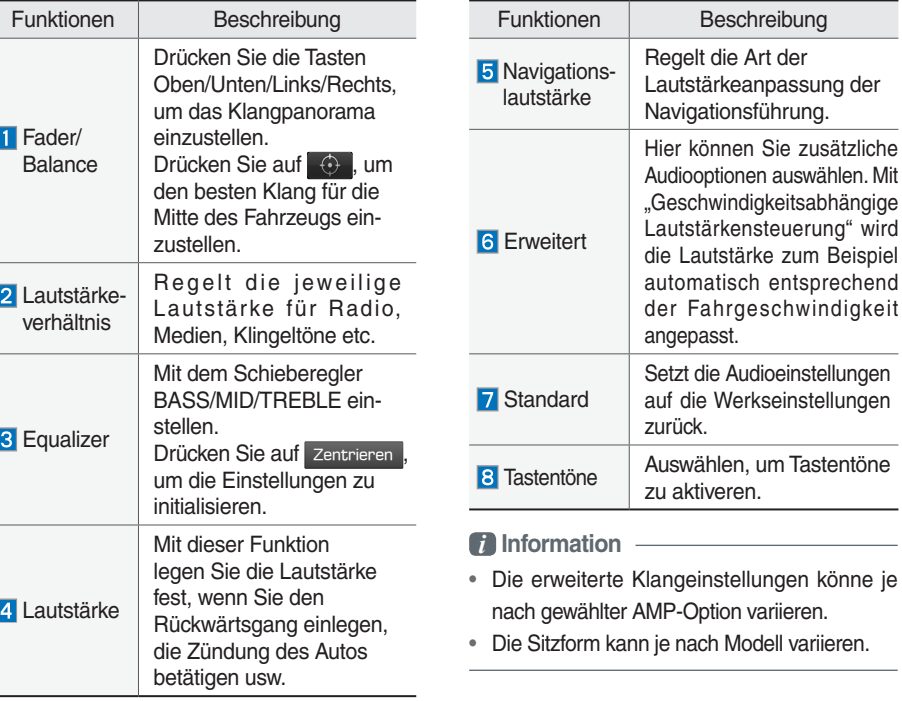

<u>ባ</u>

# **Bildschirmeinstellungen**

Passt den Grad der Beleuchtung für das gesamte System an.

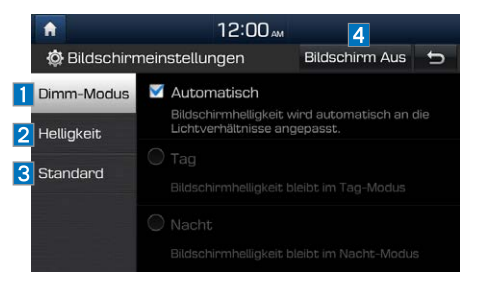

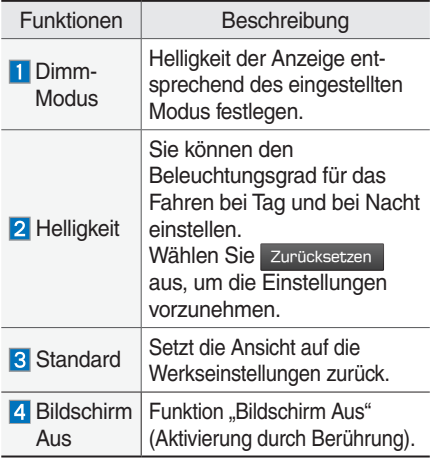

## **Bluetooth-Einstellungen**

Ändert die Bluetooth-Telefoneinstellungen. Drücken Sie die SETUP -Taste ▶ Wählen Sie Bluetooth  $12:00...$  $\blacktriangle$ **O** Bluetooth-Einstellungen  $\overline{b}$ 

**B**<sub>n</sub> Bluetooth Verbindungen  $\blacktriangleright$ G Priotrität automatische Verbindung **B** Bluetooth Systeminformationen

 $\mathbf{r}$ 

r

**参** Werkseinstellungen

## **Bluetooth Verbindungen**

Drücken Sie die SETUP -Taste ▶ Wählen  $\text{Sie}$  Bluetooth **▶** Bluetooth Verbindungen  $\text{RUS}$ .

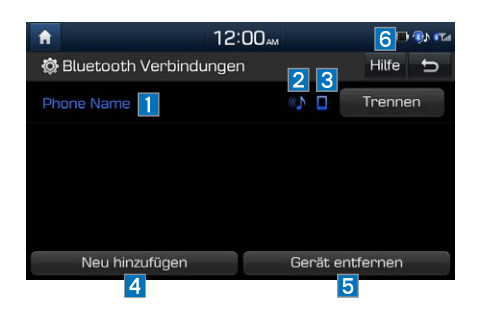

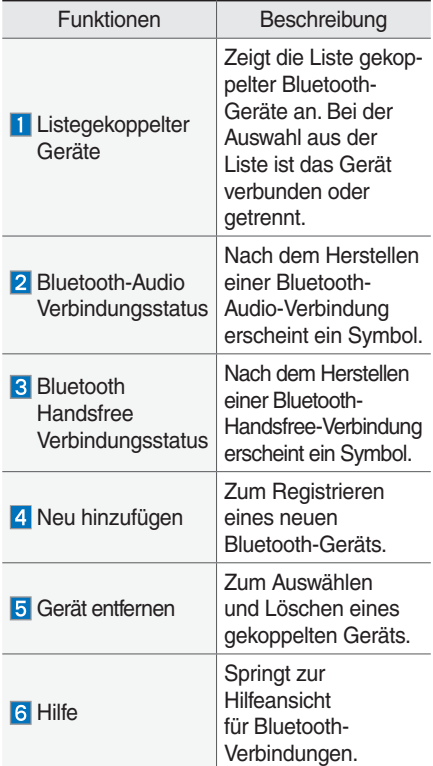

### *f* Information

- Bis zu 5 Bluetooth-Geräte können gekoppelt werden.
- Zu jedem Zeitpunkt kann nur ein Bluetooth-Gerät verbunden sein.
- Während des Verbindens eines Bluetooth-Geräts kann kein anderes Gerät gekoppelt werden.
- Wenn Sie ein gekoppeltes Gerät löschen, werden auch die Anrufliste und die Kontakte in der Haupteinheit vollständig gelöscht.
- Die Bluetooth-Handsfree und Bluetooth-Audio-Funktionen werden unterstützt.
- Unterstützte Freisprech- und Audiogeräte wie Bluetooth-Smartphones oder Audioplayer funktionieren normal.
- Wenn ein Bluetooth-Gerät verbunden ist und die Bluetooth-Verbindung aufgrund nicht ausreichender Reichweite, Ausschalten des Geräts oder einem Bluetooth-Kommunikationsfehler unerwartet getrennt wird, sucht das Bluetooth-Gerät automatisch nach Bluetooth-Geräten in Reichweite und verbindet sich mit diesen.
- Wenn das System aufgrund eines Kommunikationsfehlers des Bluetooth-Geräts im Fahrzeug nicht stabil ist, setzen Sie es auf die Fabrikeinstellungen zurück.
- Für Standard-Fabrikeinstellungen werden die Bluetooth-Einstellungen auf die Fabrikeinstellungen zurückgesetzt.
- Drücken Sie die SETUP -Taste ▶ Wählen

Sie Bluetooth ▶ Werkseinstellungen .

## **Priotrität automatische Verbindung**

Drücken Sie die SETUP -Taste ▶ Wählen Sie Bluetooth ▶ Priotrität automatische Verbindung aus.

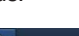

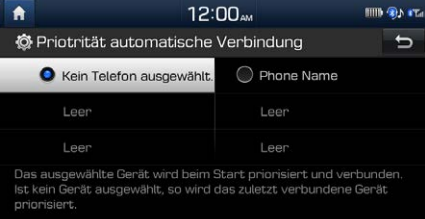

Wenn der Motor läuft, wird das ausgewählte Bluetooth-Gerät automatisch verbunden. Wenn Sie das ausgewählte Gerät nicht verbinden, wird automatisch das zuvor verbundene Gerät verbunden. Wenn auch dies fehlschlägt, wird versucht, nacheinander alle gekoppelten Geräte zu verbinden.

Je nach Priorität der automatischen Verbindungen kann die Herstellung einer Verbindung zu einem Gerät einige Zeit dauern.

## **Bluetooth Systeminformationen**

Drücken Sie die SETUP -Taste ▶ Wählen Sie Bluetooth ▶ Bluetooth Systeminformationen

aus.

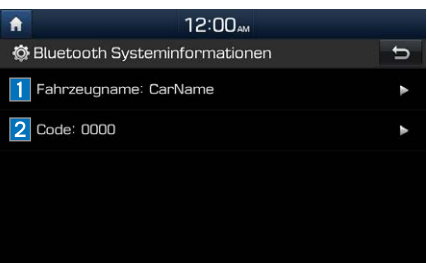

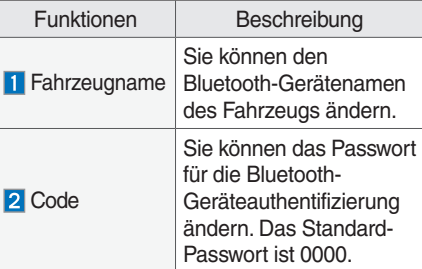

### *f* **i** Information -

• Der oben gezeigte Gerätename ist nur ein Beispiel. Sehen Sie sich die tatsächlichen Angaben auf dem Gerät an.

# **Telefonprojektion-Einst.**

Weitere Informationen finden Sie im Leitfaden zur Telefonprojektion.

# **Definierbare Taste belegen**

Sie können einstellen, welche Funktion ausgeführt wird, wenn die Taste gedrückt wird.

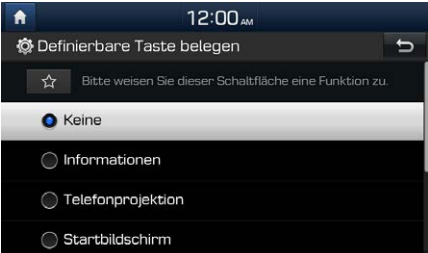

Wenn Sie dieser Taste eine oft genutzte Funktion zuweisen, können Sie schnell und bequem jederzeit auf sie zugreifen. Wenn Sie sie beispielsweise auf Mein Menü einstellen, können Sie durch Drücken der Taste  $\alpha$  auf den Bildschirm "Mein Menü" wechseln.

# **Wi-Fi Einstellungen**

Mobile oder externe Gerätenetzwerke können mit Geräten im Fahrzeug über WLAN geteilt werden.

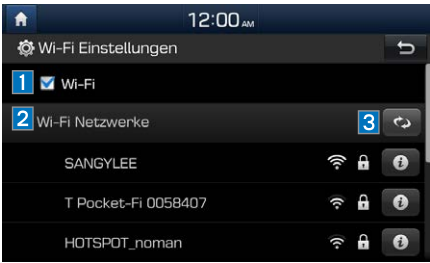

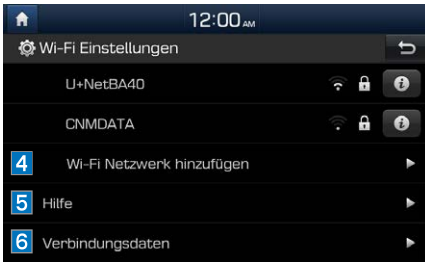

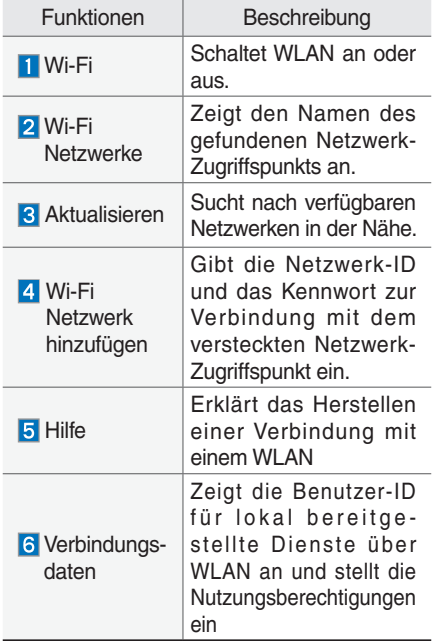

## **Erklärt das Herstellen einer Verbindung mit einem WLAN**

- 1. Navigieren Sie auf Ihrem mobilen oder externen Gerät zu den Wi-Fi Einstellungen > Hotspot und aktivieren Sie die Einstellung.
- 2. Wählen Sie zur Verbindung das Netzwerk Ihres Geräts aus der Netzwerkliste des Fahrzeugs. Falls entsprechende Sicherheitsmaßnahmen dies verlangen, geben Sie das Kennwort ein.

## **Datum/Uhrzeiteinstellugen**

Hier können Sie die Datum-/Uhrzeiteinstellungen konfigurieren. Mithilfe der Pfeile können Sie die Werte ändern. Die Datum/Uhrzeiteinstellugen werden nicht automatisch angepasst, wenn Sie in eine andere Zeitzone wechseln. Die Uhrzeit muss manuell auf diesem Bildschirm geändert werden.

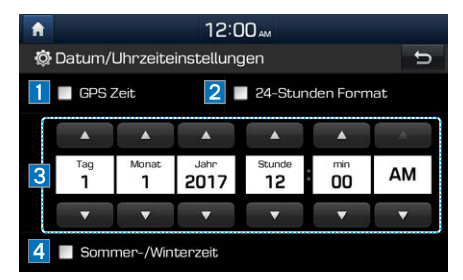

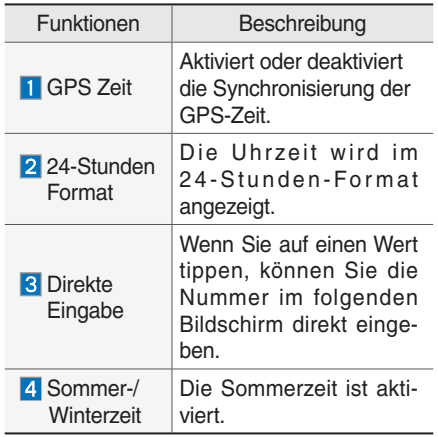

# **Spracheinstellungen**

Sie können die angezeigte Systemsprache konfigurieren.

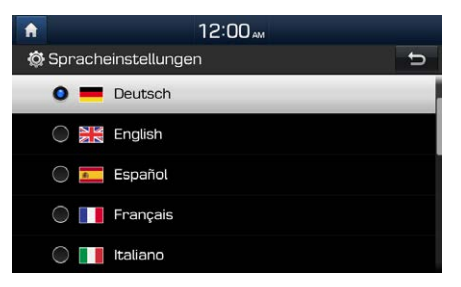

Wenn die Sprache geändert wird, ändert sich automatisch auch die Systemsprache. Spezifische Daten wie MP3-Dateinamen werden nicht geändert.

# **Tastatureinstellungen**

Sie können für jede Sprache das Tastaturlayout konfigurieren.

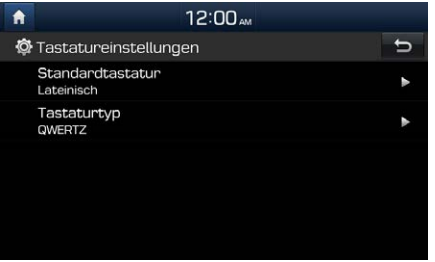

Sie können für das System ABCD- oder QWERTY-Tastaturen konfigurieren.

### *f* Information **·**

• Konfigurierte Tastaturlayouts werden für alle Eingabemodi verwendet.

# **Bildschirmschonereinstellungen**

Sie können die folgenden Bildschirmformate wählen, die bei abgeschaltetem Bildschirm angezeigt werden sollen (Ein-/Aus-Taste gedrückt halten).

- •Digitaluhr und -datum
- •Analoguhr und -datum
- •Keine

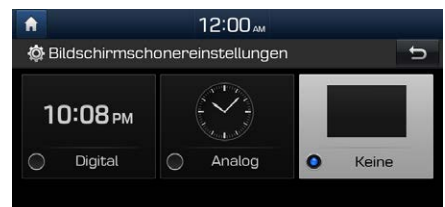

Bei ausgeschaltetem Bildschirm oder System wird ein leerer Bildschirm angezeigt

# **Erweiterte Einstellungen**

Stellt Alarm per Funktion ein, falls vom Benutzer erwünscht.

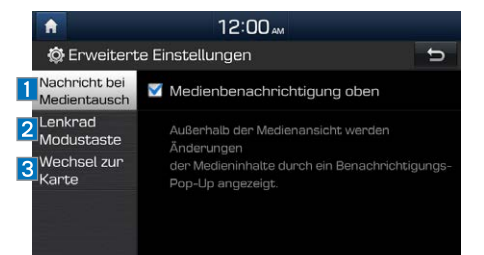

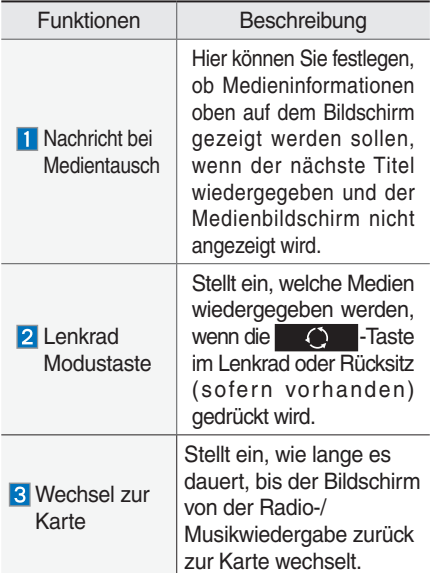

# **Systeminfo**

Hier sind Versionsinformationen des Systems und Informationen über Aktualisierungen verfügbar.

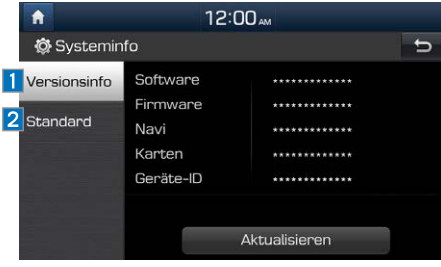

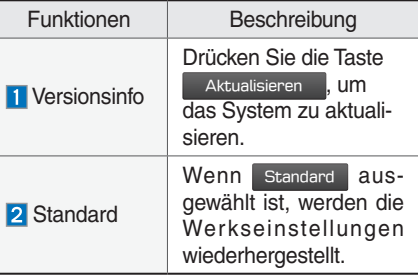

## **Systemaktualisierung**

Setzen Sie in der Systeminformations-Ansicht den aktualisierten Speicher (USB oder SD-Karte) mit der aktuellen heruntergeladenen Datei ein und drücken Sie dann auf die Taste Aktualisieren , um die Aktualisierung zu starten. Das System startet dann automatisch neu.

### *f* Information —

• Das Produkt benötigt zusätzliche Software-Aktualisierungen und neue Funktionen. Dies kann je nach Datenvolumen einige Zeit dauern.

## **HINWEIS** -

- Wenn während einer Aktualisierung die Stromversorgung getrennt oder der USBSpeicher bzw. die SD-Karte entfernt wird, können die Daten beschädigt werden. Bitte warten Sie bei laufendem Motor, bis die Aktualisierung abgeschlossen ist.
- Wenn standard ausgewählt ist, können alle Daten und Einstellungen gelöscht werden. Agieren Sie daher mit Vorsicht.
# **Teil.7 Anhang**

Technische Daten Fehlerbehandlung Häufige Fragen Wichtige Sicherheitsinformationen

# **Anhang**

# **Technische Daten**

## **TFT-LCD**

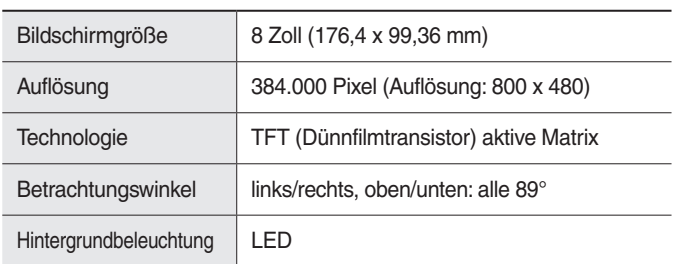

## **Allgemein**

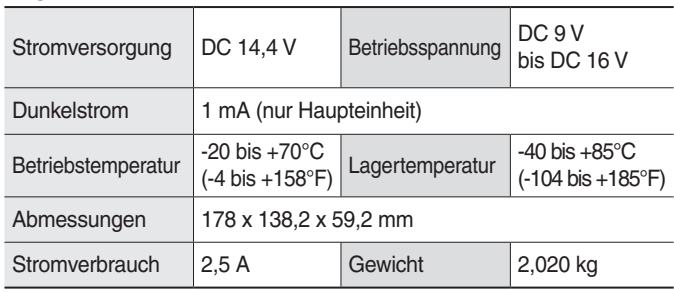

## **Radio**

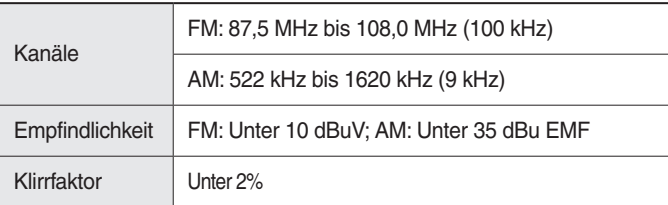

## **Bluetooth® Wireless Technology**

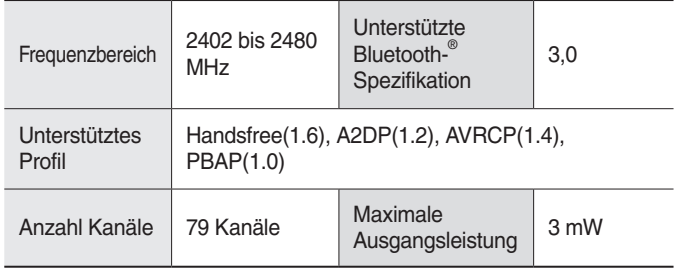

### **WLAN-Details**

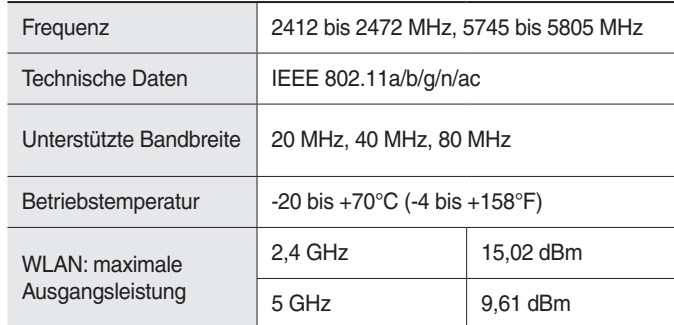

## **Fehlerbehandlung**

- 1. Fehler, die beim Betrieb oder bei der Installation des Geräts auftreten, können fälschlicherweise für Fehlfunktionen des Geräts gehalten werden.
- 2. Wenn mit dem Gerät Probleme auftreten, versuchen Sie die unten aufgeführten Vorschläge.
- 3. Wenn das Problem weiterhin besteht, wenden Sie sich bitte an Ihren HYUNDAI-Händler.

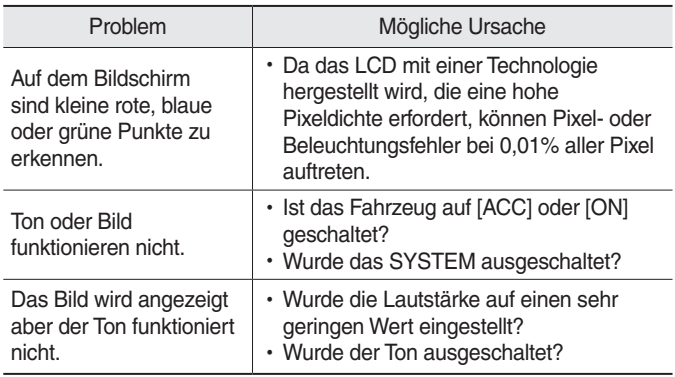

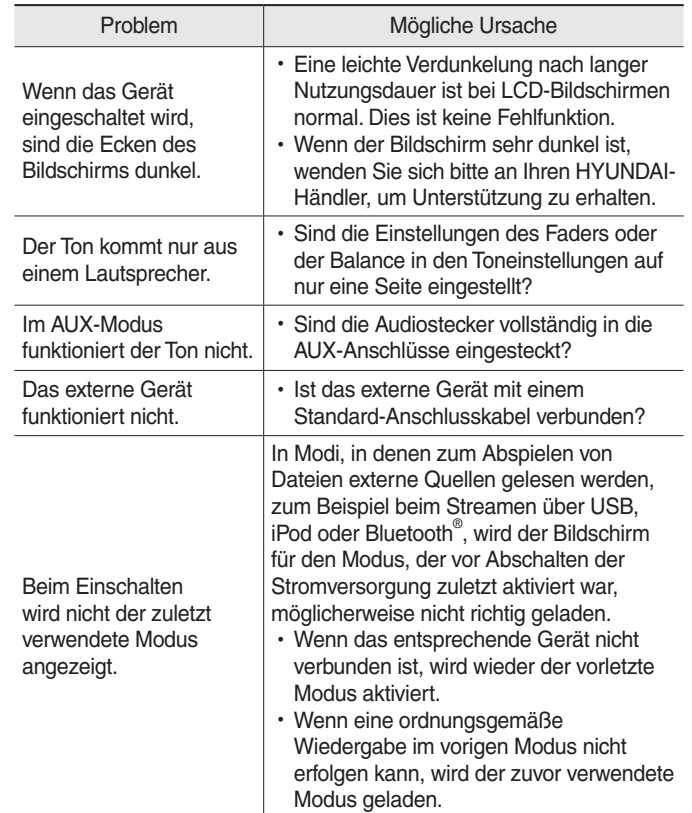

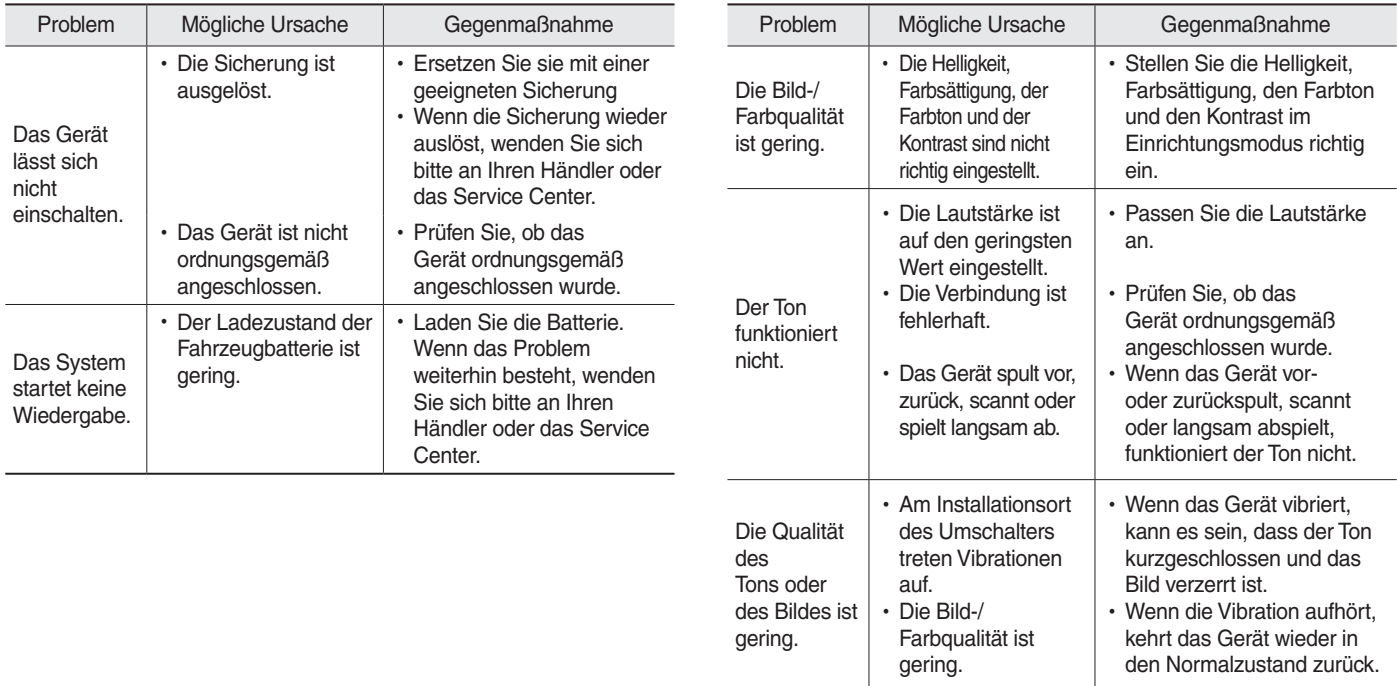

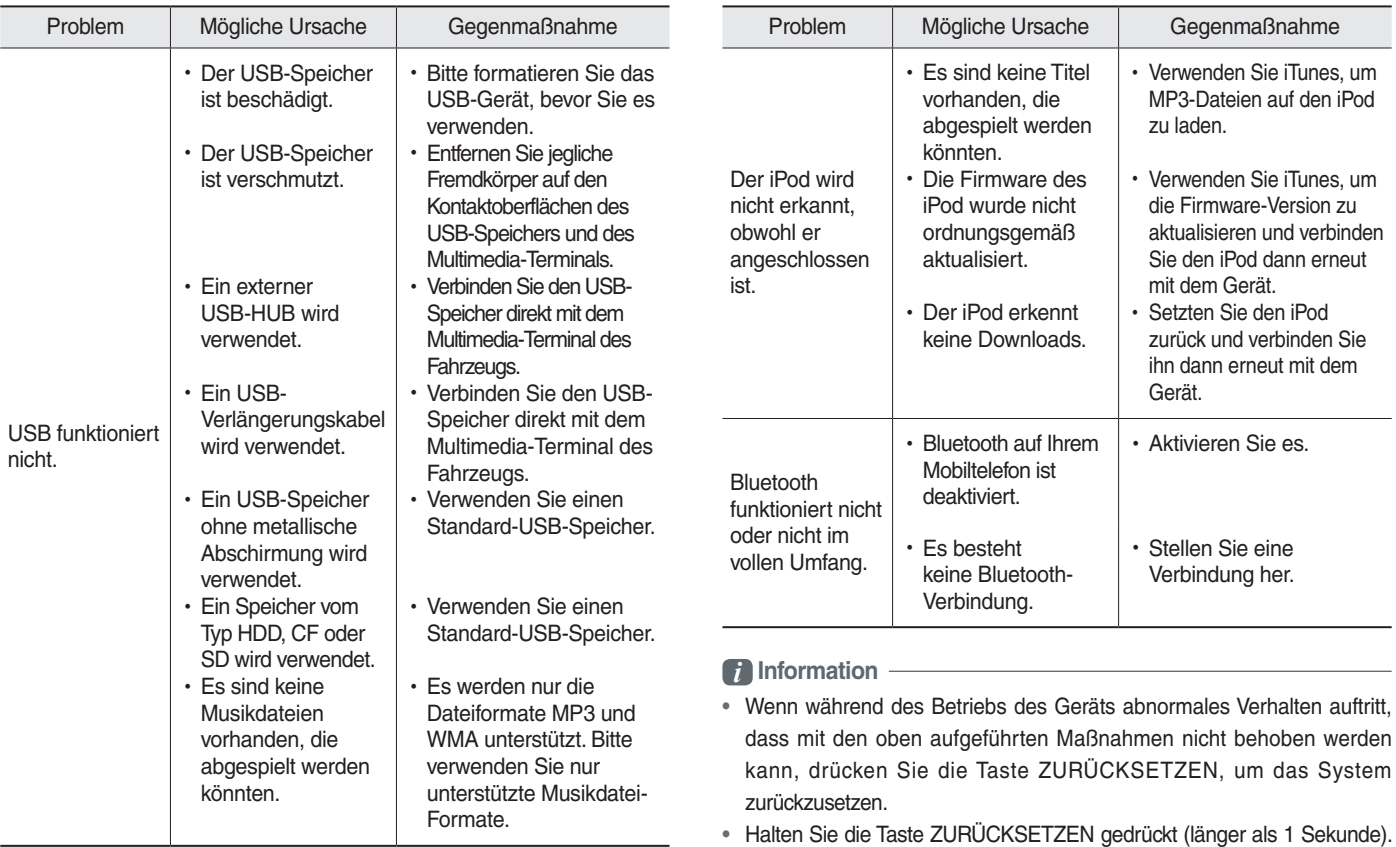

# **Häufige Fragen**

## **Über das Koppeln von Mobiltelefonen**

**F** Ich kann mein Mobiltelefon nicht koppeln. Was ist die Ursache? **A** Prüfen Sie, ob das Mobiltelefon Bluetooth® unterstützt. Prüfen Sie, ob Bluetooth im Mobiltelefon ausgeschaltet ist. Wenn dem so ist, schalten Sie es ein. Wenn das Mobiltelefon noch immer nicht gekoppelt werden kann, schalten Sie Bluetooth aus und wieder ein und versuchen Sie es erneut oder löschen Sie die Geräteregistrierung aus dem Multimediasystem und dem Mobiltelefon und versuchen Sie dann erneut, das Mobiltelefon zu registrieren.

- **F** Was ist der Unterschied zwischen der Kopplung und dem Verbinden eines Mobiltelefons?
- **A** Kopplung ist der Vorgang der erstmaligen Anmeldung des Mobiltelefons an der Haupteinheit. Mit der Haupteinheit gekoppelte Mobiltelefone können verbunden und getrennt werden, bis das gekoppelte Mobiltelefon aus dem System gelöscht wird. Die Bluetooth-® Freisprechfunktionen wie tätigen/ annehmen von Anrufen oder das Verwalten von Kontakten wird nur bei Mobiltelefonen unterstützt, die mit der Haupteinheit verbunden sind.

**F** Was ist ein Passkey?

**A** Ein Passkey ist das Passwort für die Authentifizierung der Verbindung zwischen der Haupteinheit und dem Mobiltelefon. Der Passkey muss nur einmal bei der Kopplung des Mobiltelefons eingegeben werden.

Der anfängliche Passkey ist 0000. Sie können ihn wie folgt ändern:

## SETUP ▶ Bluetooth ▶ Bluetooth Systeminformationen ▶ Code Menüoptionen.

## **Über Anrufe und deren Annahme**

#### **F** Wie kann ich einen Anruf annehmen?

**A** Bei einem eingehenden Anruf wird ein Benachrichtigungs-Pop-Up eingeblendet. Um einen eingehenden Anruf anzunehmen, drücken Sie die Schaltfläche Annehmen auf dem Bildschirm oder die Taste **auf der Lenkrad-**Fernbedienung.

Um den Anruf abzulehnen, drücken Sie die Schaltfläche Ablehnen auf dem Bildschirm oder drücken Sie die Taste Lenkrad-Fernbedienung.

- **F** Was muss ich tun, wenn ich die Freisprecheinrichtung nutze und das Gespräch am Mobiltelefon weiterführen möchte?
- **A** Halten Sie während des Gesprächs (länger als 0,8 Sekunden) die Taste **auf der Lenkrad-Fernbedienung gedrückt** oder drücken Sie auf die Schaltfläche Privat ben. unten auf dem Bildschirm des Mobiltelefons, um den Anruf auf Ihr Mobiltelefon umzuleiten.

## **Informationen zur Bluetooth® Wireless Technology/zur Umgebung, in der das Multimediasystem verwendet wird**

- **F** Wie groß ist die Reichweite meiner drahtlosen Verbindung?
- **A** Die drahtlose Verbindung kann in einem Radius von 10 m genutzt werden.
- **F** Wie viele Mobiltelefone können gekoppelt werden?
- **A** Es können bis zu fünf Mobiltelefone gekoppelt werden.
- **F** Warum ist die Verbindungsqualität manchmal schlecht?
- **A** Wenn sich die Verbindungsqualität verschlechtert, prüfen Sie die Signalstärke des Mobiltelefons. Bei geringer Signalstärke kann sich die Verbindungsqualität verschlechtern. Außerdem kann sich die Verbindungsqualität verschlechtern, wenn sich metallische Gegenstände wie Getränkedosen neben dem Mobiltelefon befinden. Prüfen Sie, ob sich metallische Gegenstände in der Umgebung des Mobiltelefons befinden. Die Verbindungs- und Tonqualität kann je nach Typ des Mobiltelefons variieren.

# **Wichtige Sicherheitsinformationen**

Bevor Sie Ihr Multimedia-System verwenden, lesen und befolgen Sie bitte alle Anweisungen und Sicherheitsinformationen in diesem Handbuch für Endanwender ("Handbuch"). Die Nichtbeachtung von Vorkehrungen in diesem Handbuch kann zu Unfällen führen und andere schwerwiegende Folgen haben.

### **Bewahren Sie das Handbuch im Fahrzeug auf**

Wenn Sie das Handbuch im Fahrzeug aufbewahren, steht es Ihnen und anderen Nutzern, die nicht mit dem Multimedia-System vertraut sind, jederzeit zur Verfügung. Bitte stellen Sie vor der ersten Inbetriebnahme des Systems sicher, dass alle Personen Zugriff auf das Handbuch haben und die enthaltenen Anweisungen und Sicherheitsinformationen sorgfältig lesen.

### **Warnung:**

Die Nutzung bestimmter Teile dieses Systems während der Fahrt kann Sie von der Straße ablenken und zu Unfällen führen und/oder andere schwerwiegende Folgen haben. Ändern Sie während der Fahrt keine Systemeinstellungen und geben Sie Daten nicht nonverbal (mit den Händen) ein. Vor solchen Vorgängen stoppen Sie bitte das Fahrzeug auf sichere und legale Art und Weise. Dies ist deshalb wichtig, da Ihre Aufmerksamkeit zum Einrichten und Ändern bestimmter Funktionen u. U. von der Straße abgelenkt wird und Sie Ihre Hände vom Lenkrad nehmen müssen.

### **Längere Betrachtung des Bildschirms**

Greifen Sie nicht auf Funktionen zu, die eine Längere Betrachtung des Bildschirms während der Fahrt erfordern. Bevor Sie auf eine solche Funktion des Systems zugreifen, die Ihre Aufmerksamkeit für längere Zeit erfordert, stoppen Sie bitte das Fahrzeug auf sichere und legale Art und Weise. Sogar kurze Blicke auf den Bildschirm können gefährlich sein, wenn dies Ihre Aufmerksamkeit an kritischen Zeitpunkten von der Fahrt ablenkt.

#### **Lautstärkeeinstellung**

Heben Sie die Lautstärke nicht übermäßig an. Belassen Sie die Lautstärke auf einem Niveau, bei dem Sie Verkehrsgeräusche und Sirenen von außen während der Fahrt noch hören können. Wenn Sie diese Geräusche beim Fahren nicht hören können, kann dies zu einem Unfall führen.

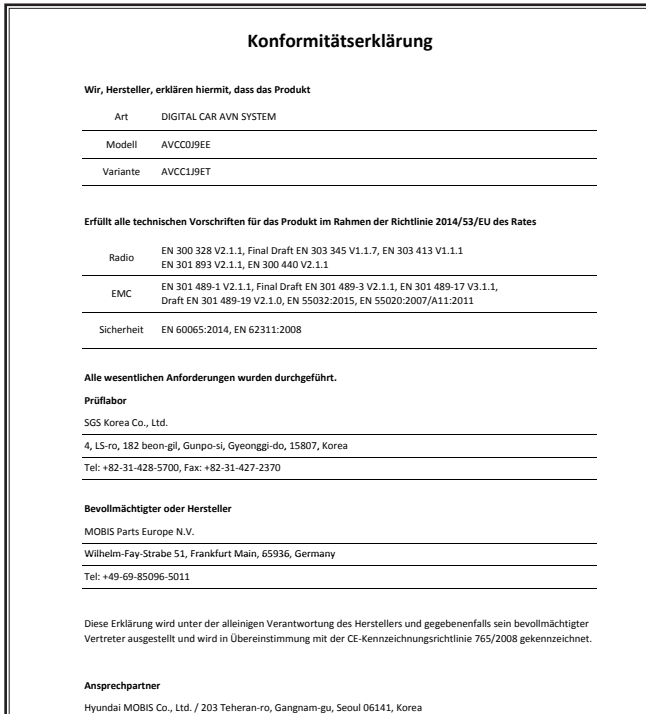

Seoul, Korea / 23 Juni 2017

Seung Hoon Choe

Beauftragter

# **ANMERKUNG**

# **ANMERKUNG**

# **ANMERKUNG**